# **PHILIPS**

## **Philips LCD Monitor Electronic User's Manual**

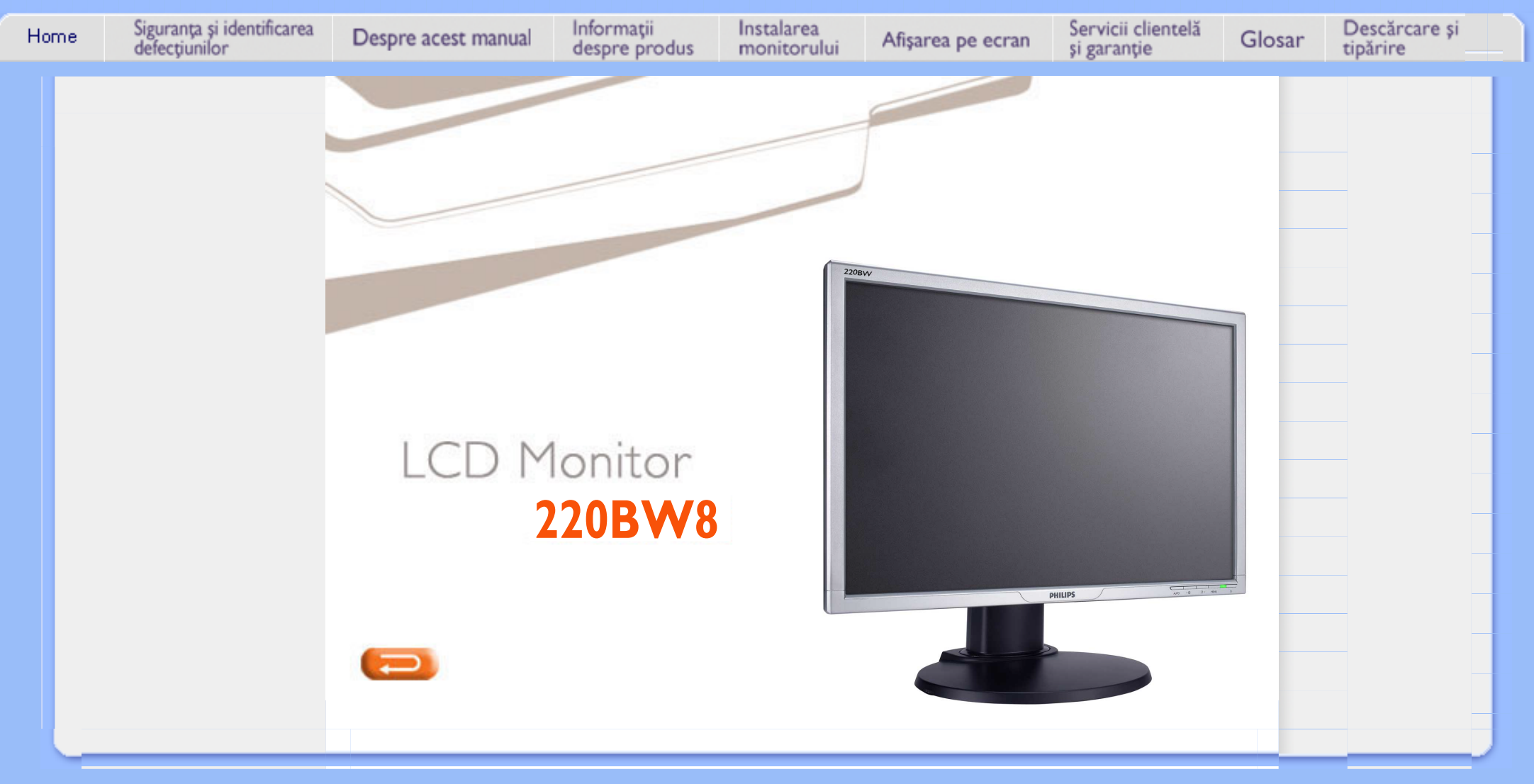

# **Informaţii despre siguranţă şi depanare**

**Măsuri de siguranţă şi întreţinere** 

<span id="page-1-0"></span>**Măsuri de siguranţă şi întreţinere Locaţii de instalare [Întrebări](#page-3-0)  [frecvente](#page-3-0) [Depanare](#page-11-0)**

**AVERTISMENT: Utilizarea de dispozitive de control, reglări sau proceduri, altele decât cele specificate în acest document, poate duce scurtcircuite, defecţiuni electrice şi/sau defecţiuni mecanice.** 

**[reglementări](#page-14-0) Citiţi şi respectaţi aceste instrucţiuni la conectarea şi utilizarea monitorului pentru calculator:**

**[Alte](#page-23-0) [informaţii](#page-23-0)  [corelate](#page-23-0)**

**[Informaţii](#page-14-0)  [despre](#page-14-0)** 

- **Pentru a proteja afişajul împotriva posibilelor deteriorări, nu se vor exercita presiuni excesive asupra panoului cu cristale lichide. Pentru deplasarea monitorului, acesta va fi apucat de ramă; a nu se ridica monitorul apucându-l de panoul cu cristale lichide.**
- **Deconectaţi monitorul dacă nu îl veţi utiliza pe o perioadă lungă de timp.**
- **Deconectaţi monitorul dacă trebuie să îl curăţaţi cu o cârpă uşor umedă. Ecranul poate fi curăţat cu o cârpă uscată când monitorul este pornit. Cu toate acestea, nu utilizaţi niciodată alcool, solvenţi sau soluţii pe bază de amoniac.**
- **Consultaţi un tehnician de service dacă monitorul nu funcţionează normal, deşi aţi urmat instrucţiunile din acest manual.**
- **Carcasa monitorului trebuie deschisă numai de către personal de service calificat.**
- **Nu expuneţi monitorul în lumină solară directă şi nici în apropierea plitelor sau a altor surse de căldură.**
- **Îndepărtaţi toate obiectele care ar putea cădea în orificiile de ventilare sau ar putea împiedica ventilarea corespunzătoare a componentelor electronice ale monitorului.**
- **Nu blocaţi orificiile de ventilare de pe carcasă.**
- Mentineti monitorul uscat. Pentru a evita socurile electrice, nu expuneti monitorul la **ploaie sau umezeală excesivă.**
- **Când stabiliţi locul de amplasare a monitorului, asiguraţi-vă că priza de alimentare şi borna de ieşire sunt uşor accesibile.**
- **Dacă opriţi monitorul prin deconectarea cablului de alimentare sau a cordonului de alimentare cu curent continuu, aşteptaţi 6 secunde înainte de a-l reataşa pentru operare normală.**
- **Pentru a evita riscul de scurtcircuit sau daune permanente ale monitorului, nu îl expuneţi la ploaie sau umezeală excesivă.**
- **IMPORTANT: Activati întotdeauna un program screen-saver în cursul aplicatiilor. Dacă pe ecran rămâne pentru o perioadă lungă, o imagine statică, cu contrast mare, aceasta poate lăsa pe ecran o 'imagine remanentă' sau o 'imagine fantomă'. Acest fenomen este cauzat de deficienţele inerente tehnologiei LCD. În majoritatea cazurilor, imaginea remanentă va dispărea după o perioadă de timp, după oprirea alimentării cu**  energie. Retineti că imaginea remanentă nu constituie o defectiune și nu este **acoperită de garanţie.**
- **Atenţie la ridicarea monitorului A nu se apuca sau ridica monitorul din zona siglei. Greutatea monitorului poate provoca ruperea acesteia şi căderea monitorului. Monitorul trebuie ridicat apucându-l de sub cadru.**

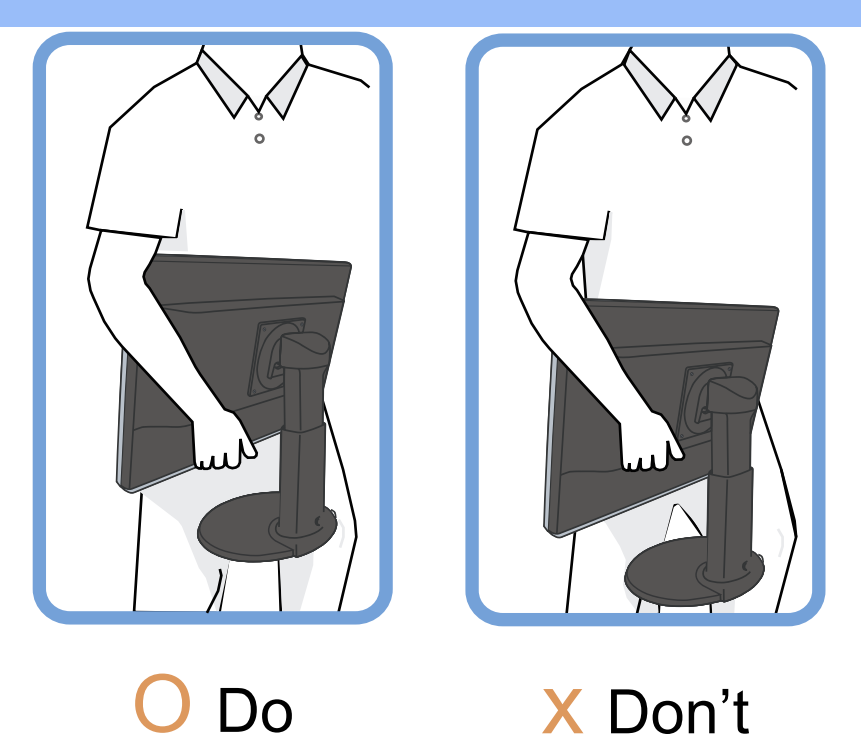

Consultați un tehnician de service dacă monitorul nu funcționează normal, deși au fost **respectate instrucţiunile de operare din acest manual.** 

## **REVENIRE ÎN PARTEA SUPERIOARĂ A PAGINII**

## **Locaţii de instalare**

 $\Omega$ 

 $\Omega$ 

- **• Evitaţi expunerea monitorului la căldură şi temperaturi extrem de scăzute.**
- **•**

**•** 

**Nu depozitaţi sau utilizaţi monitorul LCD în locuri unde este expus la căldură, acţiune directă a razelor solare sau temperaturi extrem de scăzute.**

**Evitaţi mutarea monitorului LCD între locaţii cu diferenţe mari de temperatură. Alegeţi un loc de amplasare care să respecte următoarele intervale de temperatură şi umiditate.**

**Temperatură: 0-35°C 32-95°F**

**Umiditate: 20-80% RH**

**•** 

**Nu supuneţi monitorul LCD la vibraţii sau şocuri fizice puternice. Nu plasaţi monitorul LCD în portbagajul unei maşini.**

**• Aveţi grijă să nu manevraţi necorespunzător produsul, lovindu-l sau scăpându-l în cursul operării sau transportului.**

**•** 

**Nu depozitaţi sau utilizaţi monitorul LCD în locuri cu nivel ridicat de umiditate sau cu praf. Nu permiteţi vărsarea de apă sau alte lichide pe sau în interiorul monitorului LCD.**

**REVENIRE ÎN PARTEA SUPERIOARĂ A PAGINII**

# **Întrebări frecvente**

### **Întrebări frecvente generale**

**Î: La instalarea monitorului, cum trebuie să procedez dacă pe ecran este afişat mesajul 'Cannot display this video mode'?**

**R: Modul Video recomandat pentru monitoarele Philips de 22" este: 1680x1050 @60Hz.**

- 1. **Deconectaţi toate cablurile, apoi conectaţi calculatorul la monitorul pe care îl utilizaţi anterior şi pe care afişarea era corectă.**
- 2. **În meniul Start din Windows, selectaţi Settings/Control Panel. În fereastra Control Panel, apăsaţi pictograma Display. În panoul de control pentru Display, selectaţi fila 'Settings'. Sub fila Settings,**  într-o casetă cu eticheta 'desktop area', mutati selectorul la **1680x1050 pixeli (22").**
- 3. **Deschideţi 'Advanced Properties' şi setaţi Refresh Rate la 60Hz, apoi executaţi clic pe OK.**
- 4. **Reporniţi calculatorul şi reluaţi etapele 2 şi 3 pentru a verifica dacă calculatorul dvs. este setat la 1680x1050@60Hz (22").**
- 5. **Opriţi calculatorul, deconectaţi monitorul vechi şi reconectaţi monitorul LCD Philips.**
- 6. **Porniţi monitorul şi apoi porniţi calculatorul.**

**Î: Ce înseamnă 'rată de reîmprospătare' în legătură cu un monitor LCD?**

**R:** Rata de reîmprospătare are mult mai putină relevantă pentru monitoarele **LCD. Monitoarele LCD afişează o imagine stabilă, fără scintilaţii la 60Hz. Nu există nici o diferenţă vizibilă între 85Hz şi 60Hz.**

**Î:ce sunt fişierele .inf şi .icm din CD-ROM? Cum se instalează driverele (.inf and .icm)?**

**R: acestea sunt fişierele driverelor pentru monitor. Pentru instalare se urmează**  instructiunile din manualul de utilizare. La instalarea initială a monitorului, este **posibil să vi se ceară driverele monitorului de către computer (fişierele .inf şi .** icm), sau un disc driver. Se urmează instructiunile de introducere a CD-ROM**ului companion inclus. driverele monitorului, (fişierele .inf şi .icm) vor fi instalate automat.**

**Î:** cum se reglează rezolutia?

**R:** gama rezolutiilor disponibile este stabilită de placa video/driverul grafic și **de monitor. Se poate alege rezoluţia dorită din Windows® Control Panel apoi "Display properties" (Proprietăţile afişajului).**

<span id="page-3-0"></span>**[Informaţii](#page-1-0) [despre](#page-1-0) [siguranţă şi](#page-1-0) [depanare](#page-1-0) Întrebări frecvente generale Reglarea ecranului Compatibilitatea cu alte periferice Tehnologia panourilor LCD Standarde ergonomice, ecologice şi de siguranţă [Depanarea](#page-11-0)**

**[Informaţii](#page-14-0) [despre](#page-14-0) [reglementări](#page-14-0) Alte informatii [corelate](#page-23-0)**

**Î: cum procedez în cazul în care mă încurc în timp ce efectuez setările monitorului?**

**R: pur şi simplu se apasă butonul "OK", apoi se selectează "Reset" (Resetare) pentru a reveni la setările prestabilite din fabrică.**

**Î: Ce reprezintă funcția Auto?** 

**R:** Tasta pentru reglare *AUTO* restabilește setările optime pentru pozitie, fază și **ceas ale ecranului, prin apăsarea unui singur buton - fără a mai fi nevoie să navigaţi prin meniurile OSD(On Screen Display) şi tastele de control.**

**Notă: Funcţionarea automată este disponibilă la modelele selectate din intrarea D-sub.**

**Î: Nu intră curent în monitor (Ledul de alimentare nu se aprinde). Cum procedez?**

**R: A se asigura conexiunea cablului de curent alternativ cu monitorul şi priza, apoi se apasă o tastă pe tastatură / mouse, pentru a activa calculatorul.**

**Î: monitorul acceptă semnale combinate în cazul sistemelor PC?**

**R: nu. În cazul utilizării unui semnal combinat, pe ecran vor fi afişate atât liniile de scanare orizontale pare, cât şi cele impare, în acelaşi timp, imaginea obţinută fiind, astfel, distorsionată.**

**Î: Ce înseamnă rata de reîmprospătare pentru LCD?**

**R: Spre deosebire de tehnologia de afişare cu tub catodic, la care viteza cu care fasciculul de electroni baleiază de sus în jos pe ecran determină apariţia scintilaţiilor, afişajul cu matrice activă utilizează un element activ (TFT) pentru a controla individual fiecare pixel, iar rata de reîmprospătare nu este efectiv aplicabilă în cazul tehnologiei LCD.** 

**Î: Ecranul LCD este rezistent la zgârieturi?**

**R:** Pe suprafata ecranului LCD este aplicat un învelis protector, rezistent până **la o anumită limită (aproximativ duritatea unui creion 2H). În general, se recomandă ca suprafaţa panoului să nu fie supusă şocurilor sau zgârieturilor excesiv de puternice.**

**Î: Cum trebuie curăţată suprafaţa ecranului LCD?**

**R: Pentru curătarea normală, utilizati o cârpă moale, curată. Pentru o curătare** intensă, utilizați alcool izopropilic. Nu utilizați alți solvenți, cum ar fi alcool **etilic, acetonă, hexan etc.**

**Î: Se pot modifica setările de culoare ale monitorului?**

**R:Da, se pot schimba setările de culoare prin intermediul meniului OSD, astfel**

**1. Se apasă "OK" pentru a intra în meniul OSD (On Screen Display) 2. Se apasă "Săgeata în Jos" pentru a selecta opţiunea "color" (culoare), apoi se reapasă "OK" pentru a valida setarea. Există cinci setări, după cum urmează:**

**a. Original; această setare încarcă panelul presetat de tonuri de culori. (Notă: panelurile diferite pot da o temperatură a culorii diferite\*)**

**b. 9300K; această setare oferă panelul de culori cel mai aproape de tonurile culorilor albastru-alb.**

**c. 6500K; această setare oferă panelul de culori cel mai aproape de tonurile culorilor roşu-alb.**

**d. sRGB; este o setare standard pentru asigurarea schimbului corect de culori între diferite dispozitive (de ex. camere digitale, monitoare, imprimante, scanere, etc.)**

**e. User Define (Definit de utilizator); utilizatorul poate alege culorile preferate, prin reglarea culorilor roşu, verde, albastru.**

**\*Măsură a culorii luminii emise de un obiect în timp ce este încălzit. Această mărime se exprimă în scara de măsură absolută (grade Kelvin). Temperaturile scăzute în grade Kelvin, precum 2400K, sunt roşii; cele ridicate, precum 9300K, sunt albastre. Temperatura neutră este albă, la circa 6504K.**

**Î: Monitorul LCD Philips poate fi montat pe perete?**

**R: Da, monitoarele LCD Philips LCD prezintă această caracteristică optională. Cele patru orificii standard VESA de pe partea dorsală permit montarea monitorului Philips pe majoritatea suporţilor şi accesoriilor VESA. Pentru mai multe informaţii se recomandă contactarea reprezentantului de vânzări Philips.**

## **REVENIRE ÎN PARTEA SUPERIOARĂ A PAGINII**

### **Reglarea ecranului**

**Î: Ce reprezintă programul FPadjust de pe discheta şi CD-ul de configurare?**

**R: Programul FPadjust generează modele de aliniere care vă permit să ajustati setările monitorului, cum ar fi Contrast, Luminozitate, Poziţie orizontală, Poziţie verticală, Fază şi Ceas, pentru performanţe optime.**

**Î: cum se obţine performanţa maximă a monitorului, la instalare?**

**R:**

1. **Pentru obţinerea performanţei maxime, se va seta monitorul pe 1680x1050@60Hz pentru 22". Notă: Setările curente ale monitorului pot fi**  **vizualizate prin apăsarea, o singură dată, a butonului "OK", aferent ferestrei de control. Modul curent de afişare este indicat în "product information" (informaţii despre produs), din fereastra principală de control de pe ecran.**

- 2. **Pentru a instala programul Flat Panel Adjust (FPadjust) de pe CD-ul de configurare a monitorului, deschideţi CD-ul şi executaţi dublu clic pe pictograma FP\_setup4.3.exe. Aceasta va determina instalarea automată a programului FPAdjust şi plasarea unei scurtături pe desktop.**
- 3. **Rulaţi programul FPadjust executând dublu clic pe scurtătură. Urmaţi instructiunile pas cu pas pentru a optimiza imaginea cu controller-ul video al sistemului dvs.**

**I:** Care este diferenta dintre monitoarele cu cristale lichide (LCD) și cele cu tub catodic (CRT) **din punct de vedere al radiaţiilor?**

**R: Monitoarele LCD nu generează aceeaşi cantitate de radiaţii la suprafaţa ecranului, deoarece nu utilizează un tun de electroni.**

## **REVENIRE ÎN PARTEA SUPERIOARĂ A PAGINII**

#### **Compatibilitatea cu alte periferice**

**Î: Pot conecta monitorul LCD la orice PC, statie de lucru sau calculator Mac?** 

**R: Da, toate monitoarele Philips sunt perfect compatibile cu PC-urile, calculatoarele Mac şi staţiile de lucru standard. Aveţi nevoie de un adaptor**  pentru a conecta monitorul la sistemul dvs. Mac. Pentru informatii **suplimentare, contactaţi distribuitorul.**

**Î: monitoarele cu cristale lichide marca Philips dispun de sistemul "Plug-and-Play"?**

**R: da, monitoarele sunt compatibile "Plug-and-Play", sub Windows® 95, 98, 2000, XP şi Vista.**

**Î: Monitorul meu nu afişează nimic când este conectat la DVI-I cu semnal analogic al calculatorului prin intermediul cablului DVI-D SUB după pornirea calculatorului. Ce ar trebui să fac?**

**R: Încercati să schimbati DVI-I cu semnal digital prin cablu DVI și să reporniti calculatorul. DVI-I standard combină într-un singur conector atât partea analogică, cât şi pe cea digitală. Monitorul are şi el două tipuri de EDID analogic, şi digital. EDID digital se va activa ca implicit, iar EDID analogic va schimba automat într-un un semnal analogic. Este posibil ca PC-ul dumneavoastră să citească tipul EDID înainte de a lua decizia de a trimite semnale analogice sau digitale de la portul DVI-I. Totuşi, această limitare a compatibilităţii este rar întâlnită la PC, workstation sau Mac.**

**R: USB este un conector inteligent pentru periferice de calculator. USB determină automat resursele (de ex. driverele şi lăţimea de bandă a bus-ului) necesare pentru periferice. Standardul USB face ca resursele necesare să devină disponibile fără intervenţia utilizatorului. Există trei avantaje principale ale USB. USB elimină 'fobia de deschidere a carcasei', respectiv frica de îndepărtare a carcasei calculatorului pentru instalarea plăcilor cu circuite (care necesită adesea ajustarea complicatelor setări IRQ) pentru periferice ataşabile. Se pot conecta mult mai multe dispozitive la portul USB. Fără USB, calculatoarele sunt limitate în mod normal la o singură imprimantă, la două dispozitive cu port Com (de obicei, un mouse şi un modem), la un port paralel îmbunătăţit ataşabil (de ex. scanner sau cameră video) şi la un joystick. Tot mai multe periferice pentru calculatoarele multimedia sunt lansate pe piaţă în fiecare zi.**

**Cu USB, pot rula simultan până la 127 de dispozitive pe un calculator. USB permite "hot plug-in". Nu este nevoie să opriţi calculatorul, să-l conectaţi, să-l reporniţi şi să rulaţi configurarea pentru a instala periferice. Nu este nevoie să parcurgeţi procesul invers pentru a dezinstala un dispozitiv. În concluzie: USB transformă tehnologia "Plug-and-Pray" de astăzi într-o adevărată tehnologie Plug-and-Play!**

Pentru mai multe informatii despre USB, vezi glosarul.

**Î: Ce este un hub USB?** 

**R: Un hub USB permite conexiuni suplimentare la Universal Serial Bus. Port-ul upstream al unui hub conectează hub-ul la gazdă, de obicei la un calculator. Port-urile downstream multiple dintr-un hub permit conectarea la alt hub sau dispozitiv, de exemplu o tastatură, cameră sau imprimantă USB.**

**Î: Ce pot face dacă perifericele mele USB nu funcţionează cu hub-ul USB al monitorului?**

**R: Dacă aveţi această problemă, detaşaţi şi ataşaţi din nou cablul hub-ului USB care face legătura între calculator şi monitor, apoi reîmprospătaţi managerul dispozitive al calculatorului (Start > Setări > Panou de control > Sistem >**  Hardware > Manager dispozitive > Reîmprospătare) sau reporniti calculatorul, **iar problema poate fi rezolvată folosind metodele de mai sus.**

### **REVENIRE ÎN PARTEA SUPERIOARĂ A PAGINII**

#### **Tehnologia panourilor LCD**

**Î: Ce este afişajul cu cristale lichide?**

**R: Afişajul cu cristale lichide (LCD) este un dispozitiv optic utilizat în mod curent la afişarea imaginilor şi a caracterelor ASCII pe articole digitale, cum ar fi ceasuri, calculatoare, console portabile pentru jocuri etc. LCD este tehnologia utilizată la afişajele pentru agende şi alte calculatoare de mici dimensiuni. Asemenea tehnologiilor cu diodă luminiscentă şi cu plasmă,**  tehnologia LCD permite ca afișajele să fie mai subtiri decât cele fabricate utilizând tehnologia cu tub catodic (CRT). Afisajele LCD consumă mai putină

**energie decât afişajele cu LED-uri sau plasmă, deoarece funcţionează mai mult pe principiul blocării luminii decât al emisiei acesteia.**

**Î: Prin ce se diferenţiază monitoarele LCD cu matrice pasivă de cele cu matrice activă?**

**R: Monitoarele LCD sunt concepute cu o grilă de afişare cu matrice pasivă sau cu matrice activă. Matricea activă are câte un tranzistor localizat la fiecare**  intersectie a pixelilor, necesitând mai putină energie pentru a controla **luminanţa unui pixel. Din acest motiv, curentul electric dintr-un afişaj cu matrice activă poate fi pornit sau oprit mai des, îmbunătăţind durata de reîmprospătare a ecranului (De exemplu, cursorul se va mişca mai uşor pe**  ecran). Monitorul LCD cu matrice pasivă are o retea de conductori cu pixeli **localizaţi la fiecare intersecţie din reţea.**

**Î: Care sunt avantajele unui monitor LCD TFT în comparatie cu un monitor CRT?** 

**R: În cazul monitorului cu tub catodic (CRT), un tun emite electroni şi generează lumină prin coliziunea electronilor polarizaţi cu un ecran de sticlă**  fluorescentă. Prin urmare, monitoarele CRT functionează pe baza unui semnal **RGB analog. Un monitor LCD TFT este un dispozitiv care afişează o imagine prin operarea unui panou cu cristale lichide. Un ecran TFT are o structură fundamental diferită de cea a unuia CRT: Fiecare celulă are o structură cu matrice activă şi elemente active independente. Monitorul LCD TFT are două**  panouri de sticlă, iar spatiul dintre acestea contine cristale lichide. Când fiecare **celulă este conectată la electrozi şi îi este aplicată o tensiune, structura moleculară a cristalului lichid este alterată, modificându-se cantitatea de lumină care formează imaginea afişată. Un monitor LCD TFT prezintă mai multe**  avantaje fată de un CRT, deoarece poate fi foarte subtire și nu apar scintilatii, **pentru că nu utilizează metoda de scanare.**

**Î:** De ce pentru un monitor LCD este optimă frecventa pe verticală de 60 Hz?

**R: Spre deosebire de un monitor CRT, panoul LCD TFT are rezoluţie fixă. De**  exemplu, un monitor XGA are 1024x3 (R, G, B) x 768 pixeli, iar o rezolutie mai **mare nu este disponibilă fără procesare suplimentară software. Panoul este proiectat pentru optimizarea afişajului la o frecvenţă de ceas (DCF) de 65 MHz, unul dintre standardele pentru monitoare XGA. Deoarece frecvenţa (DCF) pe verticală/orizontală este de 60Hz/48kHz, frecvenţa optimă pentru acest monitor este de 60 Hz.**

**Î:** Ce tip de tehnologie cu unghi larg de cuprindere este disponibilă? Cum functionează **aceasta?**

**R: Panoul LCD TFT este un element care controlează/afişează lumina emisă din spate, utilizând refracţia duală a cristalelor lichide. Utilizarea proprietăţii de refracţie a luminii de intrare pe axul principal al elementului lichid permite controlul direcţiei luminii şi afişarea acesteia. Deoarece raportul de refracţie pe un cristal lichid variază în funcţie de unghiul de intrare a luminii, unghiul de** 

**vizualizare al unui ecran TFT este mult mai îngust decât cel al unui ecran CDT. De obicei, unghiul de vizualizare se referă la punctul în care raportul de contrast este 10. În prezent, sunt dezvoltate mai multe proceduri de lărgire a unghiului de vizualizare, iar cea mai comună abordare este utilizarea unui film cu unghi de vizualizare mare, care lărgeşte unghiul de vizualizare prin varierea**  raportului de refractie. Pentru obtinerea unui unghi de vizualizare mai mare **este utilizată şi tehnologia IPS (Comutare în plan) sau MVA (Multi-aliniere verticală).** 

**Î: De ce nu apar scintilaţii pe un monitor LCD?**

**R: Tehnic vorbind, monitoarele LCD prezintă scintilaţii, dar cauza acestui fenomen este diferită de cea pentru monitoarele CRT şi nu are nici un impact asupra vizualizării. În cazul unui monitor LCD, scintilaţiile apar de obicei din cauza unei luminanţe nedetectabile, cauzate de diferenţa dintre tensiunea pozitivă şi cea negativă. În schimb, scintilaţiile unui monitor CRT pot irita ochiul uman şi apar atunci când acţiunea de aprindere/stingere a ecranului fluorescent devine vizibilă. Această formă deranjantă a scintilaţiilor nu apare în**  cazul afișajelor LCD, deoarece viteza de reactie a cristalelor lichide este mult **mai redusă.**

**Î:** De ce un monitor LCD provoacă mai putine interferente electromagnetice?

**R: Spre deosebire de ecranele CRT, ecranele LCD nu contin elemente cheie care să genereze interferenţe electromagnetice, în special câmpuri magnetice. De asemenea, deoarece afişajul cu cristale lichide utilizează relativ puţină energie, sursa de alimentare a acestuia este foarte silenţioasă.**

## **REVENIRE ÎN PARTEA SUPERIOARĂ A PAGINII**

**Standarde ergonomice, ecologice şi de siguranţă**

**Î: Ce reprezintă marcajul CE?**

**R: Este obligatorie inscriptionarea marcajului CE (Conformité Européenne -Conformitate europeană) pe toate produsele reglementate oferite spre vânzare pe piaţa europeană. Acest marcaj 'CE' arată că un produs este conform cu o directivă europeană importantă pentru categoria respectivă. O directivă europeană reprezintă o 'Lege' europeană cu privire la sănătatea, siguranţa, protecţia mediului şi a consumatorului, asemănătoare cu U.S. National Electrical Code (Codul Naţional pentru Electricitate SUA) şi Standardele UL.**

**Î: Este monitorul LCD conform cu standardele generale de sigurantă?** 

**R: Da. Monitoarele LCD Philips sunt conforme cu directivele MPR-II şi standardele TCO 99/03 cu privire la controlul radiaţiilor, undele**  electromagnetice, reducerea consumului de energie, siguranta instalatiilor electrice din mediul de lucru și reciclarea. Pagina despre specificatii oferă **informaţii detaliate referitoare la standardele de siguranţă.**

*Pentru informaţii suplimentare, consultaţi secţiunea [Informaţii despre reglementări.](#page-14-0)*

֦

**REVENIRE ÎN PARTEA SUPERIOARĂ A PAGINII**

# **Depanarea**

<span id="page-11-0"></span>**[Informaţii](#page-1-0) [despre](#page-1-0) [siguranţă şi](#page-1-0)  [depanare](#page-1-0) [Întrebări](#page-3-0) [frecvente](#page-3-0) Probleme obişnuite Probleme legate de imagine [Informaţii](#page-14-0) [despre](#page-14-0) [reglementări](#page-14-0) [Alte](#page-23-0)  [informaţii](#page-23-0) [corelate](#page-23-0)**

**Această pagină prezintă problemele care pot fi soluţionate de utilizator. dacă problema persistă după ce au fost încercate toate aceste soluţii, contactaţi reprezentantul de service pentru clienţi Philips.**

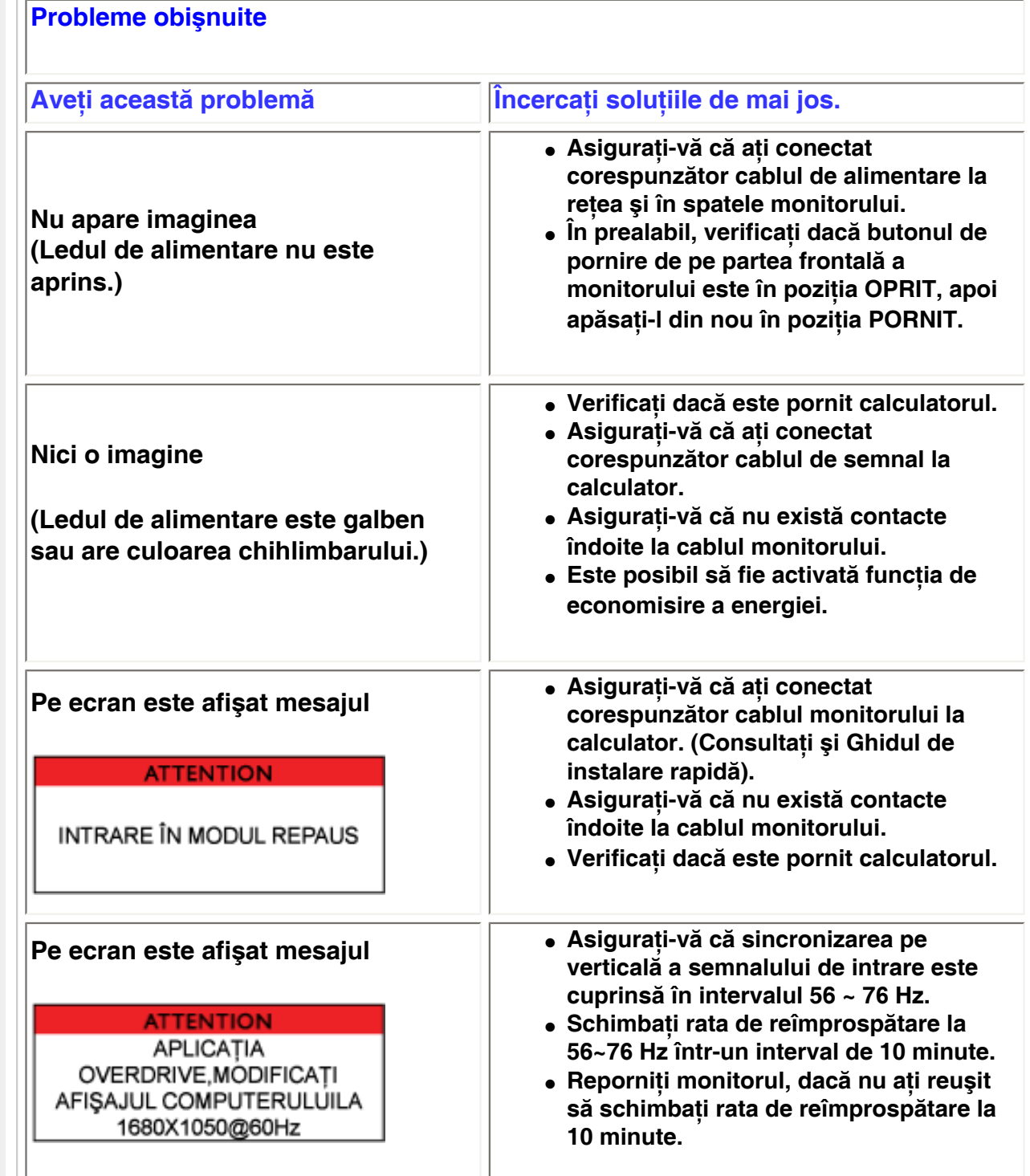

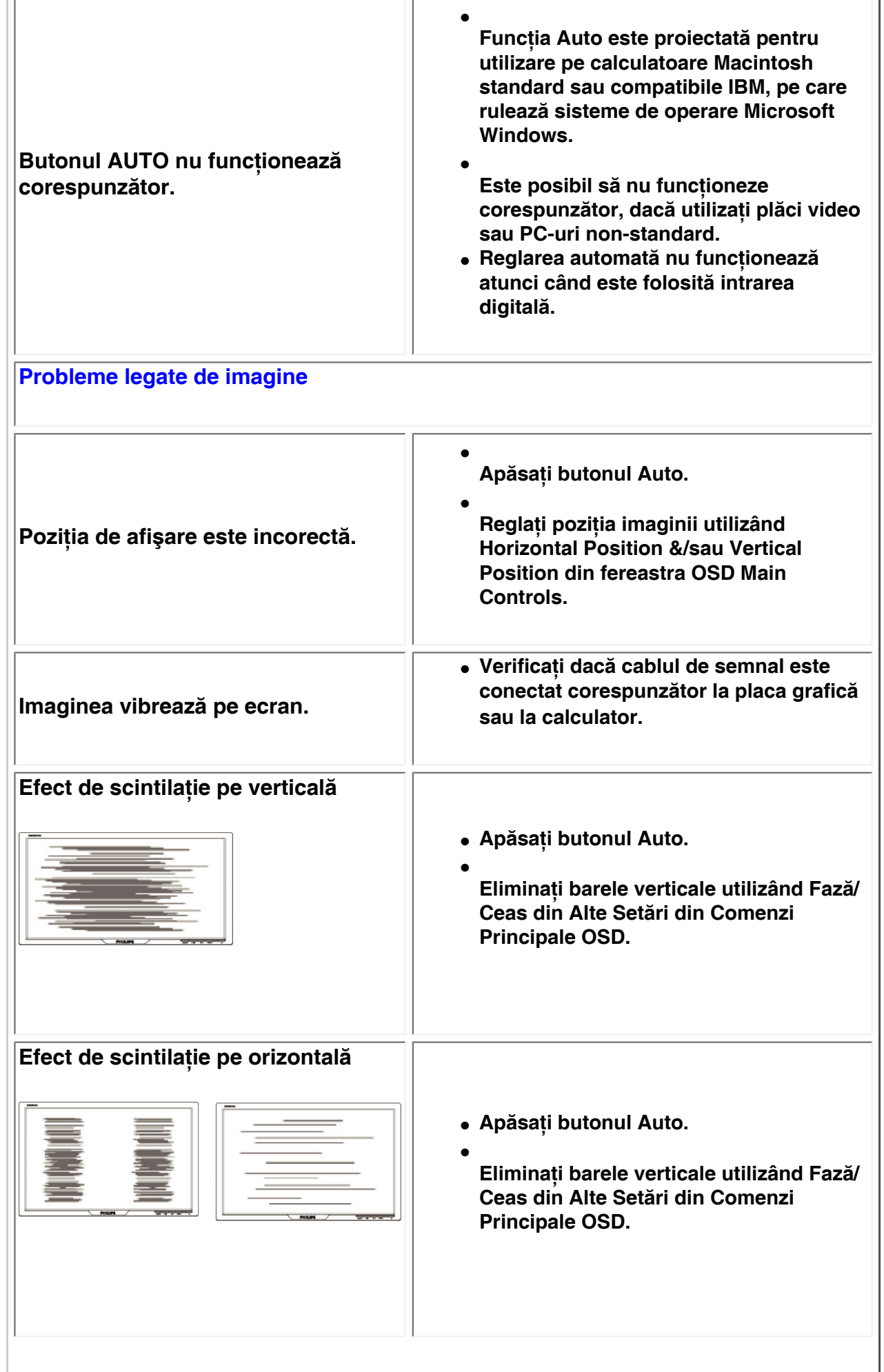

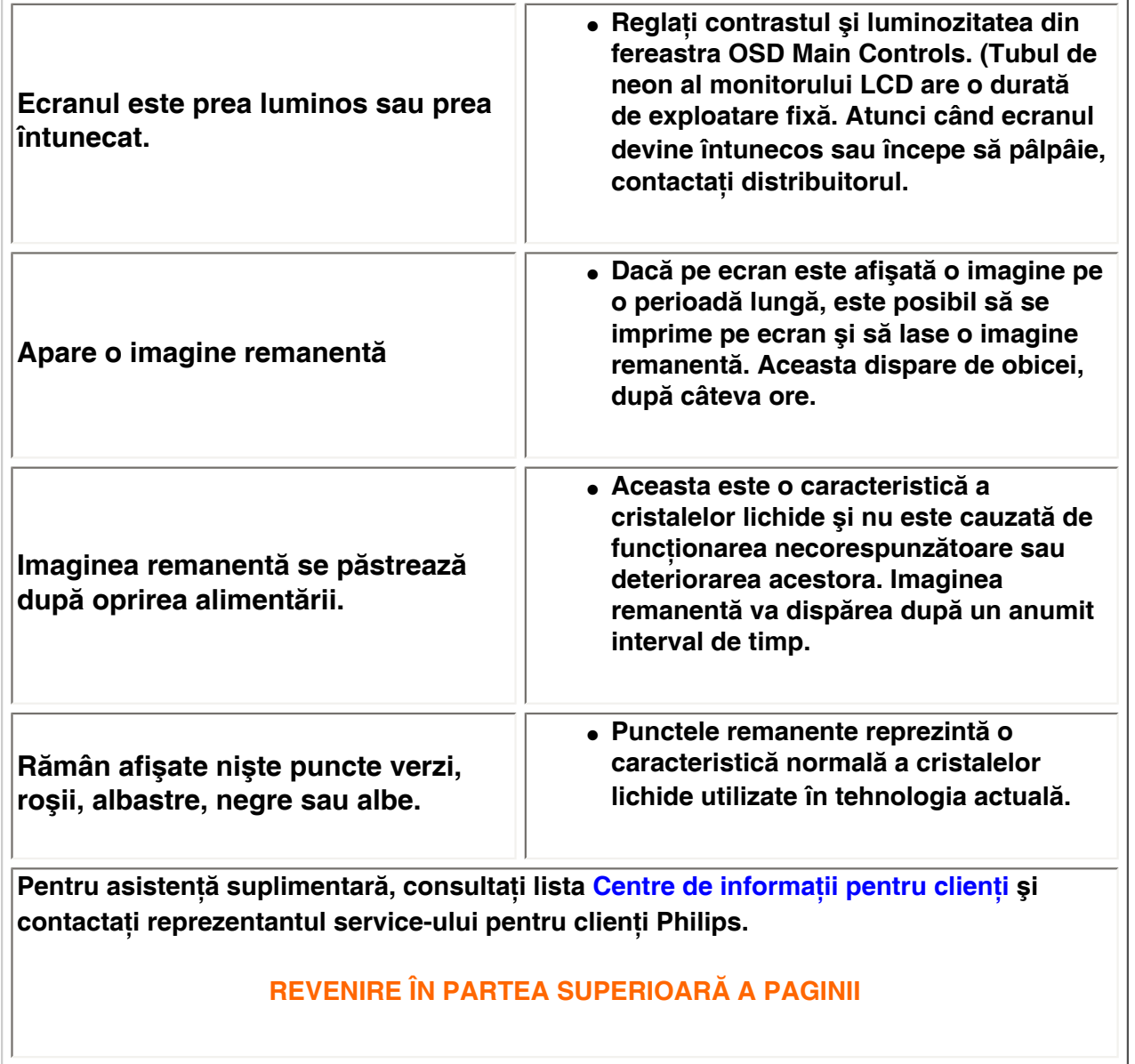

֦

#### <span id="page-14-0"></span>[•](#page-14-0) **of Conformity CE Declaration**  [•](#page-14-0) **Declaration Energy Star**  [•](#page-14-0)**Federal Communications Commission (FCC) Notice (U. S. Only)** [•](#page-14-0)**FCC Declaration of Conformity** [•](#page-14-0)**Commission Federale de la Communication (FCC Declaration)** [•](#page-14-0)**EN 55022 Compliance (Czech Republic Only)** [•](#page-14-0)**VCCI Class 2 Notice (Japan Only)** [•](#page-14-0)**MIC Notice (South Korea Only)** [•](#page-14-0)**Polish Center for Testing and Certification Notice** [•](#page-14-0)**North Europe (Nordic Countries) Information** [•](#page-14-0)**BSMI Notice (Taiwan Only)** [•](#page-14-0)**Ergonomie Hinweis (nur Deutschland)** [•](#page-14-0)**Philips End-of-Life Disposal** [•](#page-14-0) **UK only Information for**  [•](#page-14-0) **Equipment-Waste Electrical and Electronic WEEE** [•](#page-14-0)**China RoHS** [•](#page-14-0)**[Troubleshooting](file:///P|/P_TranslateFile/O9/2007/1/O9003553-Techview/220_Philips/lcd/manual/ROMANIAN/220WS8/safety/saf_troub.htm)** [•](#page-14-0) **[Information](file:///P|/P_TranslateFile/O9/2007/1/O9003553-Techview/220_Philips/lcd/manual/ROMANIAN/220WS8/safety/saf_other.htm) [Other Related](file:///P|/P_TranslateFile/O9/2007/1/O9003553-Techview/220_Philips/lcd/manual/ROMANIAN/220WS8/safety/saf_other.htm) Regulatory Information Model ID: 220BW8 Model No: HWS8220Q CE Declaration of Conformity Philips Consumer Electronics declare under our responsibility that the product is in conformity with the following standards - EN60950-1:2001 (Safety requirement of Information Technology Equipment) - EN55022:1998 (Radio Disturbance requirement of Information Technology Equipment) - EN55024:1998 (Immunity requirement of Information Technology Equipment) - EN61000-3-2:2000 (Limits for Harmonic Current Emission) - EN61000-3-3:1995 (Limitation of Voltage Fluctuation and Flicker) following provisions of directives applicable - 73/23/EEC (Low Voltage Directive) - 89/336/EEC (EMC Directive) - 93/68/EEC (Amendment of EMC and Low Voltage Directive) and is produced by a manufacturing organization on ISO9000 level. The product also comply with the following standards - ISO9241-3, ISO9241-7, ISO9241-8 (Ergonomic requirement for CRT Monitor) - ISO13406-2 (Ergonomic requirement for Flat Panel Display) - GS EK1-2000 (GS specification) - prEN50279:1998 (Low Frequency Electric and Magnetic fields for Visual Display) - MPR-II (MPR:1990:8/1990:10 Low Frequency Electric and Magnetic fields) - TCO'99, TCO'03 (Requirement for Environment Labelling of Ergonomics, Energy, Ecology and Emission, TCO: Swedish Confederation of Professional Employees) for TCO versions RETURN TO TOP OF THE PAGE Energy Star Declaration This monitor is equipped with a function for saving energy which supports the VESA Display Power Management Signaling (DPMS) standard. This means that the monitor must be connected to a computer which supports VESA DPMS. Time settings are adjusted from the system unit by software. NUTEK VESA State LED Indicator Power Consumption Normal operation ON (Active) Green < 49W (TYP) Power Saving Alternative 2 One step OFF (Sleep) Amber < 1 W Switch Off OFF < 1 W**

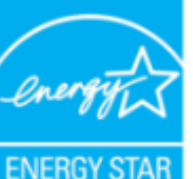

**As an ENERGY STAR® Partner, PHILIPS has determined that this product meets the ENERGY STAR® guidelines for energy efficiency.**

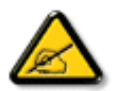

**We recommend you switch off the monitor when it is not in use for a long time.**

**RETURN TO TOP OF THE PAGE**

### **Federal Communications Commission (FCC) Notice (U.S. Only)**

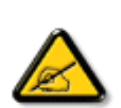

**This equipment has been tested and found to comply with the limits for a Class B digital device, pursuant to Part 15 of the FCC Rules. These limits are designed to provide reasonable protection against harmful interference in a residential installation. This equipment generates, uses and can radiate radio frequency energy and, if not installed and used in accordance with the instructions, may cause harmful interference to radio communications. However, there is no guarantee that interference will not occur in a particular installation. If this equipment does cause harmful interference to radio or television reception, which can be determined by turning the equipment off and on, the user is encouraged to try to correct the interference by one or more of the following measures:**

- **• Reorient or relocate the receiving antenna.**
- **• Increase the separation between the equipment and receiver.**
- **• Connect the equipment into an outlet on a circuit different from that to which the receiver is connected.**
- **• Consult the dealer or an experienced radio/TV technician for help.**

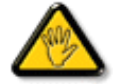

**Changes or modifications not expressly approved by the party responsible for compliance could void the user's authority to operate the equipment.** 

**Use only RF shielded cable that was supplied with the monitor when connecting this monitor to a computer device.** 

**To prevent damage which may result in fire or shock hazard, do not expose this appliance to rain or excessive moisture.** 

**THIS CLASS B DIGITAL APPARATUS MEETS ALL REQUIREMENTS OF THE CANADIAN INTERFERENCE-CAUSING EQUIPMENT REGULATIONS.** 

### **RETURN TO TOP OF THE PAGE**

#### **FCC Declaration of Conformity**

**Trade Name: Philips Responsible Party: Philips Consumer Electronics North America P.O. Box 671539 Marietta , GA 30006-0026 1-888-PHILIPS (744-5477)** 

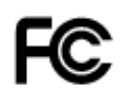

**This device complies with Part 15 of the FCC Rules. Operation is subject to the following two conditions: (1) this device may not cause harmful interference, and (2) this device must accept any interference received, including interference that may cause undesired operation.**

#### **RETURN TO TOP OF THE PAGE**

#### **Commission Federale de la Communication (FCC Declaration)**

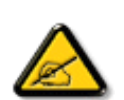

**Cet équipement a été testé et déclaré conforme auxlimites des appareils numériques de class B,aux termes de l'article 15 Des règles de la FCC. Ces limites sont conçues de façon à fourir une protection raisonnable contre les interférences nuisibles dans le cadre d'une installation résidentielle. CET appareil produit, utilise et peut émettre des hyperfréquences qui, si l'appareil n'est pas installé et utilisé selon les consignes données, peuvent causer des interférences nuisibles aux communications radio. Cependant, rien ne peut garantir l'absence d'interférences dans le cadre d'une installation particulière. Si cet appareil est la cause d'interférences nuisibles pour la réception des signaux de radio ou de télévision, ce qui peut être décelé en fermant l'équipement, puis en le remettant en fonction, l'utilisateur pourrait essayer de corriger la situation en prenant les mesures suivantes:**

- **Réorienter ou déplacer l'antenne de réception.**
- **Augmenter la distance entre l'équipement et le récepteur.**
- **Brancher l'équipement sur un autre circuit que celui utilisé par le récepteur.**
- **Demander l'aide du marchand ou d'un technicien chevronné en radio/télévision.**

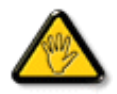

**Toutes modifications n'ayant pas reçu l'approbation des services compétents en matière de conformité est susceptible d'interdire à l'utilisateur l'usage du présent équipement.**

**N'utiliser que des câbles RF armés pour les connections avec des ordinateurs ou périphériques.** 

**CET APPAREIL NUMERIQUE DE LA CLASSE B RESPECTE TOUTES LES EXIGENCES DU REGLEMENT SUR LE MATERIEL BROUILLEUR DU CANADA.** 

#### **RETURN TO TOP OF THE PAGE**

#### **EN 55022 Compliance (Czech Republic Only)**

This device belongs to category B devices as described in EN 55022, unless it is specifically stated that it is a Class A device on the specification label. The following applies to devices in Class A of EN 55022 (radius of protection up to 30 meters). The user of the device is obliged to take all steps necessary to remove sources of interference to telecommunication or other devices.

Pokud není na typovém štítku počítače uvedeno, že spadá do do třídy A podle EN 55022, spadá automaticky do třídy B podle EN 55022. Pro zařízení zařazená do třídy A (chranné pásmo 30m) podle EN 55022 platí následující. Dojde-li k rušení telekomunikačních nebo jiných zařízeni je uživatel povinnen provést taková opatřgní, aby rušení odstranil.

#### **VCCI Notice (Japan Only)**

**This is a Class B product based on the standard of the Voluntary Control Council for Interference (VCCI) for Information technology equipment. If this equipment is used near a radio or television receiver in a domestic environment, it may cause radio Interference. Install and use the equipment according to the instruction manual.**

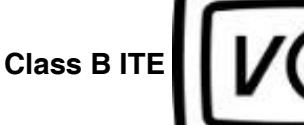

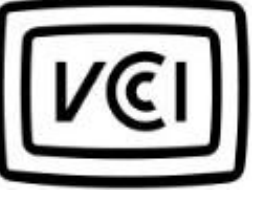

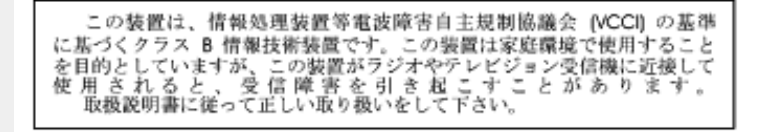

#### **RETURN TO TOP OF THE PAGE**

#### **MIC Notice (South Korea Only)**

#### **Class B Device**

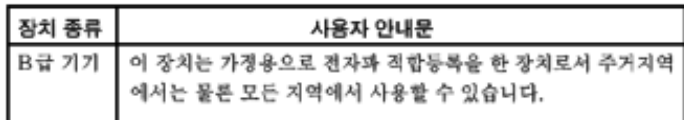

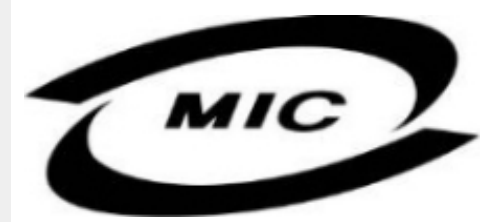

**Please note that this device has been approved for non-business purposes and may be used in any environment, including residential areas.**

#### **RETURN TO TOP OF THE PAGE**

#### **Polish Center for Testing and Certification Notice**

**The equipment should draw power from a socket with an attached protection circuit (a threeprong socket). All equipment that works together (computer, monitor, printer, and so on) should have the same power supply source.**

**The phasing conductor of the room's electrical installation should have a reserve short-circuit protection device in the form of a fuse with a nominal value no larger than 16 amperes (A).**

**To completely switch off the equipment, the power supply cable must be removed from the power supply socket, which should be located near the equipment and easily accessible.**

**A protection mark "B" confirms that the equipment is in compliance with the protection usage requirements of standards PN-93/T-42107 and PN-89/E-06251.**

#### Wymagania Polskiego Centrum Badań i Certyfikacji

Urządzenie powinno być zasilane z gniazda z przyłączonym obwodem ochronnym (gniazdo z<br>kołkiem). Współpracujące ze sobą urządzenia (komputer, monitor, drukarka) powinny być zasilane z tego samego źródła.

Instalacja elektryczna pomieszczenia powinna zawierać w przewodzie fazowym rezerwową ochronę przed zwarciami, w postaci bezpiecznika o wartości znamionowej nie większej niż 16A (amperów). W celu całkowitego wyłączenia urządzenia z sieci zasilania, należy wyjąć wtyczkę kabla<br>zasilającego z gniazdka, które powinno znajdować się w pobliżu urządzenia i być łatwo dostępne. Znak bezpieczeństwa "B" potwierdza zgodność urządzenia z wymaganiami bezpieczeństwa użytkowania zawartymi w PN-93/T-42107 i PN-89/E-46251.

#### Pozostałe instrukcje bezpieczeństwa

- Nie należy używać wtyczek adapterowych lub usuwać kołka obwodu ochronnego z wtyczki. Ježeli konieczne jest użycie przedłużacza to należy użyć przedłużacza 3-żyłowego z prawidłowo połączonym przewodem ochronnym.
- System komputerowy należy zabezpieczyć przed nagłymi, chwilowymi wzrostami lub spadkami napięcia, używając eliminatora przepięć, urządzenia dopasowującego lub bezzakłóceniowego źródła zasilania.
- Należy upewnić się, aby nic nie leżało na kablach systemu komputerowego, oraz aby kable nie<br>były umieszczone w miejscu, gdzie można byłoby na nie nadeptywać lub potykać się o nie.
- Nie należy rozlewać napojów ani innych płynów na system komputerowy.
- Nie należy wpychać żadnych przedmiotów do otworów systemu komputerowego, gdyż może to spowodować pożar lub porażenie prądem, poprzez zwarcie elementów wewnętrznych.
- System komputerowy powinien znajdować się z dala od grzejników i źródeł ciepła. Ponadto,<br>nie należy blokować otworów wentylacyjnych. Należy unikać kładzenia lużnych papierów pod komputer oraz umieszczania komputera w ciasnym miejscu bez możliwości cyrkulacji powietrza wokół niego.

### **RETURN TO TOP OF THE PAGE**

#### **North Europe (Nordic Countries) Information**

#### **Placering/Ventilation**

#### **VARNING:**

### **FÖRSÄKRA DIG OM ATT HUVUDBRYTARE OCH UTTAG ÄR LÄTÅTKOMLIGA, NÄR DU STÄLLER DIN UTRUSTNING PÅPLATS.**

#### **Placering/Ventilation**

**ADVARSEL:** 

**SØRG VED PLACERINGEN FOR, AT NETLEDNINGENS STIK OG STIKKONTAKT ER NEMT TILGÆNGELIGE.** 

**Paikka/Ilmankierto** 

**VAROITUS:** 

**SIJOITA LAITE SITEN, ETTÄ VERKKOJOHTO VOIDAAN TARVITTAESSA HELPOSTI IRROTTAA PISTORASIASTA.** 

**Plassering/Ventilasjon** 

**ADVARSEL:** 

**NÅR DETTE UTSTYRET PLASSERES, MÅ DU PASSE PÅ AT KONTAKTENE FOR STØMTILFØRSEL ER LETTE Å NÅ.** 

**RETURN TO TOP OF THE PAGE**

## **BSMI Notice (Taiwan Only)**

符合乙類資訊產品之標準

## **RETURN TO TOP OF THE PAGE**

#### **Ergonomie Hinweis (nur Deutschland)**

**Der von uns gelieferte Farbmonitor entspricht den in der "Verordnung über den Schutz vor Schäden durch Röntgenstrahlen" festgelegten Vorschriften.** 

**Auf der Rückwand des Gerätes befindet sich ein Aufkleber, der auf die Unbedenklichkeit der Inbetriebnahme hinweist, da die Vorschriften über die Bauart von Störstrahlern nach Anlage III ¤ 5 Abs. 4 der Röntgenverordnung erfüllt sind.** 

**Damit Ihr Monitor immer den in der Zulassung geforderten Werten entspricht, ist darauf zu achten, daß** 

- 1. **Reparaturen nur durch Fachpersonal durchgeführt werden.**
- 2. **nur original-Ersatzteile verwendet werden.**
- 3. **bei Ersatz der Bildröhre nur eine bauartgleiche eingebaut wird.**

**Aus ergonomischen Gründen wird empfohlen, die Grundfarben Blau und Rot nicht auf dunklem Untergrund zu verwenden (schlechte Lesbarkeit und erhöhte Augenbelastung bei zu geringem Zeichenkontrast wären die Folge).** 

**Der arbeitsplatzbezogene Schalldruckpegel nach DIN 45 635 beträgt 70dB (A) oder weniger.** 

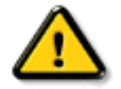

**ACHTUNG: BEIM AUFSTELLEN DIESES GERÄTES DARAUF ACHTEN, DAß NETZSTECKER UND NETZKABELANSCHLUß LEICHT ZUGÄNGLICH SIND.** 

#### **End-of-Life Disposal**

**Your new monitor contains materials that can be recycled and reused. Specialized companies can recycle your product to increase the amount of reusable materials and to minimize the amount to be disposed of.** 

**Please find out about the local regulations on how to dispose of your old monitor from your local Philips dealer.** 

#### **(For customers in Canada and U.S.A.)**

**This product may contain lead and/or mercury. Dispose of in accordance to local-state and federal regulations.**

**For additional information on recycling contact [www.eia.org](http://www.eia.org/) (Consumer Education Initiative)**

#### **RETURN TO TOP OF THE PAGE**

#### **Information for UK only**

**WARNING - THIS APPLIANCE MUST BE EARTHED.**

**Important:** 

**This apparatus is supplied with an approved moulded 13A plug. To change a fuse in this type of plug proceed as follows:** 

**1. Remove fuse cover and fuse.** 

**2. Fit new fuse which should be a BS 1362 5A, A.S.T.A. or BSI approved type.** 

**3. Refit the fuse cover.** 

**If the fitted plug is not suitable for your socket outlets, it should be cut off and an appropriate 3-pin plug fitted in its place.** 

**If the mains plug contains a fuse, this should have a value of 5A. If a plug without a fuse is used, the fuse at the distribution board should not be greater than 5A.** 

**Note: The severed plug must be destroyed to avoid a possible shock hazard should it be inserted into a 13A socket elsewhere.** 

**How to connect a plug** 

**The wires in the mains lead are coloured in accordance with the following code:** 

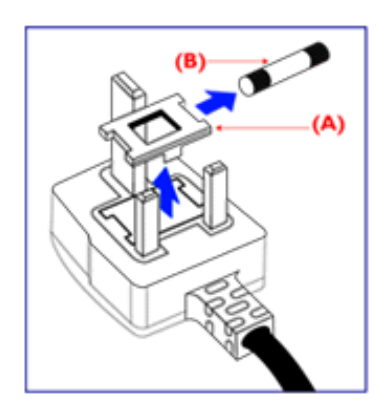

**BLUE - "NEUTRAL" ("N")** 

**BROWN - "LIVE" ("L")** 

**GREEN & YELLOW - "EARTH" ("E")** 

**1. The GREEN AND YELLOW wire must be connected to the terminal in the plug which is marked with the letter "E" or by the Earth** 

symbol <del>↓</del> or coloured GREEN or GREEN **AND YELLOW.** 

**2. The BLUE wire must be connected to the terminal which is marked with the letter "N" or coloured BLACK.** 

**3. The BROWN wire must be connected to the terminal which marked with the letter "L" or coloured RED.** 

**Before replacing the plug cover, make certain that the cord grip is clamped over the sheath of the lead - not simply over the three wires.** 

#### **RETURN TO TOP OF THE PAGE**

#### **Waste Electrical and Electronic Equipment-WEEE**

**Attention users in European Union private households**

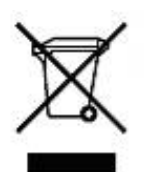

 **This marking on the product or on its packaging illustrates that, under European Directive 2002/96/EG governing used electrical and electronic appliances, this product may not be disposed of with normal household waste. You are responsible for disposal of this equipment through a designated waste electrical and electronic equipment collection. To determine the locations for dropping off such waste electrical and electronic, contact your local government office, the waste disposal organization that serves your household or the store at which you purchased the product.**

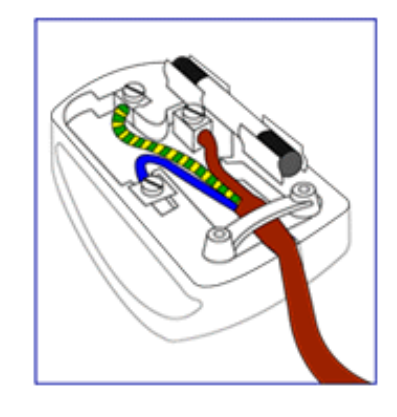

#### **China RoHS**

#### China RoHS

The People's Republic of China released a regulation called "Management Methods for Controlling Pollution by Electronic Information Products" or commonly referred to as China RoHS. All products including CRT and LCD monitor which are produced and sold for China market have to meet China RoHS request.

中国大陆RoHS 根据中国大陆 《电子信息产品污染控制管理办法》(也称为中国大陆RoHS),以下部分列出了本产品中 可能包含的有毒有害物质或元素的名称和含量

本表示用之产品 显示器(液晶及CRT) 有毒有害物质或元素

֦

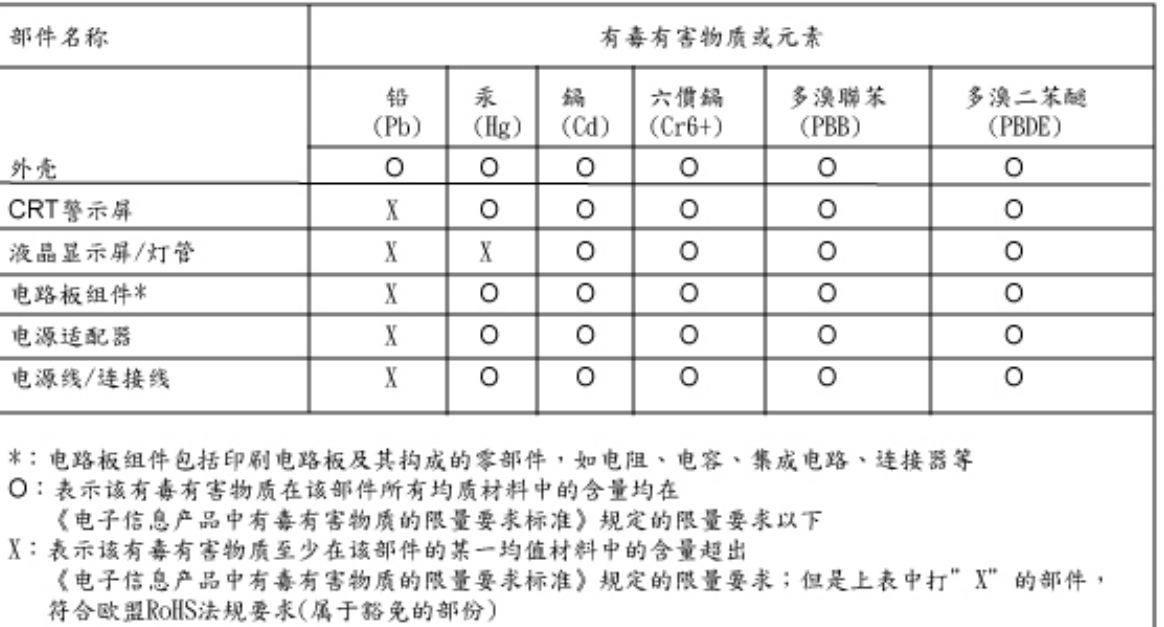

### **RETURN TO TOP OF THE PAGE**

#### <span id="page-23-0"></span>**[Informaţii](#page-1-0)  [despre](#page-1-0) [siguranţă şi](#page-1-0) [depanare](#page-1-0) [Întrebări](#page-3-0)  [frecvente](#page-3-0) [Depanarea](#page-11-0) [Informaţii](#page-14-0)  [despre](#page-14-0) [reglementări](#page-14-0) Informaţii pentru utilizatorii din S.U.A. Informaţii pentru utilizatorii din afara S. U.A. Alte informaţii corelate Informaţii pentru utilizatorii din S.U.A.** *Pentru unităţi setate la 115 V:*  **Utilizaţi un cordon de alimentare inclus în lista UL de minim 18 AWG, un conductor trifilar de tip SVT sau SJT de maxim 5 m lungime şi o priză de alimentare cu lamele paralele, cu împământare, de 15 A, 125 V.**  *Pentru unităţi setate la 230 V:*  **Utilizaţi un cordon de alimentare inclus în lista UL de minim 18 AWG, un conductor trifilar de tip SVT sau SJT de maxim 5 m lungime şi o priză de alimentare cu lamele tandem, cu împământare, de 15 A, 250 V. Informaţii pentru utilizatorii din afara S.U.A.** *Pentru unităţi setate la 230 V:* **Utilizaţi un cordon de alimentare de minim 18 AWG şi o priză cu împământare de 15 A, 250 V.**  Cordonul de alimentare trebuie să aibă aprobările de sigurantă corespunzătoare pentru tara **în care va fi instalat echipamentul şi/sau să aibă înscrisă menţiunea HAR.**

**REVENIRE ÎN PARTEA SUPERIOARĂ A PAGINII**

l

**Despre acest ghid Convenţii** 

## **Despre acest manual**

## **de notare Despre acest ghid**

**Acest ghid al utilizatorului în format electronic se adresează persoanelor care utilizează monitorul Philips LCD. Ghidul prezintă informaţii referitoare la caracteristicile, configurarea şi operarea monitorului LCD, precum şi alte informaţii importante. Conţinutul acestui ghid este identic cu informaţiile din versiunea tipărită.**

Ghidul cuprinde următoarele sectiuni:

- **Informatii despre sigurantă și depanare** Această sectiune furnizează sfaturi și solutii pentru problemele obisnuite, precum și alte informații corelate care vă pot fi utile.
- **Despre acest manual al utilizatorului în format electronic Această secţiune cuprinde o prezentare generală a informaţiilor incluse în manual, alături de descrierile pictogramelor şi alte documente de referinţă.**
- **· Informatii despre produs** Această sectiune cuprinde o prezentare generală a **caracteristicilor monitorului, precum şi specificaţiile tehnice ale acestuia.**
- **[Instalarea monitorului](#page-42-0) Această secţiune descrie procesul de configurare iniţială şi prezintă modul de utilizare a acestuia.**
- **[Afişajul pe ecran \(OSD\)](#page-50-0) Această secţiune furnizează informaţii privind reglarea setărilor monitorului dvs.**
- **[Centre de asistenţă pentru clienţi şi garanţie](#page-55-0) Această secţiune conţine o listă a Centrelor de asistenţă pentru clienţi Philips din lumea întreagă, numerele de telefon pentru birourile de asistenţă şi informaţii despre condiţiile de aplicare a garanţiei pentru produsul dvs.**
- **[Glosar](#page-76-0) Această secţiune conţine definiţii ale termenilor tehnici.**
- **[Opţiune pentru descărcare şi tipărire](#page-84-0) Aceasta transferă integral manualul pe hard discul calculatorului dvs., pentru a facilita consultarea.**

## **REVENIRE ÎN PARTEA SUPERIOARĂ A PAGINII**

## **Descrieri ale notaţiilor**

Următoarele subcapitole descriu conventiile de notatie utilizate în acest document.

**Observaţii, atenţionări şi avertismente**

**Fragmente de text din acest ghid sunt însotite de pictograme și pot apărea cu caractere** aldine sau italice. Fragmentele respective contin observatii, atentionări sau avertismente. **Acestea sunt utilizate după cum urmează:**

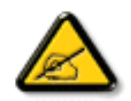

**OBSERVAŢIE: Această pictogramă indică informaţii şi sfaturi importante care**  vă pot ajuta să utilizati mai eficient calculatorul dvs.

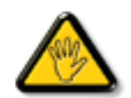

**ATENŢIE: Această pictogramă indică informaţii despre modalităţi de evitare a eventualelor defecţiuni ale hardware-ului şi a pierderii de date.**

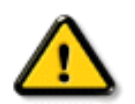

֦

**AVERTISMENT: Această pictogramă indică riscul potenţial de vătămare corporală şi prezintă modalităţi de evitare a problemei.**

**Anumite avertismente pot apărea în diferite formate şi este posibil să nu fie însoţite de pictograme. În aceste situaţii, prezentarea specifică a avertismentului este impusă de autoritatea de reglementare legală.**

## **REVENIRE ÎN PARTEA SUPERIOARĂ A PAGINII**

**©2007 Koninklijke Philips Electronics NV**

**Toate drepturile rezervate. Reproducerea, copierea, utilizarea, modificarea, angajarea, închirierea, publicarea, transmiterea şi/sau difuzarea integrală sau parţială a acestui material este strict interzisă fără acordul scris al Philips Electronics NV**

<span id="page-26-0"></span>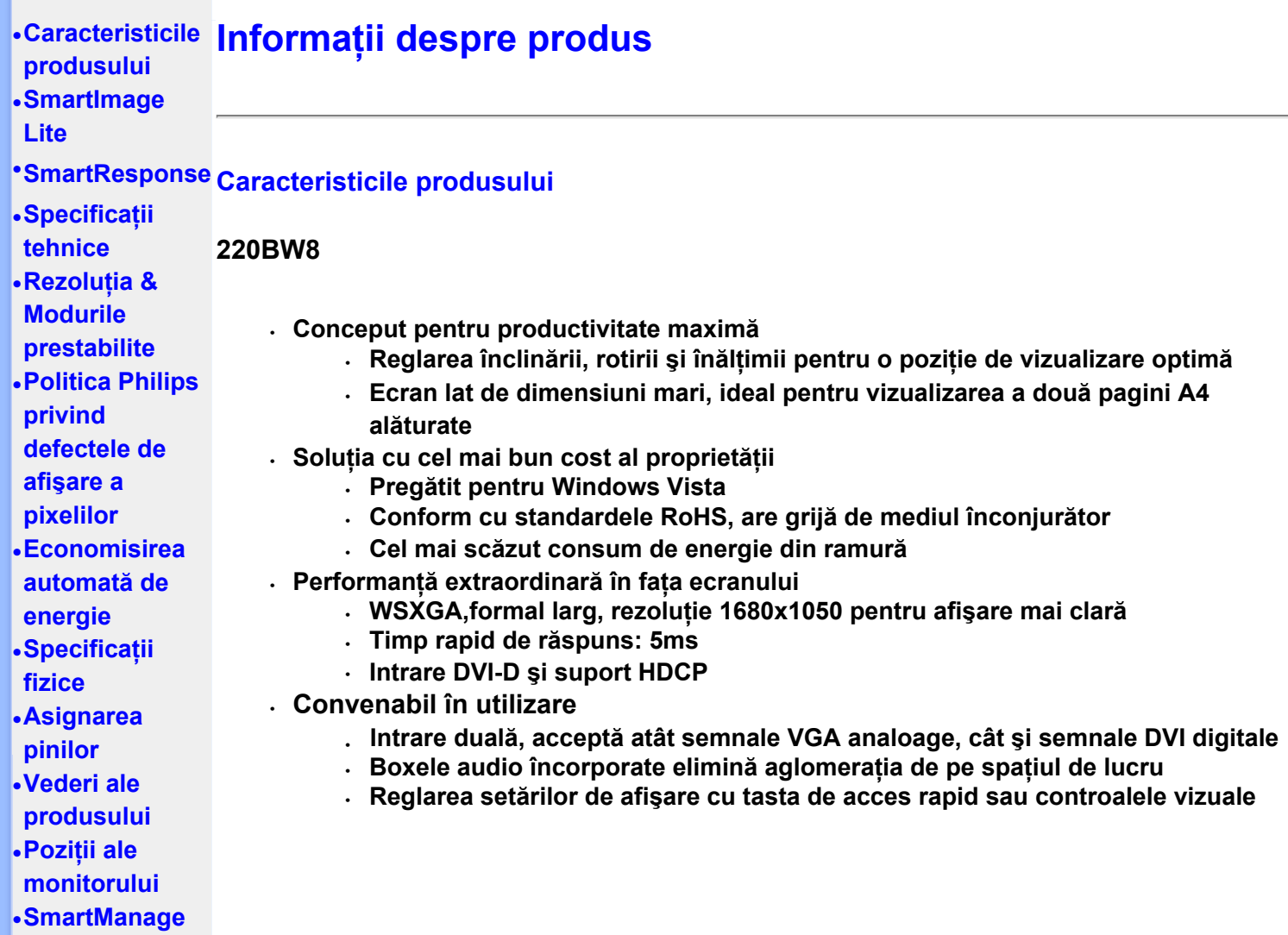

## **REVENIRE ÎN PARTEA SUPERIOARĂ A PAGINII**

## **SmartImage Lite(Modele selective)**

#### **Introducere**

**Funcţiile Philips SmartImage Lite, împreună cu tehnologia Philips LightFrame, vă îmbunătăţesc senzaţiile din faţa ecranului în funcţie de tipul de conţinut. Luminozitatea sau contrastul pot fi modificate pentru a îmbogăţi culoarea imaginii şi a face textul mai clar. Indiferent dacă aplicaţia folosită este de procesare a textului sau vizualizare a unor imagini**  sau video, puteți mereu să obțineți cea mai bună experiență de vizualizare prin Philips **SmartImage Lite (Modele selective) .**

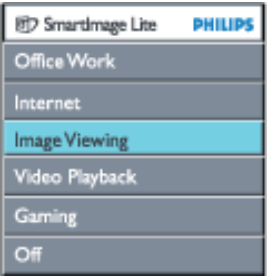

**Cum se activează SmartImage Lite**

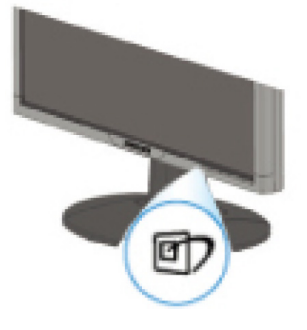

- 1. Apăsati pe **D** pentru a afișa pe ecran SmartImage Lite;
- 2. **Tineti apăsat <sup>gr</sup> pentru a comuta între Office Work (Lucru la birou), Internet, Image Viewing (Vizualizare imagini), Video Playback (Derulare video), Gaming(jocuri) şi Off (Dezactivat);**
- 3. **Afişajul SmartImage Lite va rămâne pe ecran timp de 5 secunde; alternativ, apăsaţi pe "OK" pentru a confirma.**
- 4. Atunci când este activată funcția smartlmage Lite, schema sRGB este dezactivată în mod automat. Pentru a utiliza sRGB trebuie să dezactivați Smartlmage Lite cu aiutorul butonului  $\Box$  de pe rama frontală a monitorului

Apăsați pe tasta **□ pentru a defila în jos, puteți apăsa și pe butoanele ▼▲** pentru a selecta, apoi apăsați pe "ok" pentru a confirma selectia și a închide afisajul pe ecran **SmartImage Lite.**

**Puteţi selecta unul din următoarele şase moduri:**

- 1. **Office Work (Lucru la birou): Selectaţi acest mod pentru aplicaţii generale de tip office, cum ar fi procesare text, foi de prelucrare a datelor şi poştă electronică. Ecranul este dominat de text.**
- 2. **Internet: Selectaţi acest mod pentru o aplicaţie de Internet, în special navigarea pe Web. Ecranul este dominat de text şi imagini.**
- 3. **Image Viewing (Vizualizare imagini): Selectati acest mod pentru o aplicatie de vizualizare a imaginilor, în special în expunerea de diapozitive. Ecranul este dominat de imagini.**
- 4. **Video Playback (Derulare video): Selectaţi acest mod pentru aplicaţii video, de genul Microsoft Media Player sau Real Player. Ecranul este dominat de clipul video.**
- 5. **Gaming(jocuri): Acest mod se selectează pentru programele de jocuri pe calculator. Ecranul este dominat de animaţie artificială puternic colorată.**
- 6. **Off (Dezactivat): Nici o optimizare din partea SmartImage Lite.**

## **SmartResponse (Modele selective)**

#### **Ce este?**

**SmartResponse is o tehnologie exclusivă Philips prin care se reglează timpul de răspuns în funcţie de necesităţile aplicaţiilor, obţinându-se un timp de răspuns mai scurt pentru jocuri şi aplicaţii video, sau o saturare superioară a culorilor pentru vizionarea de fotografii şi imagini statice.** 

#### **La ce foloseşte?**

Doriti afișarea optimă a oricărui tip de aplicatie: imaginile statice sau fixe sunt afișate fără **'zgomot' sau deplasarea culorilor, iar filmele de acţiune sau înregistrările video vor putea fi vizionate fără înceţoşarea şi tremurarea imaginii.** 

#### **Cum se utilizează?**

**Selectaţi profilul video şi redare pentru a creşte timpul de răspuns, în scopul afişării unor imagini fără înceţoşare sau tremurături la vizionarea de ilmele de acţiune sau înregistrări video; pentru afişarea unor imagini statice sau fixe fără "zgomot" sau deplasarea culorilor, când lucraţi cu vizionarea imaginii sau alte aplicaţii complexe, selectaţi profilul de vizionare a imaginilor.** 

#### **Unde este eficient?**

**1. La selectarea profilelor SmartImage Lite cu ajutorul butonului SmartImage, anumite profile presetate configurează în mod corespunzător setarea funcţiei SmartResponse. a. Internet - SmartResponse se va activa la un nivel redus pentru a reduce înceţoşarea imaginilor în mişcare la derularea paginilor web.** 

**b. Derulare video - SmartResponse se va activa la un nivel mediu pentru a reduce înceţoşarea imaginilor.** 

**c. Jocuri - SmartResponse e va activa la un nivel ridicat, pentru a oferi gamerului un timp de răspuns mai scurt al afişajului LCD.** 

**d. Celelalte profile setate precum , "Office Work" (lucru la birou), "Image**  Viewing" (Vizualizare imagini) și "Off" (Dezactivat), vor dezactiva functia "SmartResponse " **pentru a asigura o paletă coloristică optimă.** 

**2. Acestea pot fi trecute manual în poziţia "pornit" sau "oprit" din meniul OSD/More Settings/SmartResponse (afişare pe ecran/setări multiple/SmartResponse). Setarea implicită este "off" (Dezactivat).**

## **REVENIRE ÎN PARTEA SUPERIOARĂ A PAGINII**

## **Produs fără plumb**

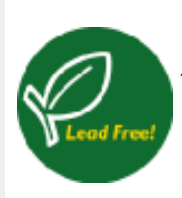

**Philips a eliminat produsele toxice precum plumbul din componenta afişajelor pe care le produce. Afişajele fără plumb contribuie la protejarea sănătăţii, promovând totodată recuperarea şi eliminarea sigură pentru mediul înconjurător, a deşeurilor rezultate din echipamente electrice şi electronice. Philips satisface Directiva riguroasă RoHS a Comunității Europene, ce impune restricţii privind substanţele periculoase ce compun echipamentele electrice şi electronice. Folosind dispozitivele de afişare marca Philips, aveţi certitudinea că acestea nu vor afecta mediul înconjurător.**

## **Specificaţii tehnice\***

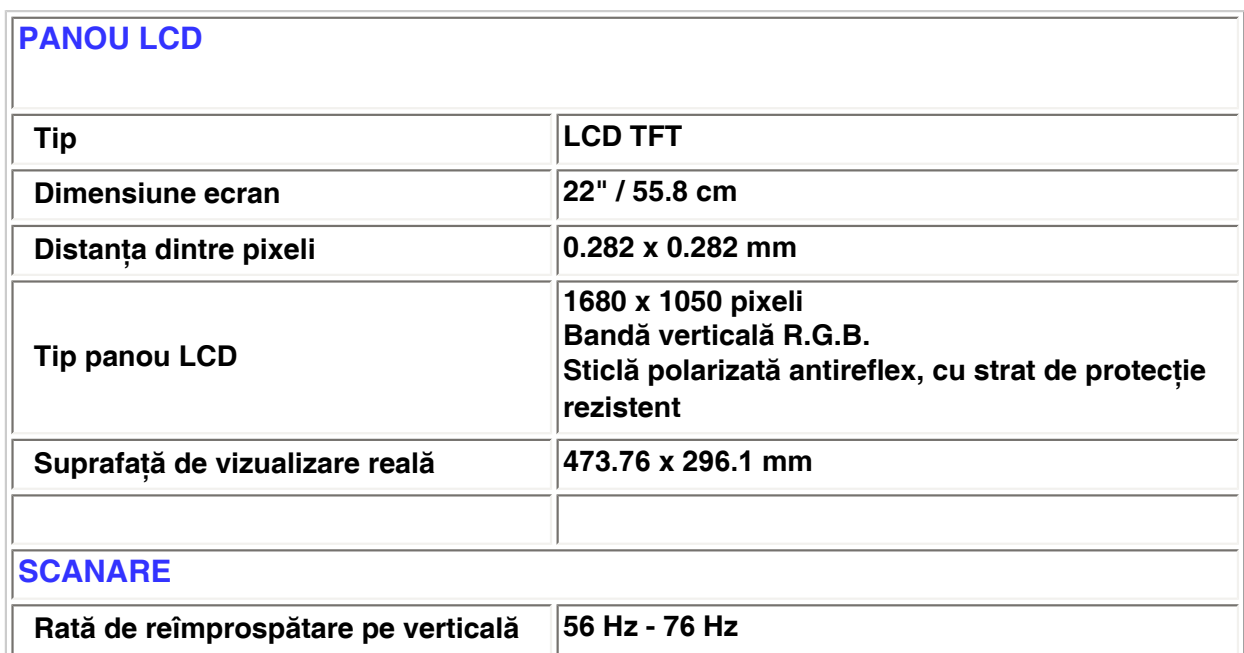

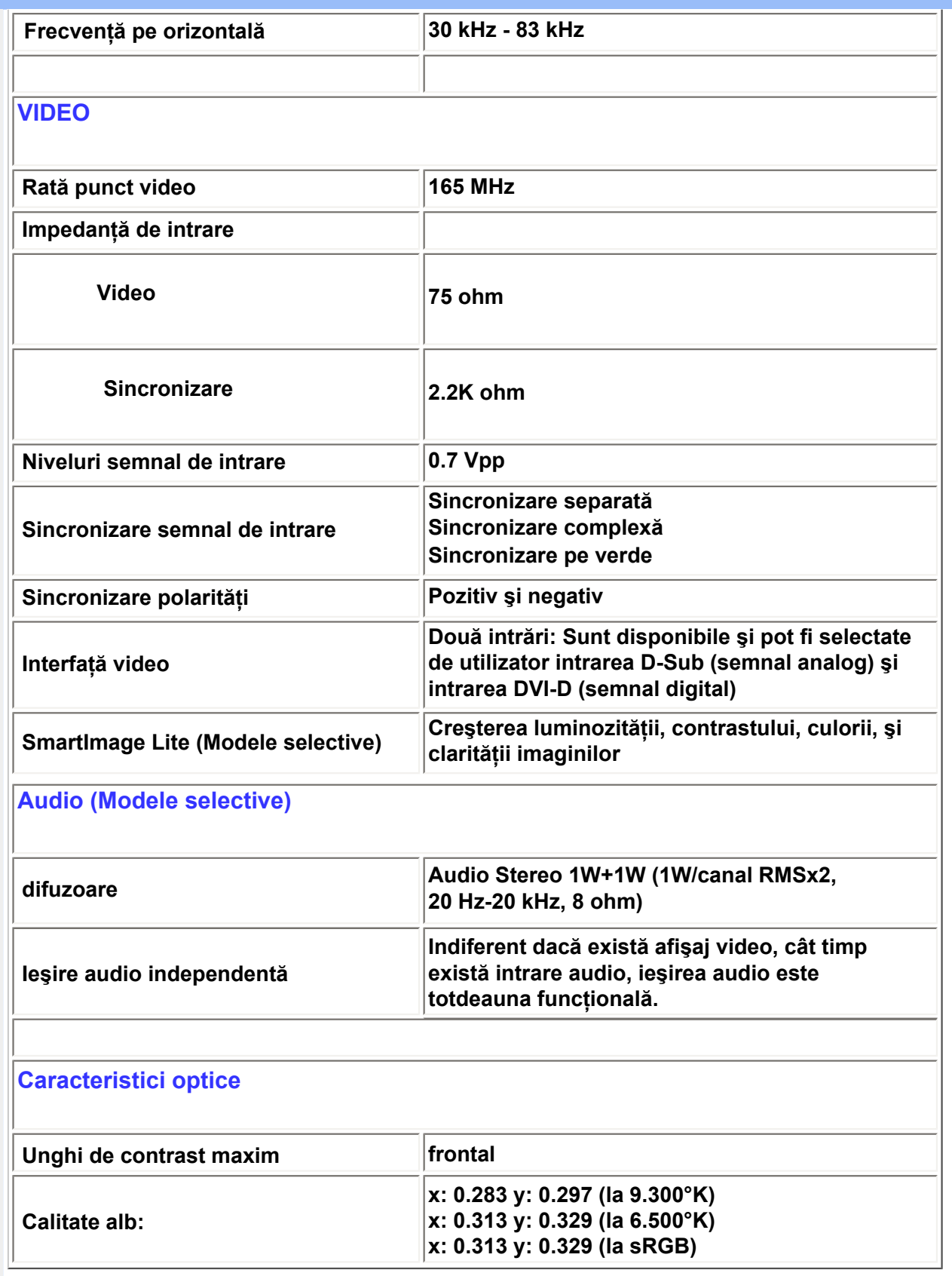

*\* Aceste date pot fi modificate fără preaviz.*

**REVENIRE ÎN PARTEA SUPERIOARĂ A PAGINII**

### **Maximă 1680 x 1050 la 60Hz (intrare semnal analogă) 1680 x 1050 la 60Hz (intrare semnal digital)**

**Recomandată 1680 x 1050 la 60Hz (intrare semnal digital)**

#### **24 moduri care pot fi definite de utilizator 18 moduri prestabilite din fabricaţie:**

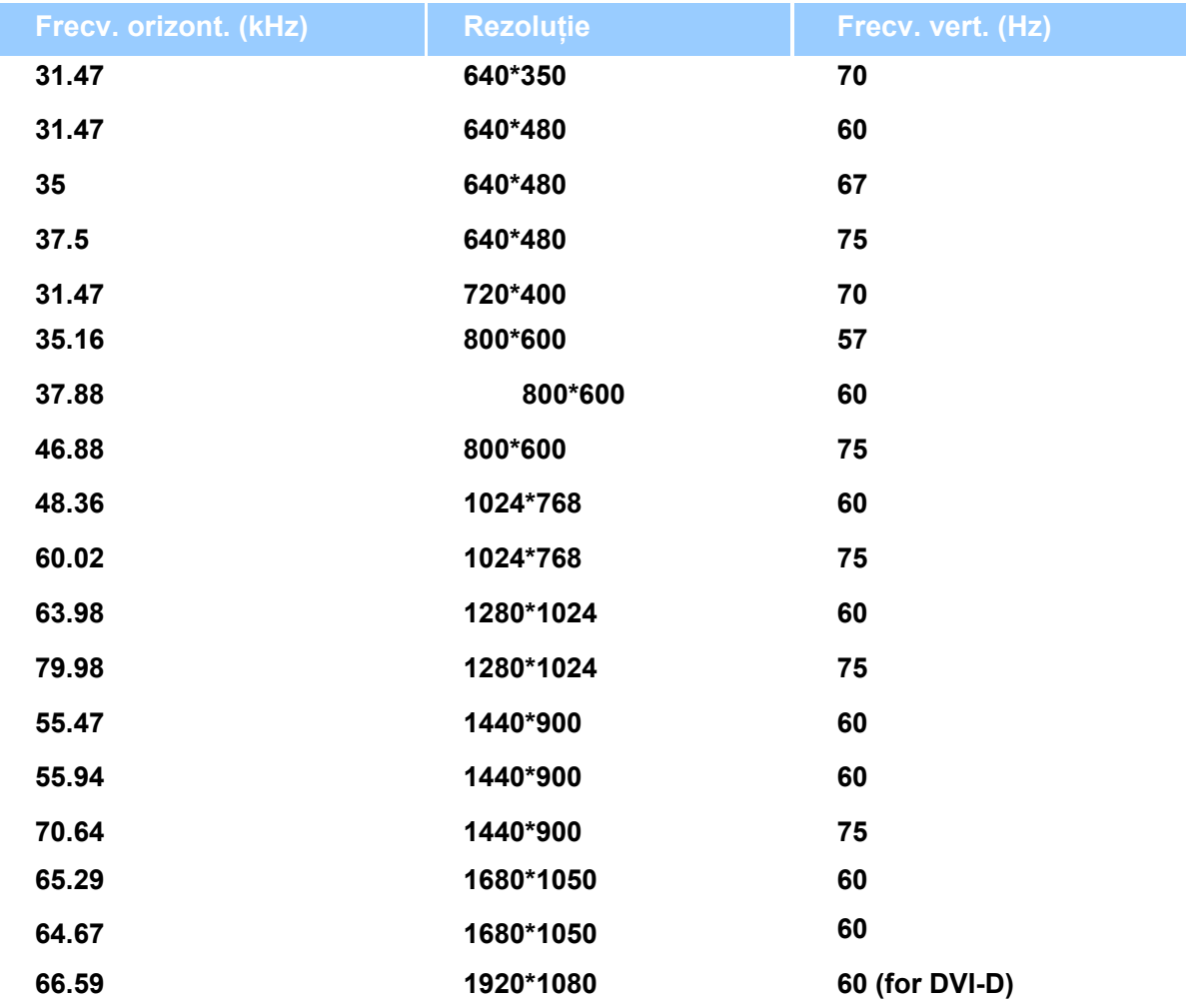

## **REVENIRE ÎN PARTEA SUPERIOARĂ A PAGINII**

## **Economisirea automată de energie**

**Dacă aveţi instalat pe calculator un software sau o placă video compatibilă VESA DPMS, monitorul poate reduce automat consumul de energie atunci când nu este utilizat. Dacă este detectat un semnal de la tastatură, mouse sau alt dispozitiv de intrare, monitorul se activează automat. Următorul tabel arată consumul de energie şi modul de semnalizare a acestei funcţii de economisire automată a energiei:** 

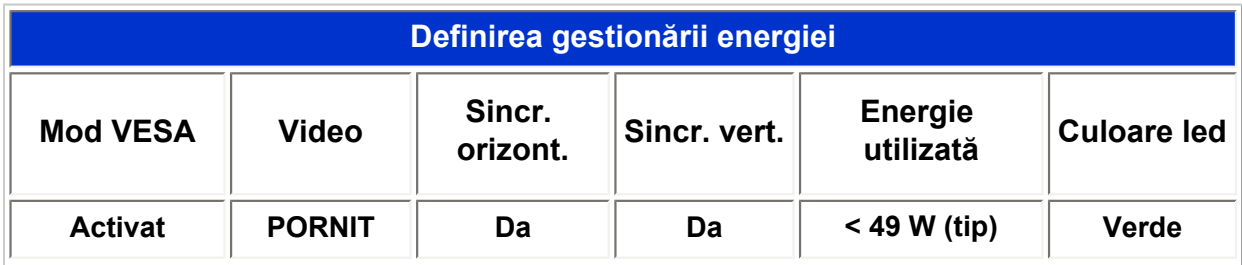

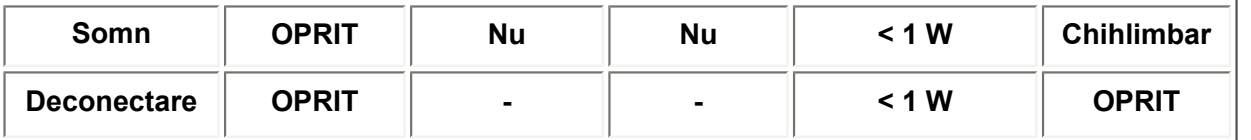

**Acest monitor este compatibil ENERGY STAR®. Ca partener ENERGY STAR®, PHILIPS a stabilit că acest produs respectă directivele ENERGY STAR® privind eficienţa energetică.**

## **REVENIRE ÎN PARTEA SUPERIOARĂ A PAGINII**

### **Specificaţii fizice**

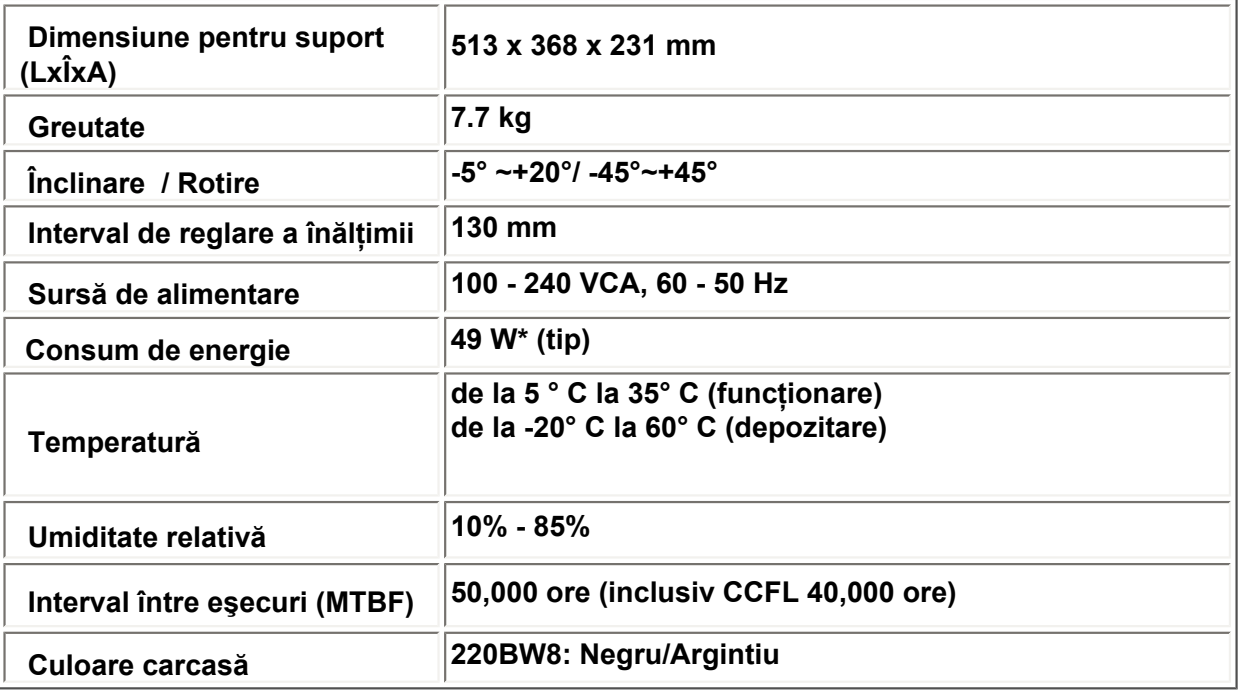

*\* Aceste date pot fi modificate fără preaviz.*

*\* Rezoluţie 1680x1050, dimensiune standard, luminozitate maxim, contrast 50%, 6.500° K, model alb complet, fără sistem audio/USB.*

## **REVENIRE ÎN PARTEA SUPERIOARĂ A PAGINII**

## **Asignarea pinilor**

**1. Conectorul digital conţine 24 de contacte pentru semnal, dispuse pe trei rânduri a câte opt contacte. Asignările pinilor de semnal sunt listate în tabelul:** 

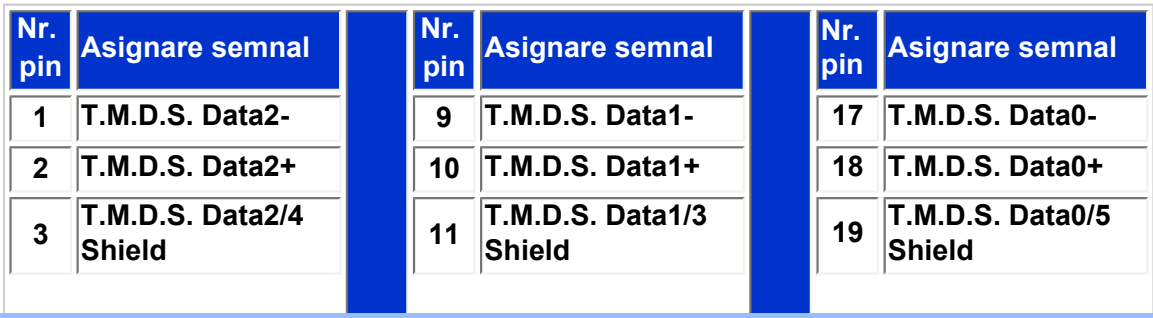

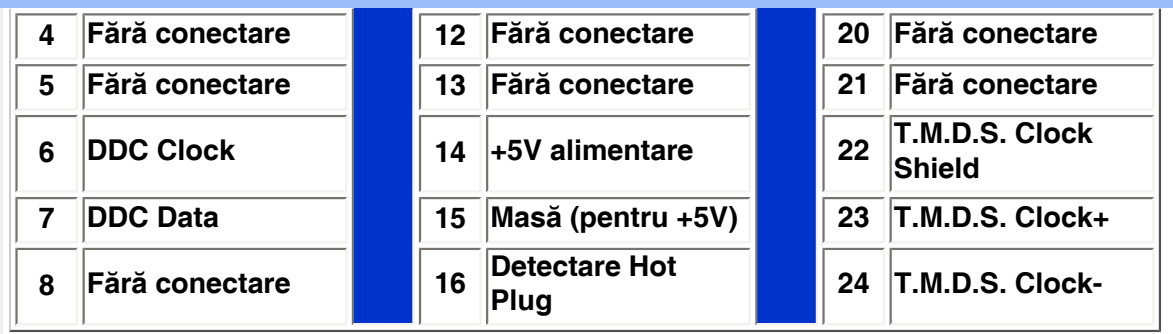

Pin1

.

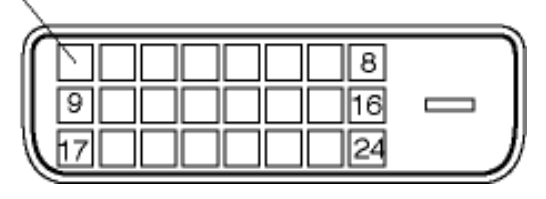

**2. Mufa D-sub cu 15 pini (tată) a cablului de semnal:** 

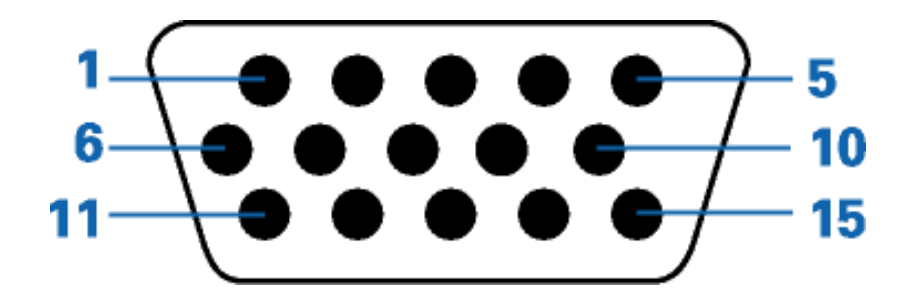

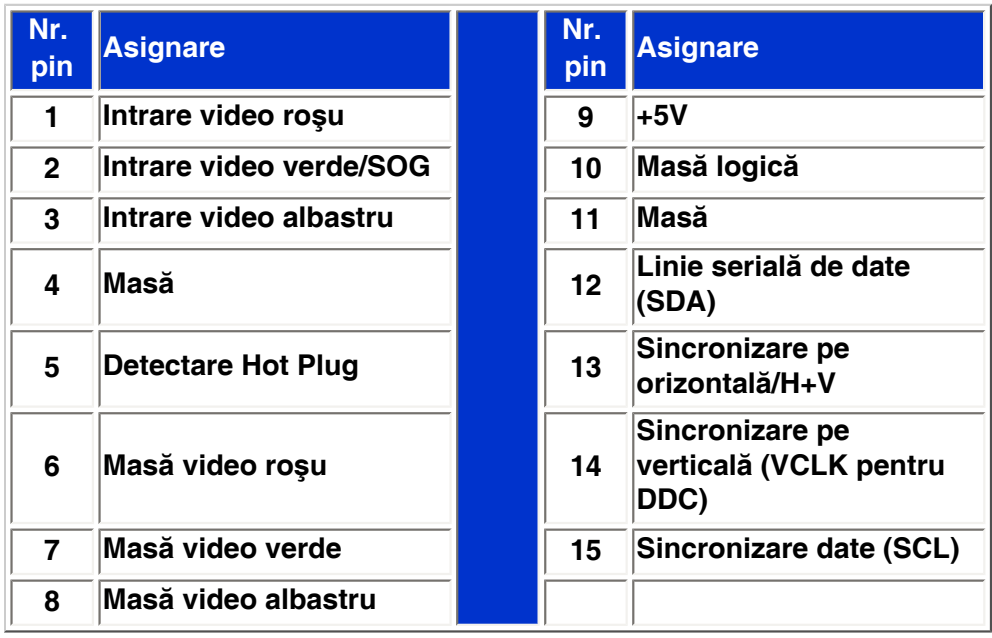

## **REVENIRE ÎN PARTEA SUPERIOARĂ A PAGINII**

## **Vederi ale produsului**

.

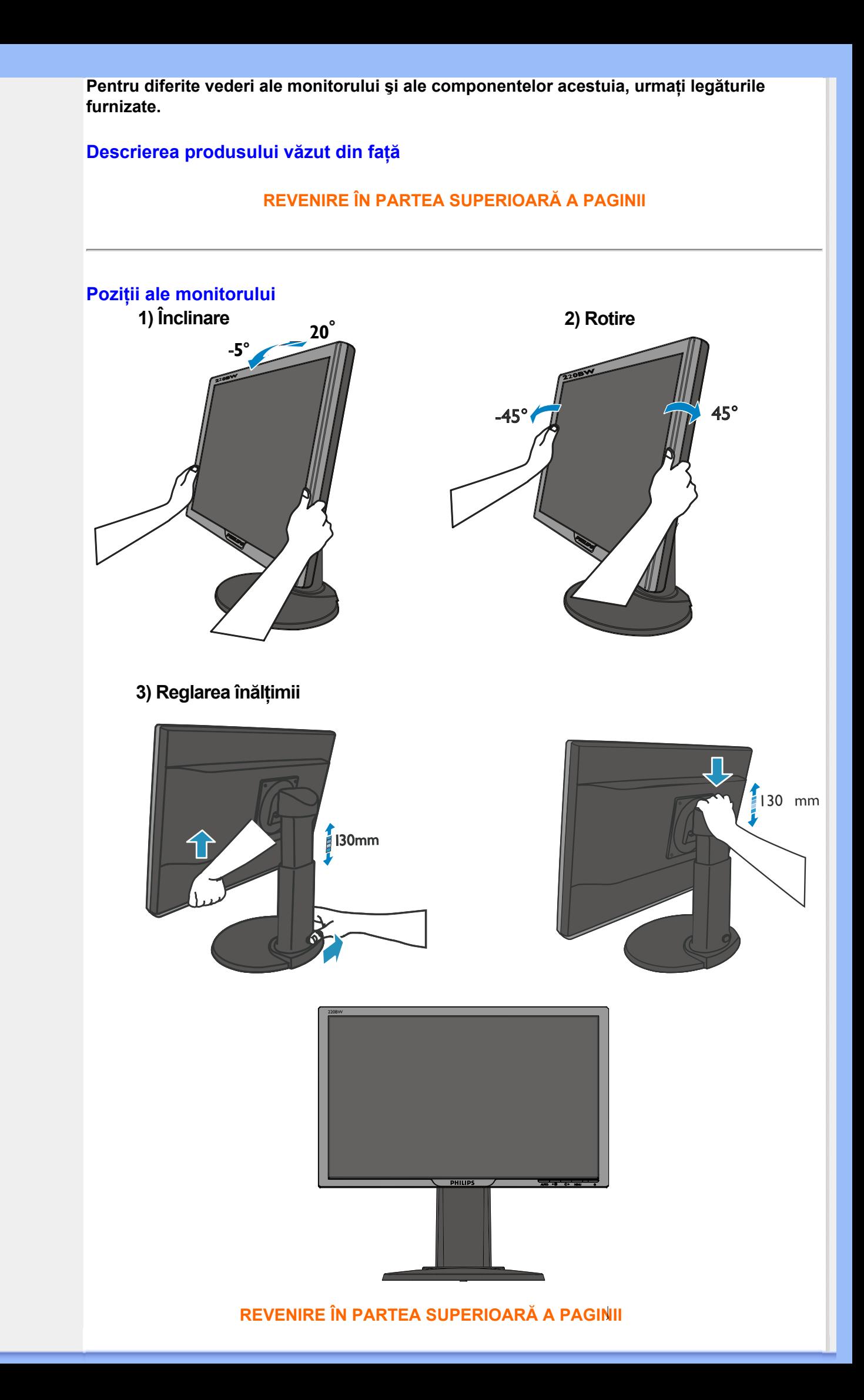

## **Politica Philips privind defectele de afişare a pixelilor**

<span id="page-34-0"></span>**Caracteristicile produsului Specificaţii tehnice Rezoluţia & Modurile prestabilite Economisirea automată de energie Specificaţii fizice Asignarea pinilor Vederi ale produsului**

#### **Politica Philips privind defectele de afişare a pixelilor pentru monitoarele plate**

**Philips depune eforturi deosebite pentru a livra produse de cea mai bună calitate. Noi utilizăm unele dintre cele mai avansate procese de fabricaţie din această industrie şi practicăm un control al calităţii foarte strict. Cu toate acestea, defectele de afişare a pixelilor şi subpixelilor pe panourile LCD TFT utilizate la monitoarele plate sunt uneori inevitabile. Nici un producător nu poate garanta că toate panourile vor funcţiona fără defecte de afişare a pixelilor, dar Philips garantează că toate monitoarele cu un număr de defecte inacceptabil vor**  fi reparate sau înlocuite conform conditiilor de garantie. Acest aviz explică diferitele tipuri de **defecte de afişare a pixelilor şi defineşte nivelurile acceptabile pentru fiecare tip de defect.**  Pentru a intra sub incidența condițiilor prevăzute de garanție pentru reparare sau înlocuire, **numărul de defecte de afişare a pixelilor pe un panou LCD TFT trebuie să depăşească aceste niveluri acceptabile. De exemplu, la un monitor XGA de 15", nu trebuie să aibă defecte mai multe de 0,0004% dintre subpixeli. Philips fixează standarde de calitate şi mai ridicate pentru anumite tipuri sau combinaţii de defecte de afişare a pixelilor, care sunt mai uşor de observat decât altele. Această politică este valabilă în întreaga lume.**

#### **Pixeli şi subpixeli**

**Un pixel sau un element de imagine este compus din trei subpixeli în culorile primare roşu, verde şi albastru. Un număr mare de pixeli formează împreună o imagine. La aprinderea**  tuturor subpixelilor dintr-un pixel, cei trei subpixeli colorati sunt perceputi ca un singur pixel **alb. Când toţi sunt stinşi, cei trei subpixeli coloraţi sunt percepuţi ca un singur pixel negru. Diverse alte combinaţii de subpixeli aprinşi şi stinşi sunt percepute ca pixeli singuri de diverse culori.**

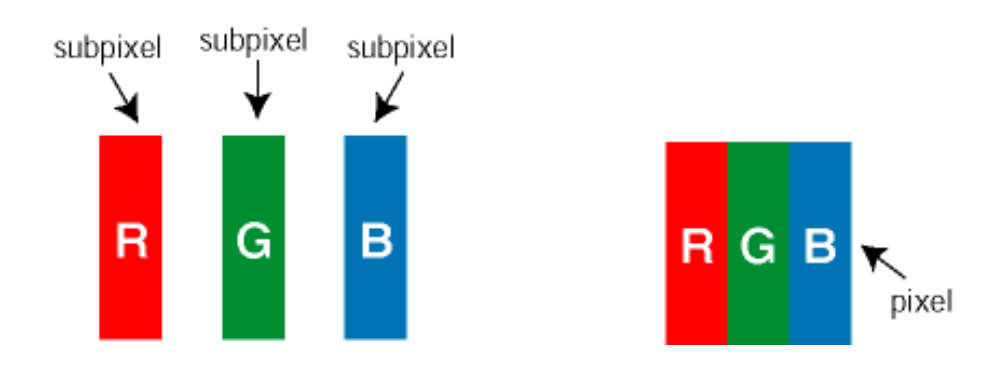

**Tipuri de defecte de afişare a pixelilor** 

**Defectele de afişare a pixelilor şi subpixelilor apar pe ecran în diferite moduri. Există două categorii de defecte de afişare a pixelilor şi mai multe tipuri de defecte de afişare a subpixelilor în cadrul fiecărei categorii.** 

**Defectele de tip "Punct Luminos" Aceste defecte apar ca pixeli sau sub-pixeli ce sunt**  permanent aprinse sau "în functiune". Adică, un *punct luminos* este un sub-pixel ce iese în **evidenţă pe ecran, atunci când este afişată o imagine de culoare închisă. Defectele de tip punct luminos sunt de următoarele tipuri:**

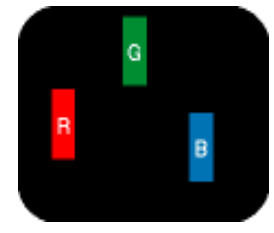

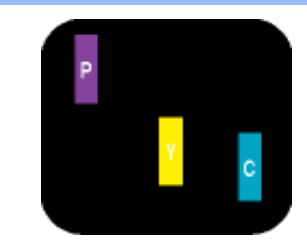

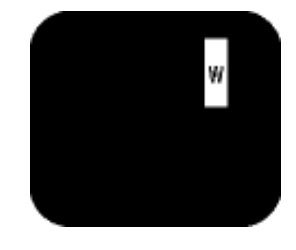

**Doi subpixeli adiacenţi aprinşi:**

- **Un subpixel aprins, de culoare roşie, verde sau albastră**
- **Roşu + Albastru = Violet**
- **Roşu + Verde = Galben**

**- Verde + Albastru = Cian (Albastru deschis) pixel alb) Trei subpixeli adiacenţi aprinşi (un** 

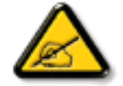

**Punctele luminoase roşii sau albastre sunt cu peste 50% mai strălucitoare decât cele învecinate, în timp ce punctele verzi sunt cu 30% mai strălucitoare.**

**Defectele de tip "Punct Negru". Aceste defecte apar ca pixeli sau sub-pixeli ce sunt permanent întunecate sau "stinse". Adică, un** *punct întunecat* **este un sub-pixel ce iese în**  evidentă pe ecran, atunci când este afișată o imagine de culoare deschisă. Defectele de tip **punct negru sunt de următoarele tipuri:**

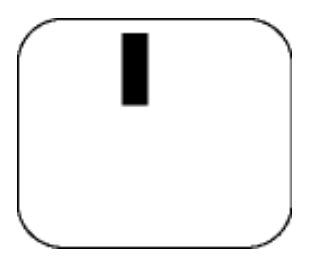

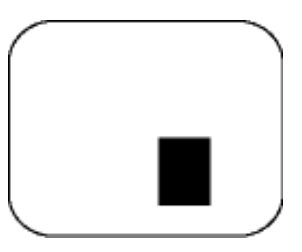

**Un subpixel stins Doi sau trei subpixeli adiacenţi stinşi**

**Gradul de asemănare a defectelor de afişare a pixelilor** 

Deoarece defectele de acelasi tip ale pixelilor și subpixelilor alăturați sunt mai usor de **sesizat, Philips precizează şi limite de toleranţă pentru proximitatea defectelor de afişare a pixelilor.** 

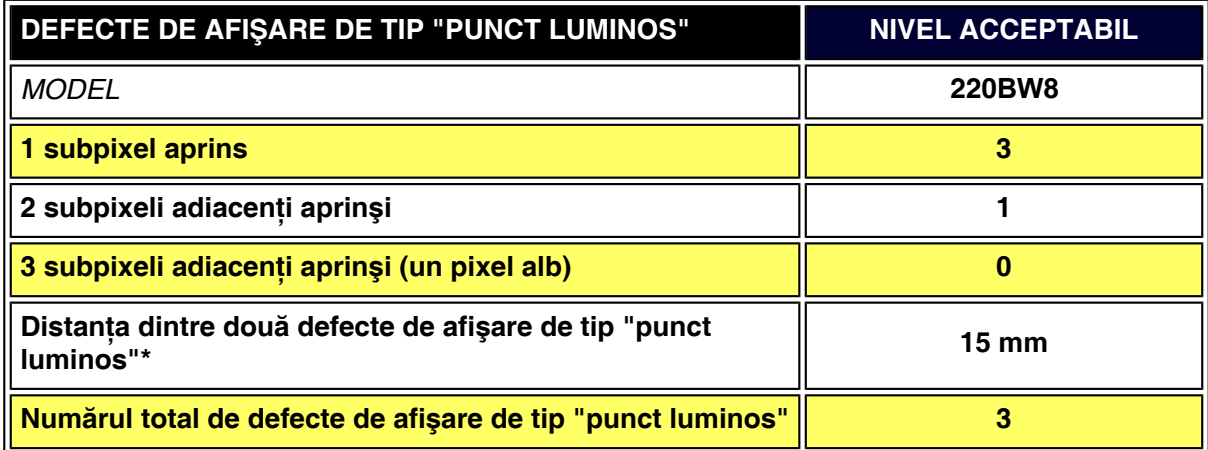
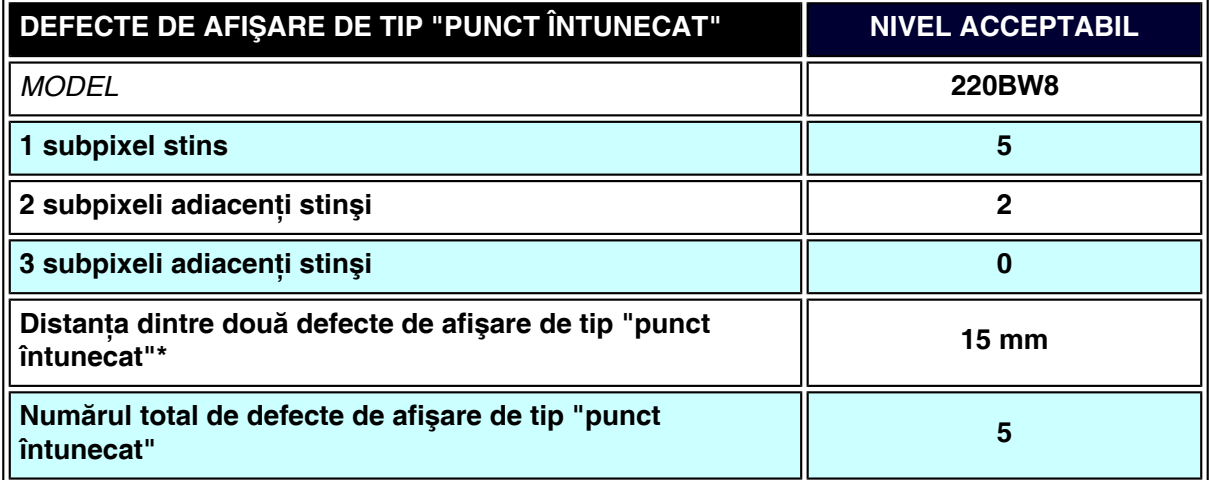

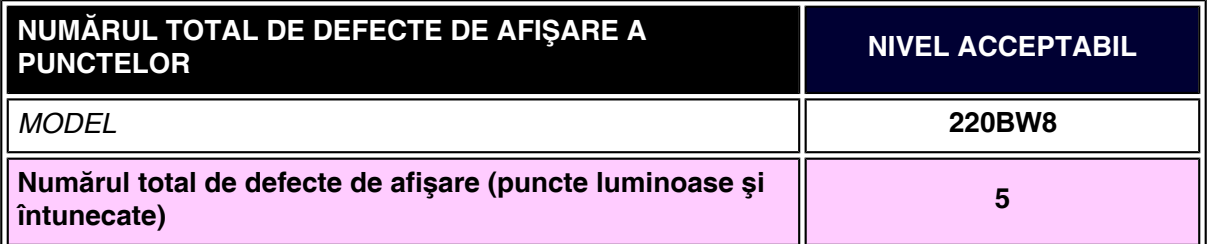

## *Observaţie:*

֦

*\* 1 sau 2 subpixeli adiacenţi defecţi = 1 defect de afişare a punctelor*

*Monitorul Philips este conform ISO13406-2*

**[REVENIRE ÎN PARTEA SUPERIOARĂ A PAGINII](#page-34-0)**

## **SmartManage & SmartControl (Modele selective)**

**[Informaţii](#page-26-0) [despre](#page-26-0) [produs](#page-26-0) [Politica](#page-34-1) [Philips](#page-34-1) [privind](#page-34-1) [defectele de](#page-34-1) [afişare a](#page-34-1)  [pixelilor](#page-34-1) Introducere**

**Caracteristici şi beneficii ale utilizării soluţiei Philips SmartManage Philips SmartControl Întrebări şi răspunsuri**

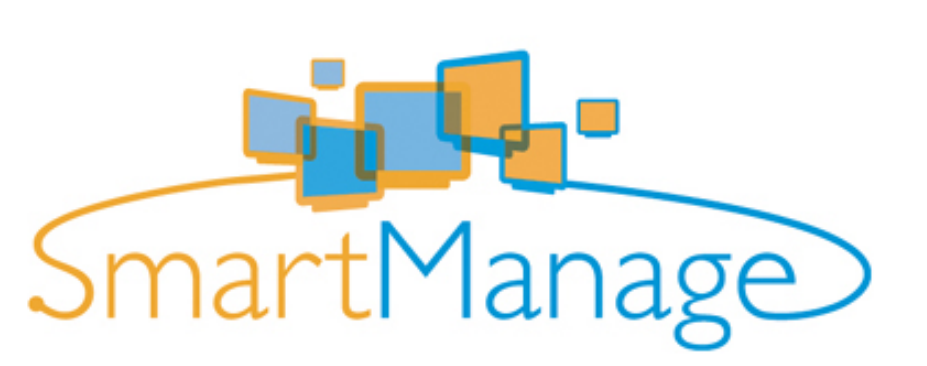

**Introducere**

**Philips SmartManage este o soluţie avansată pentru utilizatori, mai ales pentru administratorii de sistem ai firmelor sau instituţiilor, prin intermediul căreia aceştia pot controla monitoarele Philips, ca parte a mediului de gestionare al patrimoniului firmei. Soluţia include trei componente principale, Philips SmartManage Administrator, Philips SmarControl şi Agent.** 

**Philips SmartManage este o soluţie dezvoltată în comun de către Philips şi Altiris Inc.**

#### **Caracteristici şi beneficii ale utilizării soluţiei Philips SmartManage**

Philips SmartManage este o consolă de lucru pentru managementul IT, pentru obtinerea de **informaţii despre patrimoniu, prezentarea de rapoarte, controlul siguranţei patrimoniului, monitorizarea siguranţei patrimoniului şi emiterea de mesaje instantanee către utilizatori. Philips SmartManage prezintă următoarele caracteristici principale:**

- 1. **furnizează o măsură suplimentară de siguranţă pentru utilizatorii persoane juridice, precum şi pentru investiţiile acestora.**
- 2. **este prevăzut cu dispozitiv de economisire a curentului electric pentru a reduce costurile de operare şi a elimina necesitatea intervenţiei operatorului uman la pornirea/ oprirea monitoarelor.**
- 3. **caracteristica SmartControl constituie o modalitate suplimentară de a regla funcţionarea şi setările monitoarelor.**
- 4. **Facilitatea de obţinere a rapoartelor asupra patrimoniului este încorporată, fapt ce reduce forţa de muncă necesară auditului/mentenanţei, intervalele de timp necesare emiterii rapoartelor, precum şi costurile.**

**Versiunea de probă a SmartManage poate fi descărcată de pe <http://www.altiris.com/philips>**

**Pentru detalii referitoare la Philips SmartManage, contactaţi reprezentanţa Philips din ţara dumneavoastră.**

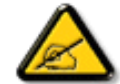

**SmartManage este un program dedicat mediilor de afaceri. Utilizatorul privat, nu foloseşte, de obicei, SmartManage.**

**Philips SmartControl** 

**SmartControl şi SmartManage Agent se instalează în computer prin intermediul monitoarelor Philips. Cu ajutorul SmartControl şi SmartManage Agent, monitoarele şi calculatoarele pot interacţiona cu cerinţele administratorului de sistem. Deoarece SmartControl acţionează pe calculatoare individuale, el poate fi utilizat şi de către utilizatorii finali, pentru a regla funcţionarea monitorului.**

#### **1. Cerinţe**

- **Cardurile grafice cu nVIDIA (TNT2, GeForce, Quadro, sau mai noi) şi seturile ATI (Radeon sau mai noi), ce suportă interfaţa DDC/CI.**
- **Sisteme de operare Microsoft Windows 2000 şi XP.**
- **Toate monitoarele Philips care suportă interfeţe DDC/CI**

#### **2. Instalare**

**Modalitatea de descărcare a fişierului "Instalare SmartControl" (SmartControl Installation):**

- 1. **Vizitează [http:// www.philips.com](http://www.philips.com/)**
- 2. **Selectează "Your Country" (Ţara)**
- 3. **Se face clic pe "Contact & Suport"**
- 4. **Se introduce numărul modelului**
- 5. **Se introduce pagina "Software & Driver"**
- 6. **Se selectează "SmartControl Software" (Software SmartControl), apoi se poate descărca SmartControl şi driverul aferent pentru instalare.**

**Urmaţi instrucţiunile din programul de instalare a SmartControl**

- **3. Accesarea SmartControl**
	- **Se face clic-dreapta pe desktop şi se selectează Proprietăţi (Properties) de pe fereastra de scurtături.**
	- **Selectaţi Setări (Settings), apoi apăsaţi butonul Avansat (Advanced).**
	- **Selectaţi Philips SmartControl.**
- **4. Opţiuni SmartControl**
	- **Afişaj şi sunet (Display and Sound)**

**Prin translatarea laterală a cursorului, utilizatorul poate controla luminozitatea, contrastul, audio volumul (dacă este cazul), nivelul zgomotului video (nu se aplică dacă se utilizează intrare DVI-D) şi culoarea.**

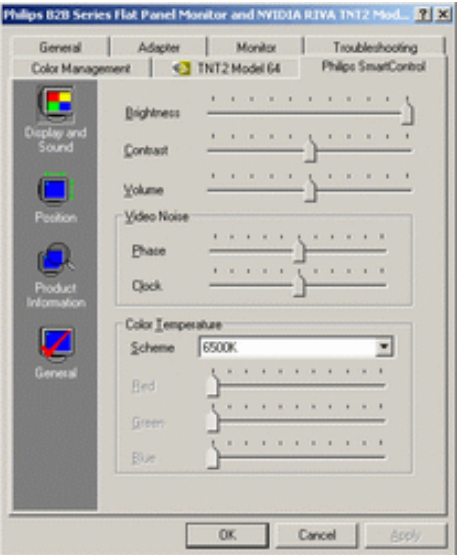

#### ● **Poziţia (Position)**

Utilizatorul poate regla pozitia ecranului atât pe orizontală cât și pe verticală, prin **deplasarea laterală a cursorului. În cazul utilizării unei intrări DVI-D.**

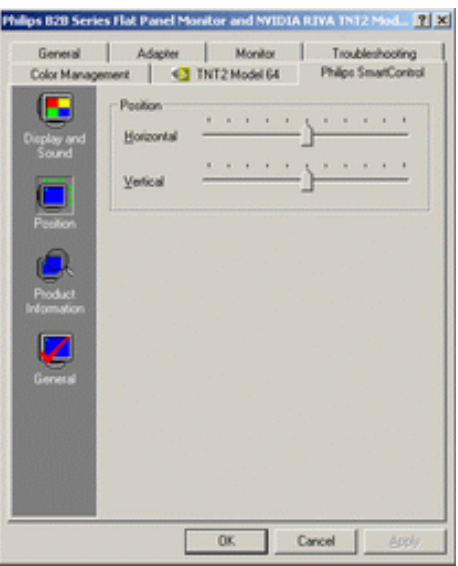

● **Informaţii despre produs (Product Information) Selectaţi "Informaţii despre Produs" din panoul din stânga, pentru a accesa informaţiile stocate în memoria monitorului.**

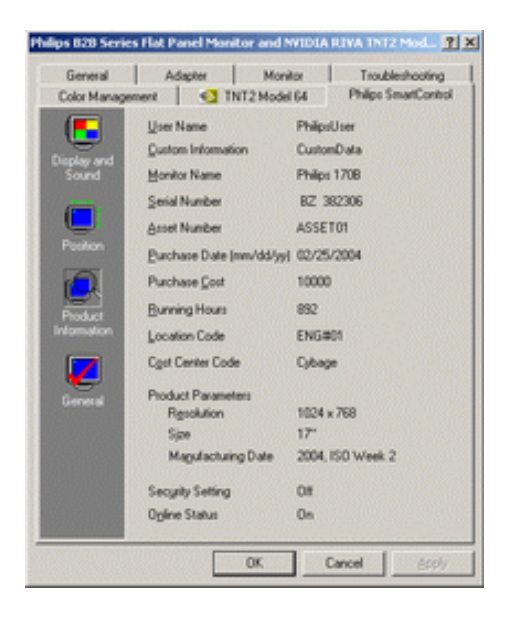

● **Informaţii generale (General) Faceţi clic pe "General", pentru a vizualiza informaţiile generale, inclusiv informaţii despre drivere, dispozitiv şi controlul monitorului.**

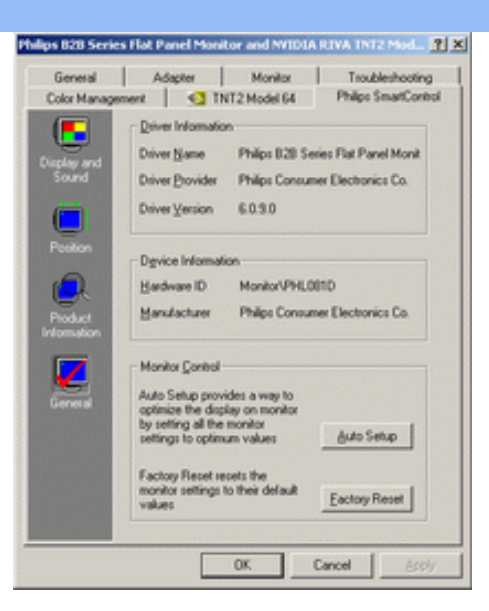

**În "controlul monitorului", utilizatorul poate selecta Setare Automată , pentru obţinerea unor**  performante optime, sau poate selecta "revenirea la setările din fabricație", pentru resetarea **parametrilor monitorului. Aceste posibilităţi nu sunt disponibile la utilizarea unei intrări digitale DVI-D.**

## **Întrebări şi răspunsuri**

**Î1. Care este diferenţa dintre SmartManage şi SmartControl?** 

**A. SmartManage este un program de control/management la distanţă, prin care managerii IT pot accesa monitoarele din reţea**

**SmartControl este o extensie a panoului de control care ajută utilizatorul să regleze**  functionarea și setările printr-un program interfată, ce înlocuiește butoanele de pe panoul **frontal al monitoarelor.**

**Î2. Dacă se pune monitorul de pe un PC pe altul, iar SmartControl nu mai este utilizabil, ce trebuie făcut?**

**A. Se reporneşte calculatorul şi se verifică funcţionarea SmartControl. În caz negativ, se va şterge şi reinstala SmartControl, pentru a se asigura instalarea driverului corespunzător.**

**Î3. Ce se poate face dacă SmartControl funcţionează bine la început, dar nu este operaţional? A. Este necesară reinstalarea driverului monitorului în cazul în care au fost executate următoarele acţiuni:**

- **înlocuirea adaptorului grafic video**
- **updatarea driverului video**
- **activităţi în OS, precum pachete sau patchuri de service**
- **rularea updatării windows şi monitor şi/sau driver video updatate**
- **Windows a fost butat cu monitorul închis sau deconectat.**

**Pentru a afla, faceţi clic-dreapta pe "Calculatorul meu", apoi pe "Proprietăţi" (Properties)- >"Componente" (Hardware)-> "Gestionare Dispozitiv" (Device Manager). Dacă sub vedeţi mesajul "Monitor Conectează şi Utilizeaz" (Plug and Play Monitor), se va reinstala driverul. Pur şi simplu se şterge SmartControl, apoi se reinstalează.**

**Î4. Ce se întâmpla daca ulterior instalarii SmartControl, la selectarea SmartControl , nu apare nimic dupa o anumita perioada de timp, sau apare un mesaj de eroare? A. Este posibil ca adaptorul grafic sa nu fie compatibil cu sistemul SmartControl. Daca marca adaptorului se numara printre cele de mai sus, încercati sa descarcati cel mai nou adaptor grafic de pe situl aferent companiei producatoare. Se instaleaza adaptorul, se** 

**sterge, apoi se reinstaleaza SmartControl.**

l

**Daca problema persista, adaptorul grafic nu este suportat de catre sistem. Se va cauta o versiune noua a adaptorului pe situl Philips.**

**Î5. Ce se întâmpa daca la selectarea "Informatii despre Produs", sunt prezentate doar informatii partiale?**

**A. Este posibil ca graficul adaptorului grafic sa fie o versiune mai veche care sa nu suporte total interfta DDC/CI. Încercati sa descarcati cel mai nou adaptor grafic de pe situl aferent companiei producatoare. Se instaleaza adaptorul, se sterge, apoi se reinstaleaza SmartControl.**

**REVENIRE ÎN PARTEA SUPERIOARĂ A PAGINII**

## **Instalarea monitorului LCD**

<span id="page-42-1"></span><span id="page-42-0"></span>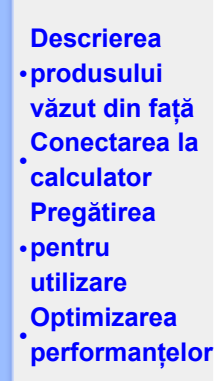

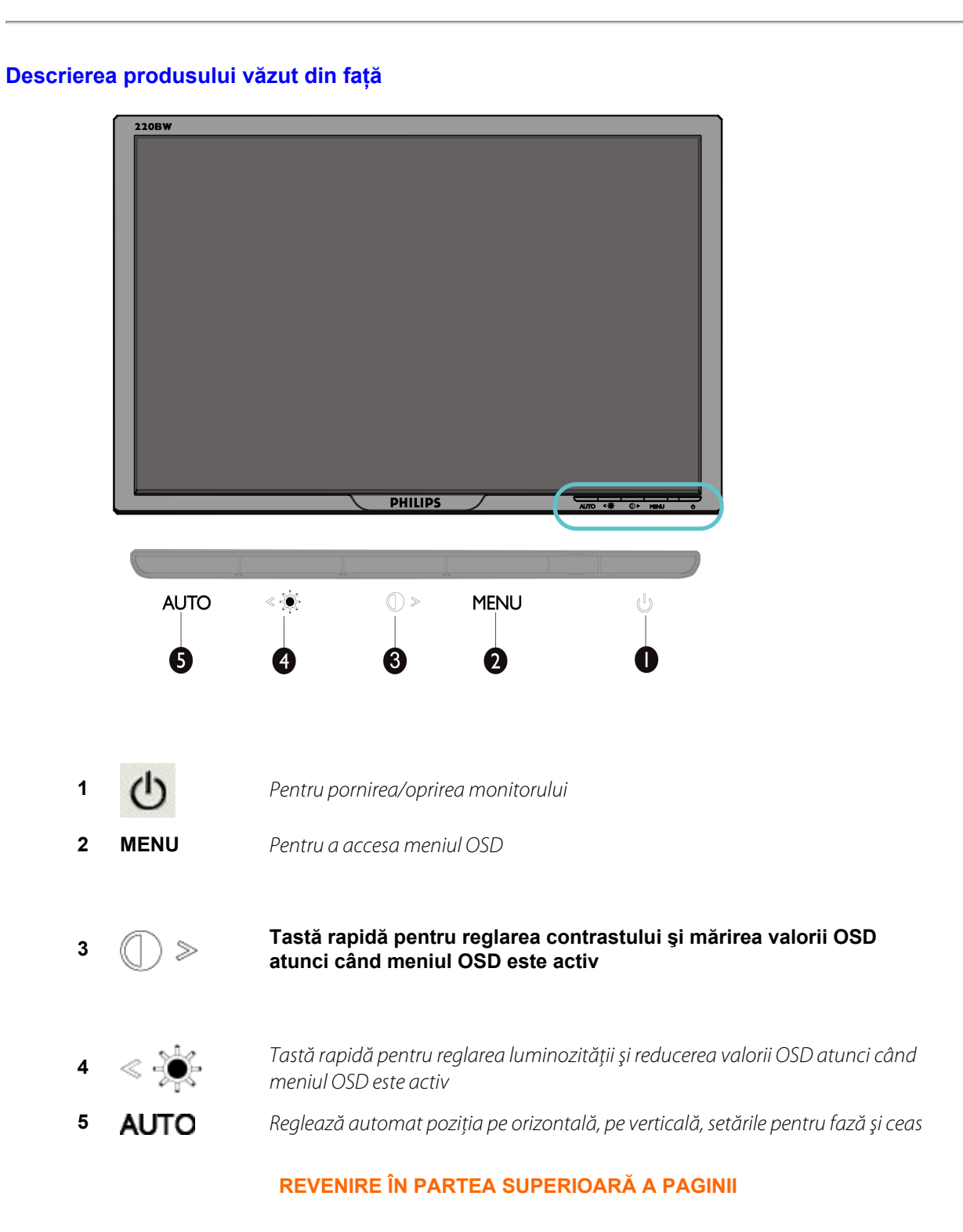

**Vedere din spate**

<span id="page-43-0"></span>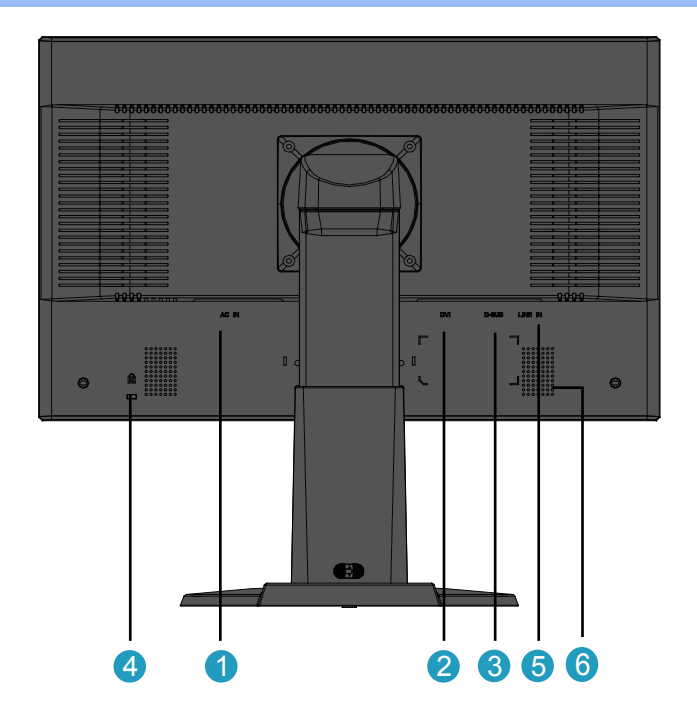

- **1 Intrare tensiune curent alternativ**
- **2 Intrare DVI-D**
- **3 Intrare VGA**
- **4 Port Kensington anti-furt**
- **5 Intrare audio PC**
- **6 Difuzor**

#### **[REVENIRE ÎN PARTEA SUPERIOARĂ A PAGINII](#page-42-1)**

#### **Optimizarea performanţelor**

**• Pentru performanţe optime, asiguraţi-vă că afişajul este setat la 1680x1050 la 60Hz.**

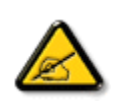

**Observaţie:** *Pentru a verifica actuala rezoluţie a ecranului, apăsaţi o dată pe butonul 'OK'. Modul de afişare curent este prezentat în Afişajul pe ecran. Dacă setarea afişării nu este optimizată, un mesaj de avertizare "USE 1680X1050 FOR BEST RESULT" (UTILIZE 1680X1050 PARA UM MELHOR RESULTADO) este prezentat în meniul Afişaj pe ecran.*

**• De asemenea, puteţi instala programul Flat Panel Adjust (Reglare FP), un program care facilitează obţinerea performanţelor optime cu monitorul dvs. Programul este inclus pe acest CD. Sunt furnizate instrucţiuni pas cu pas pentru a vă ghida pe parcursul procesului de instalare. Executaţi clic pe această legătură pentru a obţine informaţii suplimentare despre acest program.**

**Informaţii suplimentare despre FP\_setup4.3.exe**

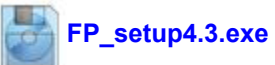

**[REVENIRE ÎN PARTEA SUPERIOARĂ A PAGINII](#page-42-1)**

# **Conectarea la calculator**

<span id="page-44-1"></span><span id="page-44-0"></span>**[•](#page-46-0)Descrierea produsului [văzut din faţă](#page-42-1) [•](#page-46-0) Pachetul de accesorii calculator [•](#page-46-0) Pregătirea** 

#### **Pachetul de accesorii**

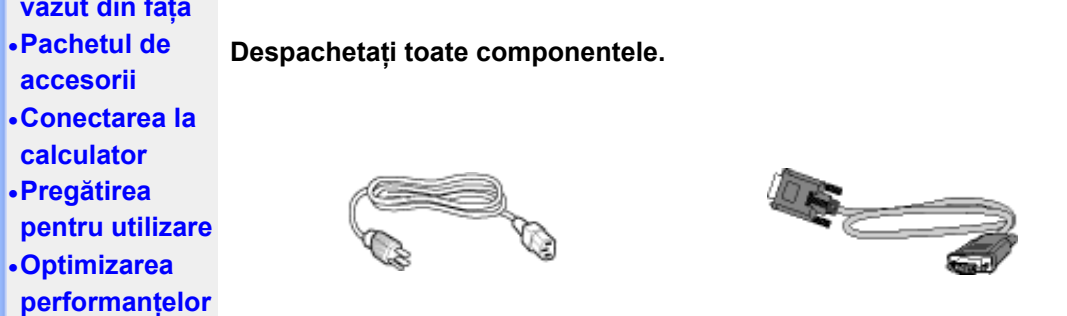

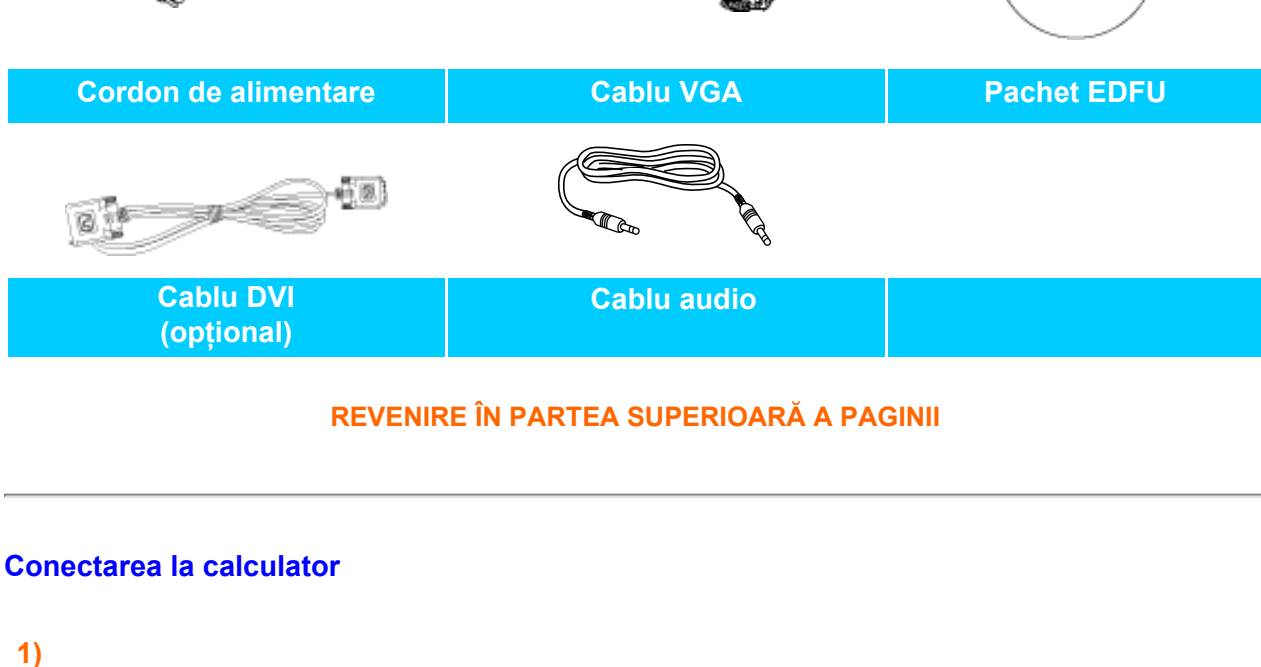

C 1 Ogls/Uw

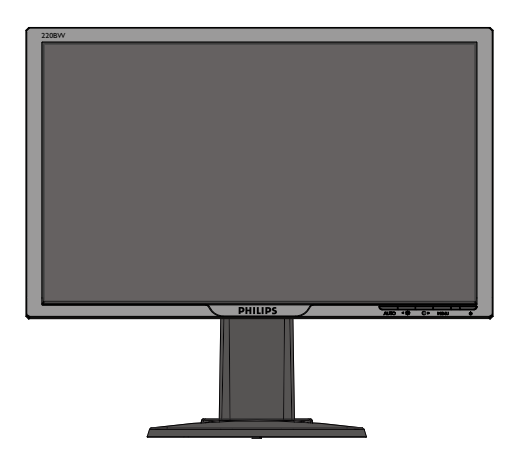

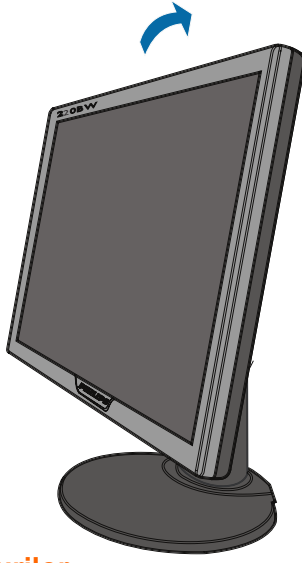

## **3)Gestionarea cablurilor**

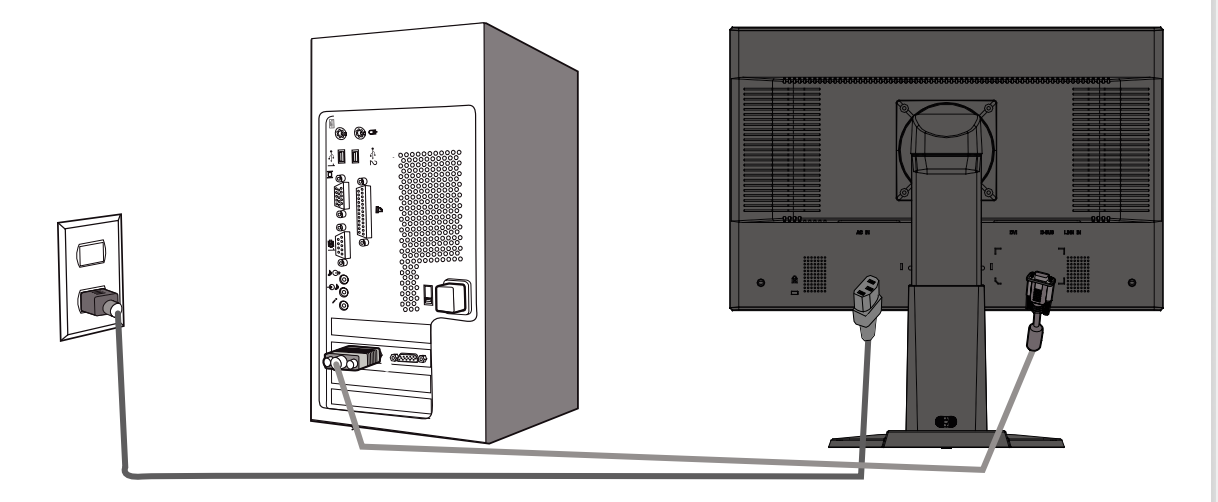

## **4)Conectaţi monitorul la calculator.**

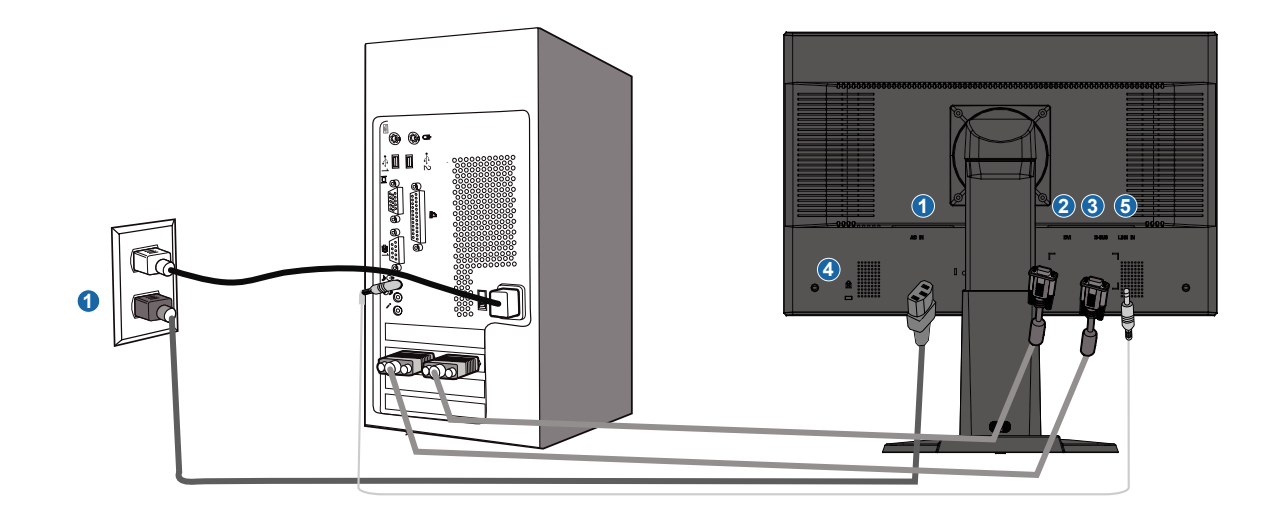

- <span id="page-46-0"></span>**(1) Intrare tensiune curent alternativ**
- **(2) Intrare DVI-D**
- **(3) Intrare VGA**

- **(4) Port Kensington anti-furt**
- **(5) Intrare audio PC**
- **(6) Setaţi-vă monitorul la rezoluţia 1680x1050@60Hz pentru cele mai bune performanţe. De asemenea este recomandat să utilizaţi intrarea DVI (poate necesita un cablu opţional DVI) pentru a vă bucura cu adevărat de calitatea semnalului digital.**

**[REVENIRE ÎN PARTEA SUPERIOARĂ A PAGINII](#page-44-1)**

# **Pregătirea pentru utilizare**

<span id="page-47-1"></span><span id="page-47-0"></span> **Monitorul LCD:**

- **[•](#page-49-0)[Descrierea](#page-42-1)  produsului văzut din faţă**
- **[Conectarea la](#page-44-1)  calculator**
- **Pregătirea pentru utilizare**
- **Optimizarea**

**Pregătirea pentru utilizare**

**Utilizaţi fişierul cu informaţii ( .inf) pentru Windows® 95/98/2000/Me/XP/Vista sau o versiune ulterioară**

**[performanţelor](#page-43-0) Windows® 95/98/2000/Me/XP/Vista şi să poată fi activată şi aplicaţia Plug & Play. Procedura Funcţia VESA DDC2B încorporată în monitoarele Philips acceptă cerinţele Plug & Play pentru Windows® 95/98/2000/Me/XP/Vista. Acest fişier cu informaţii ( .inf) trebuie instalat pentru ca monitorul Philips să poată fi activat din caseta de dialog 'Monitor' din de instalare pentru sistemele Windows® '95 OEM versiunea 2, 98, Me, XP, 2000 şi Vista este specificată după cum urmează.**

### **Pentru Windows® 95**

- *1.* **Porniţi Windows® '95.**
- *2.* **Executaţi clic pe butonul 'Start', plasaţi cursorul pe 'Settings' şi executaţi clic pe 'Control Panel'.**
- *3.* **Executaţi dublu clic pe pictograma 'Display'.**
- *4.* **Selectaţi fila 'Settings', apoi executaţi clic pe 'Advanced...'.**
- *5.* **Apăsaţi butonul 'Monitor', plasaţi cursorul pe 'Change...', apoi executaţi clic pe 'Have Disk...'.**
- *6.* **Executaţi clic pe butonul 'Browse...', selectaţi unitatea corespunzătoare F: (unitatea CD-ROM), apoi executaţi clic pe butonul 'OK'.**
- *7.* **Apăsaţi butonul 'OK', apoi selectaţi modelul dvs. de monitor şi executaţi clic pe 'OK'.**
- *8.* **Apăsaţi butonul 'Close'.**

### **Pentru Windows® 98**

- *1.* **Porniţi Windows® 98.**
- *2.* **Executaţi clic pe butonul 'Start', plasaţi cursorul pe 'Settings' şi executaţi clic pe 'Control Panel'.**
- *3.* **Executaţi dublu clic pe pictograma 'Display'.**
- *4.* **Selectaţi fila 'Settings', apoi executaţi clic pe 'Advanced...'.**
- *5.* **Apăsaţi butonul 'Monitor', plasaţi cursorul pe 'Change...', apoi executaţi clic pe 'Next'.**
- *6.* **Selectaţi 'Display a list of all the drivers in a specific location, so you can choose the driver you want.', executaţi clic pe 'Next' şi apoi pe 'Have Disk...'.**
- *7.* **Executaţi clic pe butonul 'Browse...', selectaţi unitatea corespunzătoare F: (unitatea CD-ROM), apoi executaţi clic pe butonul 'OK'.**
- 8. Apăsati butonul 'OK', apoi selectati modelul dvs. de monitor și executati clic pe **butonul 'Next'.**
- *9.* **Apăsaţi butonul 'Finish', apoi butonul 'Close'.**

#### **Pentru Windows® 2000**

- *1.* **Porniţi Windows® 2000.**
- *2.* **Executaţi clic pe butonul 'Start', plasaţi cursorul pe 'Settings' şi executaţi clic pe 'Control Panel'.**
- *3.* **Executaţi dublu clic pe pictograma 'Display'.**
- *4.* **Selectaţi fila 'Settings', apoi executaţi clic pe 'Advanced...'.**
- *5.* **Selectaţi 'Monitor'.** 
	- **Dacă butonul 'Properties' este dezactivat înseamnă că monitorul dvs. este configurat corespunzător. Opriţi instalarea.**

**- Dacă butonul 'Properties' este activat. Executaţi clic pe butonul 'Properties'. Parcurgeţi etapele enumerate mai jos.** 

- 6. Executati clic pe 'Driver', apoi pe 'Update Driver...' și apăsati butonul 'Next'.
- *7.* **Selectaţi 'Display a list of the known drivers for this device so that I can choose a**  specific driver', executati clic pe 'Next' și apoi pe 'Have disk...'.
- *8.* **Executaţi clic pe butonul 'Browse...', apoi selectaţi unitatea corespunzătoare F: (unitatea CD-ROM).**
- *9.* **Executaţi clic pe butonul 'Open', apoi pe butonul 'OK'.**
- 10. Selectati modelul dvs. de monitor și executati clic pe butonul 'Next'.
- *11.* **Apăsaţi butonul 'Finish', apoi butonul 'Close'.**  Dacă este afișată fereastra 'Digital Signature Not Found', executați clic pe butonul **'Yes'.**

#### **Pentru Windows® Me**

- *1.* **Porniţi Windows® Me.**
- *2.* **Executaţi clic pe butonul 'Start', plasaţi cursorul pe 'Settings' şi executaţi clic pe 'Control Panel'.**
- *3.* **Executaţi dublu clic pe pictograma 'Display'.**
- *4.* **Selectaţi fila 'Settings', apoi executaţi clic pe 'Advanced...'.**
- *5.* **Apăsaţi butonul 'Monitor', apoi executaţi clic pe butonul 'Change...'.**
- 6. Selectati 'Specify the location of the driver(Advanced)' si executati clic pe butonul **'Next'.**
- *7.* **Selectaţi 'Display a list of all the drivers in a specific location, so you can choose**  the driver you want', executati clic pe 'Next' și apoi pe 'Have Disk...'.
- *8.* **Executaţi clic pe butonul 'Browse...', selectaţi unitatea corespunzătoare F: (unitatea CD-ROM), apoi executaţi clic pe butonul 'OK'.**
- *9.* **Apăsaţi butonul 'OK', selectaţi modelul dvs. de monitor şi executaţi clic pe butonul 'Next'.**
- *10.* **Apăsaţi butonul 'Finish', apoi butonul 'Close'.**

### **Pentru Windows® XP**

- *1.* **Porniţi Windows® XP.**
- *2.* **Executaţi clic pe butonul 'Start', apoi pe 'Control Panel'.**
- *3.* **Selectaţi şi executaţi clic pe categoria 'Printers and Other Hardware'.**
- *4.* **Executaţi clic pe articolul 'Display'.**
- *5.* **Selectaţi fila 'Settings', apoi executaţi clic pe butonul 'Advanced'.**
- *6.* **Selectaţi fila 'Monitor'.**

**- Dacă butonul 'Properties' este dezactivat, înseamnă că monitorul dvs. este configurat corespunzător. Opriţi instalarea.**

**- Dacă butonul 'Properties' este activat, executaţi clic pe acesta.**

- **Parcurgeţi etapele de mai jos.**
- *7.* **Executaţi clic pe fila 'Driver', apoi pe butonul 'Update Driver...'.**
- *8.* **Apăsaţi butonul radio 'Install from a list or specific location [advanced]' şi apoi executaţi clic pe butonul 'Next'.**
- 9. Selectati 'Don't Search. I will choose the driver to install'. Apoi executati clic pe **butonul 'Next'.**
- *10.* **Executaţi clic pe butonul 'Have disk...', apoi pe butonul 'Browse...' şi selectaţi unitatea corespunzătoare F: (unitatea CD-ROM).**
- *11.* **Executaţi clic pe butonul 'Open', apoi pe butonul 'OK'.**
- *12.* **Selectaţi modelul dvs. de monitor şi apăsaţi butonul 'Next'.**
	- **Dacă este afişat mesajul 'has not passed Windows® Logo testing to verify its compatibility with Windows® XP', executaţi clic pe butonul 'Continue Anyway'.**
- *13.* **Executaţi clic pe butonul 'Finish', apoi pe butonul 'Close'.**
- *14.* **Apăsaţi butonul 'OK', apoi apăsaţi butonul 'OK' din nou pentru a închide caseta de**

#### **dialog 'Display\_Properties'.**

#### <span id="page-49-0"></span>**Pentru Windows® Vista**

- **1. Porniţi Windows®Vista**
- **2. Faceţi clic pe butonul Start; selectaţi şi faceţi clic pe "Panou de Control" .**
- 3. Selectați și faceți clic pe "Hardware și sunete".
- 4. Alegeti "Manager dispozitive" și faceti clic pe "Actualizare drivere dispozitiv".
- 5. Selectați "Monitor", apoi faceți clic cu butonul din dreapta pe "Generic PnP  **Monitor".**
- 6. Faceți clic pe "Actualizare software de driver".
- **7. Selectaţi "Răsfoire computer pentru software de driver".**
- 8. Faceti clic pe butonul "Răsfoire" și alegeti unitatea în care ati introdus discul. De exemplu: (Unitate CD-ROM: \\Lcd\PC\drivere\).
- 9. Faceti clic pe butonul "Următorul" .
- **10.Aşteptaţi câteva minute pentru a se instala driverul, apoi faceţi clic pe butonul "Închidere" .**

Dacă versiunea dvs. de Windows® 95/98/2000/Me/XP/Vista este diferită sau dacă aveti nevoie de informatii mai detaliate despre instalare, consultati Manualul utilizatorului pentru **Windows® 95/98/2000/Me/XP/Vista.** 

**[REVENIRE ÎN PARTEA SUPERIOARĂ A PAGINII](#page-47-1)**

# **Afişajul pe ecran (OSD)**

<span id="page-50-2"></span><span id="page-50-0"></span>**[Descrierea](#page-50-0)  [afişajului](#page-50-0) [pe ecran](#page-50-0)  [\(OSD\)](#page-50-0) [Arborele](#page-50-1)  [afişajului](#page-50-1) [pe ecran](#page-50-1)  [\(OSD\)](#page-50-1)**

## **Descrierea afişajului pe ecran (OSD)**

#### *Ce este Afişajul pe ecran (OSD)?*

**Toate monitoarele cu cristale lichide marca Philips dispun de caracteristica OSD (afişarea**  reglajelor pe ecran). Acest lucru permite utilizatorului final selectarea functiilor monitorului **direct de pe ecran, prin intermediul unei ferestre de instrucţiuni. Mai jos este prezentată o interfaţă OSD, uşor de utilizat:**

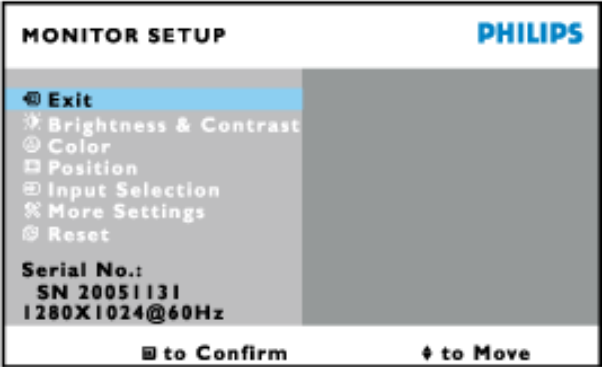

*Instrucţiuni simple şi elementare pentru tastele de control*

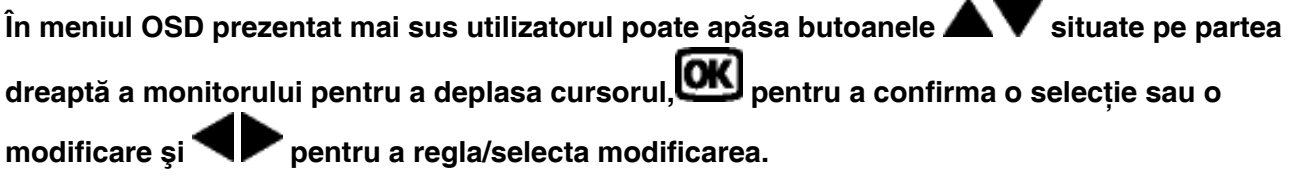

## **[REVENIRE ÎN PARTEA SUPERIOARĂ A PAGINII](#page-50-2)**

#### <span id="page-50-1"></span>**Arborele afişajului pe ecran (OSD)**

**Mai jos, este prezentată imaginea integrală a structurii afişajului pe ecran. Puteţi consulta ulterior această imagine, în cazul în care veţi dori să navigaţi între diferitele ajustări.**

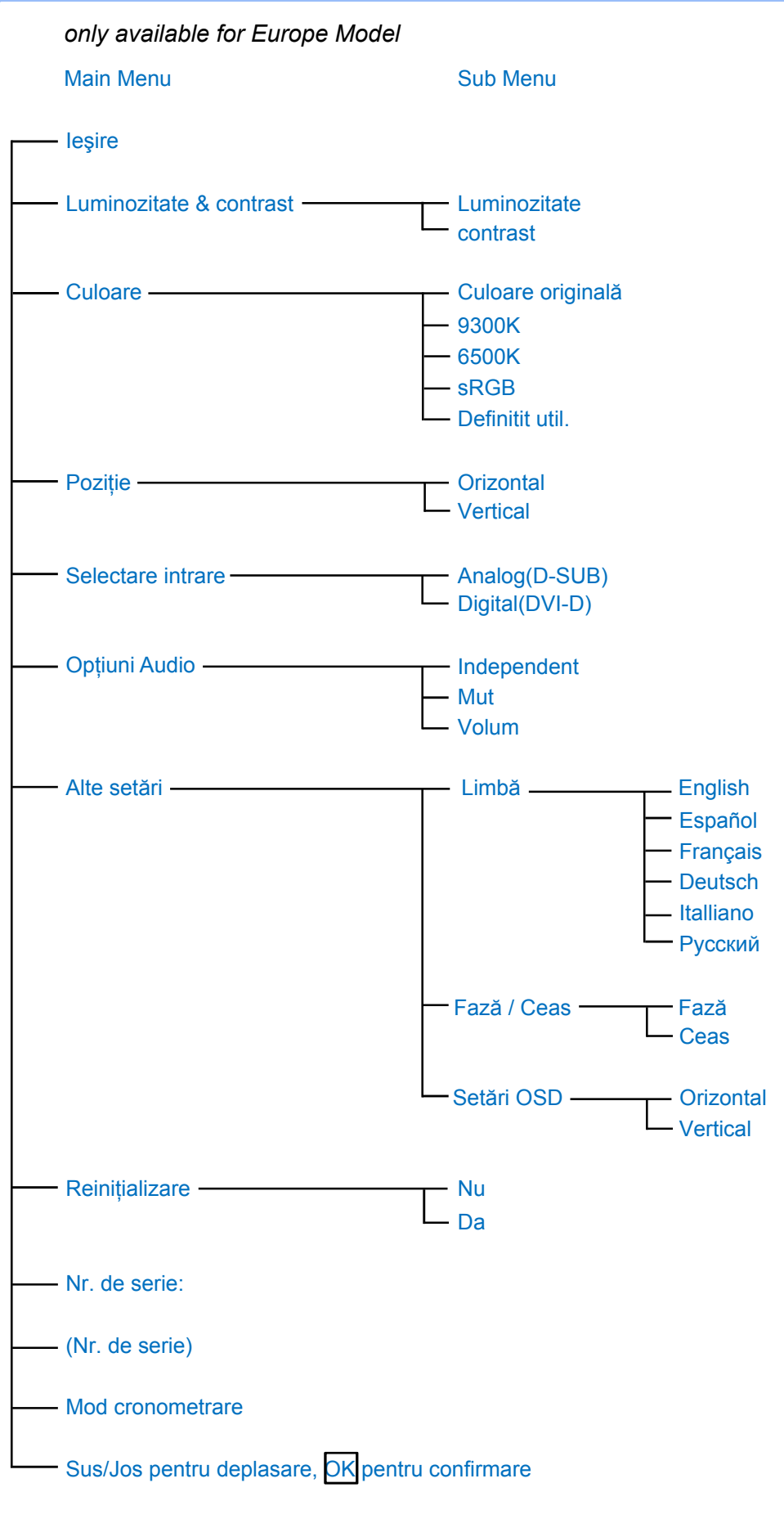

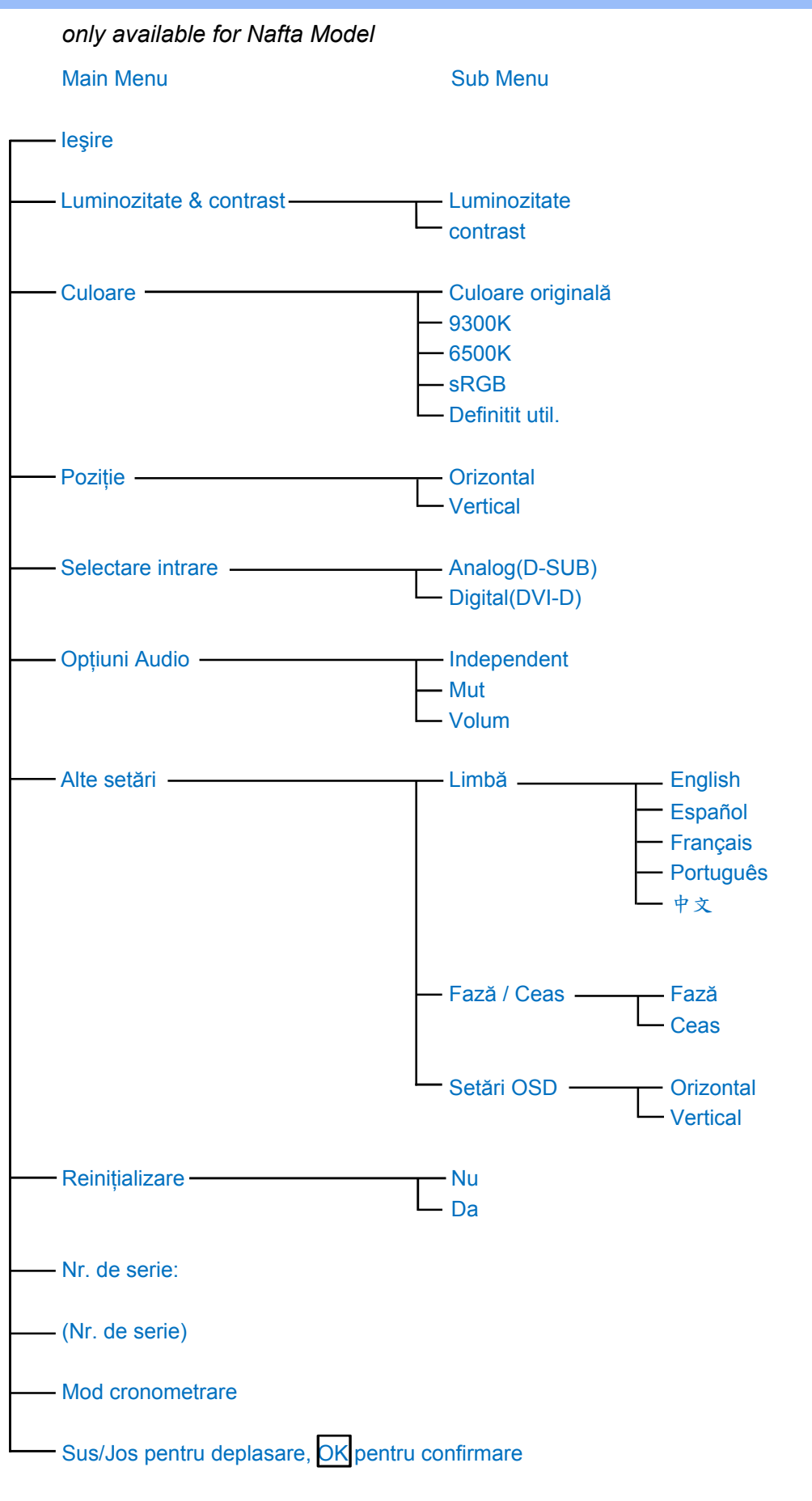

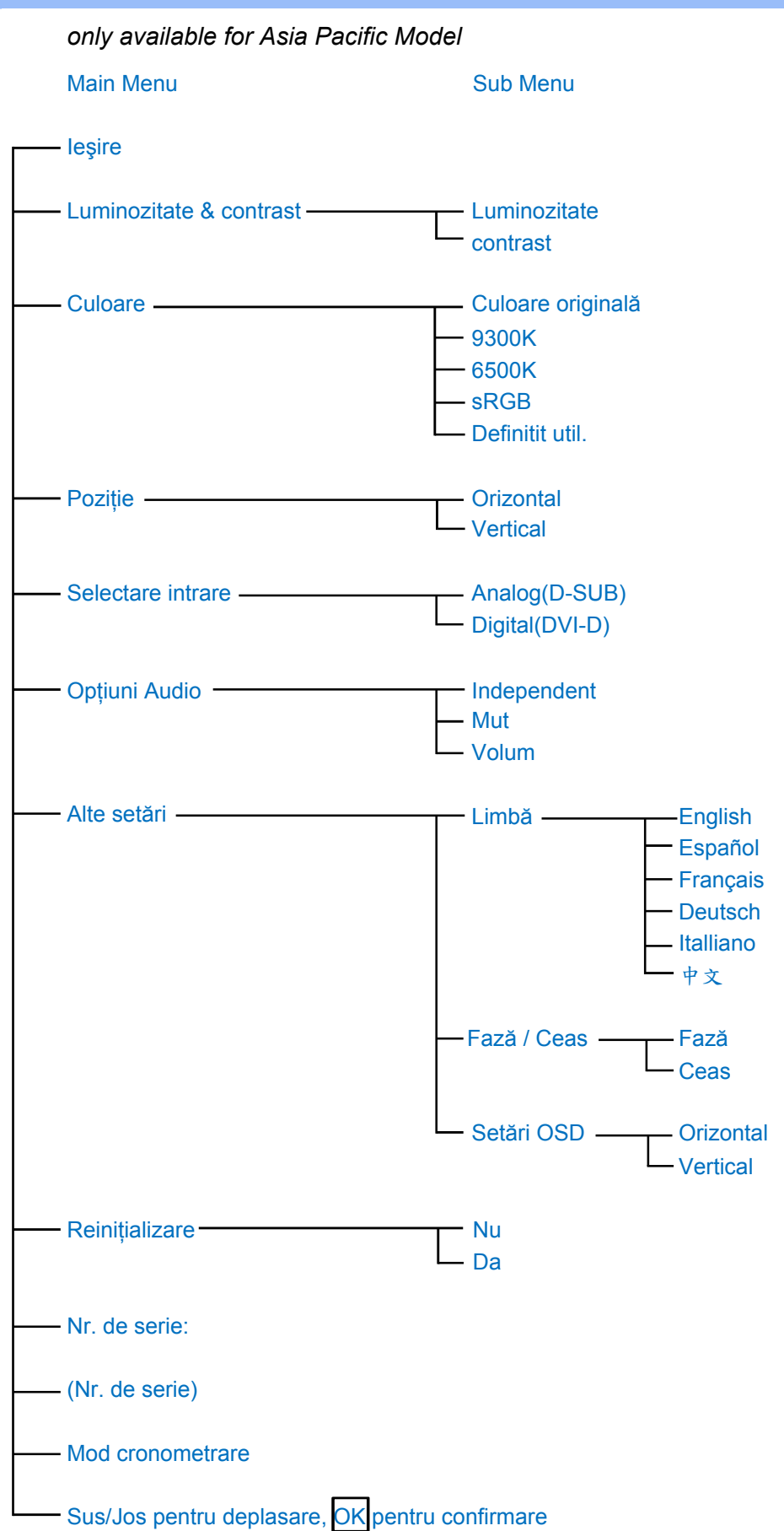

**Notă: Sistemul sRGB este standard în privinţa asigurării schimbului de culori între diverse dispozitive (de ex. camere, monitoare, imprimante, scanere, etc.).**

**Prin folosirea unui spaţiu color unificat, sRGB ajută la reprezentarea corectă a imaginilor obţinute de un dispozitiv compatibil sRGB, pe monitoarele Philips dotate cu acest sistem. Astfel se realizează calibrarea culorilor, acestea fiind în mod cert corect afişate pe ecran.**

**Un aspect important al utilizării sRGB este faptul că luminozitatea şi contrastul monitorului, sunt fixate la o valoare predefinită, la fel ca şi gama culorilor. Din acest motiv este importantă selectarea sRGB, din fereastra de control afişată pe ecran.**

**Pentru aceasta, deschideti OSD apasând pe butonul OK de pe partea laterala a monitorului. Deplasati butonul jos pentru a ajunge la Color (Culoare) si apasati din nou pe OK. Folositi butonul drepta pentru a va deplasa la sRGB. Apoi deplasati butonul jos si apasati pe OK din nou pentru a iesi din OSD.**

**Ulterior acestei operaţiuni, nu trebuie modificate setările contrastului şi luminozităţii monitorului. Prin modificarea acestora, monitorul va ieşi din modul sRGB şi va trece la o setare a culorii cu temperatura de 6500K.**

**[REVENIRE ÎN PARTEA SUPERIOARĂ A PAGINII](#page-50-2)**

֦

# **Centre de asistenţă pentru clienţi & Garanţie**

**SELECTAŢI ŢARA/REGIUNEA DVS. PENTRU A TRECE ÎN REVISTĂ DETALIILE CU PRIVIRE LA ACOPERIREA PREVĂZUTĂ PRIN GARANŢIE**

**EUROPA DE VEST: [Austria](#page-56-0) [Belgia](#page-56-0) [Cipru](#page-56-0) [Danemarca](#page-56-0) [Elveţia](#page-56-0) [Franţ](#page-56-0)a [Germani](#page-56-0)a [Grecia](#page-56-0) [Finlanda](#page-56-0) [Irlanda](#page-56-0) [Italia](#page-56-0) [Luxemburg](#page-56-0) [Marea Britani](#page-56-0)e [Norvegi](#page-56-0)a [Oland](#page-56-0)a [Portugalia](#page-56-0) [Suedia](#page-56-0) [Spania](#page-56-0)**

**EUROPA DE EST: [Cehia](#page-59-0) [Polonia](#page-59-0) [Rusia](#page-59-0) [Slovacia](#page-59-0) [Slovenia](#page-59-0) [Turci](#page-59-0)a [Ungari](#page-59-0)a**

**AMERICA LATINĂ: [Antile](#page-71-0) [Argentina](#page-71-0) [Brazilia](#page-71-0) [Chile](#page-71-0) [Columbia](#page-71-0) [Mexi](#page-71-0)c [Paragua](#page-71-0)y [Peru](#page-71-0) [Uruguay](#page-71-0) [Venezuela](#page-71-0)**

**AMERICA DE NORD: [Canada](#page-73-0) [S.U.A.](#page-73-0)**

**PACIFIC: [Australia](#page-71-0) [Noua Zeelandă](#page-71-0)**

**ASIA: [Bangladesh](#page-71-0) [China](#page-71-0) [Coreea](#page-71-0) [Filipine](#page-71-0) [Hong Kong](#page-71-0) [Indi](#page-71-0)a [Indonezi](#page-71-0)a [Japon](#page-71-0)ia [Malaysia](#page-71-0) [Pakistan](#page-71-0) [Singapore](#page-71-0) [Taiwan](#page-71-0) [Thailanda](#page-71-0)**

**AFRICA: [Africa de Sud](#page-71-0) [Maroc](#page-71-0)**

ļ

**ORIENTUL MIJLOCIU: [Dubai](#page-71-0) [Egipt](#page-71-0)**

# <span id="page-56-0"></span>**Garanţia Philips F1rst Choice**

**Vă mulţumim pentru achiziţionarea acestui monitor Philips.**

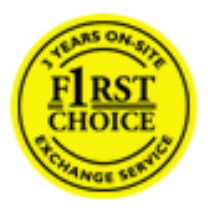

**Toate monitoarele Philips sunt proiectate şi fabricate la cele mai înalte**  standarde, clientii nostri beneficiind de performante excelente, usurintă în **utilizare şi instalare facilă. Dacă vă confruntaţi cu dificultăţi la instalarea sau utilizarea acestui produs, contactaţi serviciul de asistenţă pentru clienţi Philips, pentru a beneficia de garantia Philips F1rst Choice. Acest pachet de garanţie pe 3 ani vă dă dreptul la înlocuirea monitorului dvs. în cazul unor defecte sau vicii de fabricaţie. Philips va încerca să vă înlocuiască monitorul în 48 de ore de la primirea apelului.**

## **Ce este acoperit de garanţie?**

**Garanţia Philips F1rst Choice este valabilă în Andorra, Austria, Belgia, Cipru, Danemarca, Elveţia, Franţa, Germania, Grecia, Finlanda, Irlanda, Italia, Liechtenstein, Luxemburg, Monaco, Norvegia, Olanda, Portugalia, Regatul Unit al Marii Britanii, Spania şi Suedia, numai pentru monitoarele proiectate, fabricate, aprobate şi/sau autorizate pentru a fi utilizate în aceste ţări.**

Garantia este valabilă de la data de achizitie a monitorului. *Timp de 3 ani începând din acel moment*, monitorul dvs. va putea fi înlocuit cu un model cu performante cel putin echivalente, în cazul apariției unor defecte acoperite prin prezenta garantie.

**Monitorul înlocuitor va rămâne în proprietatea dvs., iar Philips va păstra monitorul original/ defect. Pentru monitorul înlocuitor, perioada de garanţie rămâne echivalentă cu cea pentru**  monitorul original, respectiv 36 de luni de la data de achizitie a monitorului original.

## **Ce nu este acoperit de garanţie?**

Garantia Philips F1rst Choice se aplică numai dacă produsul este utilizat corespunzător, conform instructiunilor și în scopul în care a fost proiectat. Garantia poate fi invocată numai la prezentarea facturii sau chitanței în original, care să indice data achiziției, numele dealer**ului, numărul modelului şi numărul de serie al produsului.** 

**Este posibil ca garanţia Philips F1rst Choice să nu se aplice dacă:**

- **Documentele au fost modificate în orice fel sau au devenit ilizibile;**
- **Numărul modelului sau numărul de serie al produsului a fost modificat, şters, eliminat sau a devenit ilizibil;**
- **Au fost executate reparaţii sau modificări ale produsului de către persoane sau unităţi de service neautorizate;**
- **Defectele au fost cauzate de accidente, inclusiv, dar nelimitându-se la descărcări electrice, incendii sau expunere la apă, utilizare necorespunzătoare sau neglijenţă;**
- **Problemele de recepţie sunt cauzate de transmisia necorespunzătoare a semnalului sau sisteme de recepţie exterioare unităţii (cablu sau antenă);**
- **Defectele cauzate de suprasolicitarea sau utilizarea necorespunzătoare a monitorului;**
- **Produsul necesită modificări sau adaptări pentru a putea fi compatibil cu standardele locale din ţările pentru care acesta nu a fost proiectat, fabricat, aprobat şi/sau**  autorizat în prealabil. Prin urmare, trebuie să verificati întotdeauna dacă un produs **este destinat sau nu utilizării într-o anumită ţară.**
- **Reţineţi că garanţia Philips F1rst Choice nu se aplică pentru produsele care nu au fost proiectate, fabricate, aprobate şi/sau autorizate în prealabil pentru a fi utilizate în ţările în care acest tip de garanţie este valabil. În aceste cazuri, se aplică condiţiile specificate pentru garanţia globală Philips.**

## **La o distanţă de numai un clic**

**Dacă apar probleme, este recomandabilă citirea atentă a instrucţiunilor de operare, sau accesarea sitului [www.philips.com/support,](http://www.philips.com/support) pentru informaţii adiţionale.** 

## **La o distanţă de numai un apel telefonic**

**Pentru evitarea neplăcerilor, este recomandabilă citirea atentă a instrucţiunilor de operare, sau accesarea sitului [www.philips.com/support,](http://www.philips.com/support) pentru informaţii adiţionale, anterior contactării biroului de relaţii cu clienţii Philips.**

**În scopul rezolvării rapide a problemei, vă rugăm să pregătiţi următoarele informaţii, anterior contactării biroului de relaţii cu clienţii Philips:**

- **numărul tipului/modelului Philips**
- **numărul de serie Philips**
- **data achiziţionării (poate fi solicitată o copie după factură)**
- **tipul de procesor al calculatorului:**
	- ❍ **286/386/486/Pentium Pro/ Memorie internă**
	- ❍ **sistemul de operare (Windows, DOS, OS/2, Apple Macintosh)**
	- ❍ **Fax/Modem/program de internet?**
- **Alte carduri instalate**

**Disponibilitatea următoarelor informaţii ajută şi la rapiditatea procesării solicitării dumneavoastră:**

- **dovada achiziţionării în care să se precizeze: data achiziţionării, numele dealerului, modelul şi seria produsului.**
- **Adresa completă de unde monitorul defect va fi ridicat şi înlocuit cu unul nou.**

**Birourile de relaţii cu publicul Philips se pot găsi peste tot în lume. Faceţi clic aici pentru a accesa [Informaţii de Contact F1rst Choice.](#page-58-0)**

**Alternativ, ne puteţi găsi prin:**

ļ

**accesarea sitului:** *<http://www.philips.com/support>*

# <span id="page-58-0"></span>**Informaţii de Contact F1rst Choice**

ļ

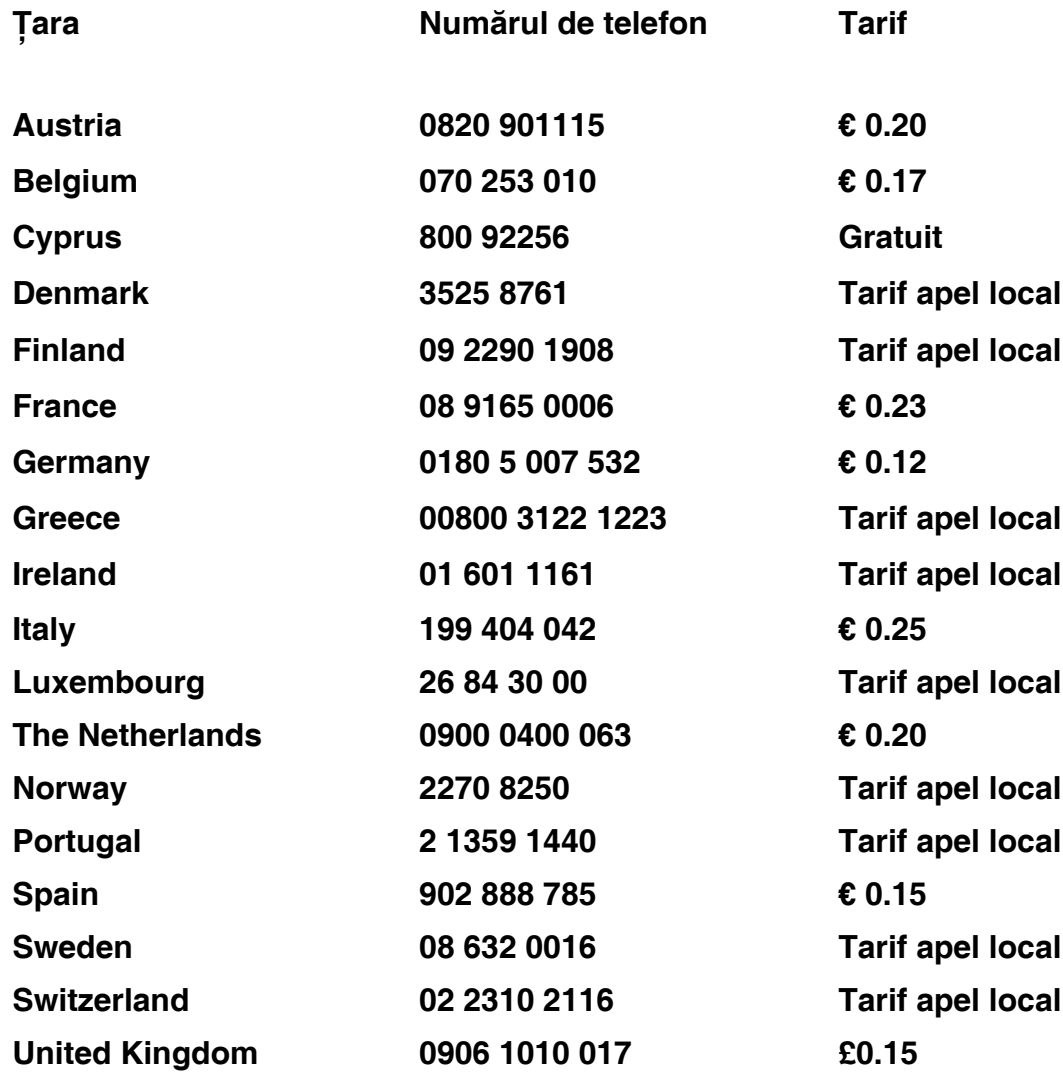

# <span id="page-59-0"></span>**Garanţia dumneavoastră în Europa Centrală şi de Est**

**Stimate client,**

vă multumim pentru achizitionarea acestui produs marca Philips, proiectat și manufacturat **la cele mai înalte standarde de calitate. În cazul în care, din nefericire, apare o problemă la acest produs, Philips garantează reparaţia cu manoperă şi piese de schimb gratis, pentru o perioadă de 36 de luni din data achiziţionării.**

## **Condiţii de garanţie**

**Prezenta Garanţie Philips pentru Europa Centrală şi de Est este aplicabilă în Republica Cehă, Ungaria, Slovacia, Slovenia, Polonia Rusia şi Turcia, exclusiv pentru monitoarele originale, proiectate, produse, aprobate şi/sau autorizate pentru a fi utilizate în aceste ţări.**

Garantia este aplicabilă din data achizitionării monitorului. *Timp de trei ani din acest moment*, **monitorul va beneficia de service, în cazul apariţiei unor defecţiuni acoperite de garanţie.**

## Cazuri pentru care garantia nu este aplicabilă

Garantia Philips este aplicabilă cu conditia ca produsul să fie manipulat corespunzător, în **scopul pentru care a fost proiectat, conform instrucţiunilor de utilizare şi pe baza prezentării facturii originale sau bonului de casă, care să ateste data achiziţionării, denumirea dealerului, modelul şi seria produsului.**

**Garanţia Philips nu se aplică dacă:**

- **documentele au fost modificate în orice mod sau au devenit ilizibile;**
- **numerele de pe produs (numărul produsului şi numărul modelului) au fost modificate, şterse, eliminate sau au devenit ilizibile**
- **au fost executate reparaţii, modificări sau alterări ale produsului de către centre de service sau persoane neautorizate;**
- **au fost cauzate daune prin accidente, inclusiv, dar fără a se limita la accidente prin**  descărcări electrice, inundații, incedii, utilizare necorespunzătoare sau neglijență.
- **Probleme cu recepţia, provocate de starea semnalului, sau de sisteme de cablu sau antenă exterioare aparatului;**
- **Defecte provocate de utilizarea necorespunzătoare a monitorului;**
- **Atunci când produsul necesită modificări sau improvizaţii pentru a fi adaptat**  standardelor tehnice locale sau nationale, în tări pentru care produsul nu a fost **proiectat, manufacturat, aprobat şi/sau autorizat. Din acest motiv, este necesară**  verificarea compatibilității produsului cu tara în care urmează a fi utilizat.

**Trebuie avut în vedere faptul că produsul nu este considerat ca fiind defect şi acoperit de prezenta garanţie în cazul în care a fost necesară efectuarea de modificări pentru a fi adaptat**  standardelor tehnice locale sau nationale, în tări pentru care produsul nu a fost proiectat și/ **sau produs. Din acest motiv, este necesară verificarea compatibilităţii produsului cu ţara în care urmează a fi utilizat.**

### La o distanta de numai un clic

**Dacă apar probleme, este recomandabilă citirea atentă a instrucţiunilor de operare, sau accesarea sitului [www.philips.com/support,](http://www.philips.com/support) pentru informaţii adiţionale.**

## **La o distanţă de numai un apel telefonic**

**Pentru a se evita neplăcerile, vă sfătuim să citiţi cu atenţie instrucţiunile de utilizare, anterior contactării dealerilor noştri sau Centrelor de Informaţii**

**În cazul în care produsul Philips nu funcţionează corespunzător, sau este defect, contactaţi reprezentantul local Philips, sau direct [Centrele Philips de Informaţii şi Service pentru Clienţi](#page-61-0)**

**Website:** *<http://www.philips.com/support>*

ļ

# <span id="page-61-0"></span>**Consumer Information Centers**

**[Antilles](#page-64-0)** • **[Argentina](#page-64-1)** • **[Astline](#page-61-1)** • **[Australia](#page-66-0)** • **[Bangladesh](#page-67-0)** • **[Bosnia & Herzegovina](#page-62-0)**• **[Brasil](#page-64-2)** • **[Canada](#page-66-1)** • **[Chile](#page-65-0)** • **[China](#page-67-1)** • **[Colombia](#page-65-1)** • **[Belarus](#page-61-2)** • **[Bulgaria](#page-61-3)** • **[Croatia](#page-62-1)** • **[Czech Republic](#page-61-4)** • **[Estonia](#page-62-2)** • **[Dubai](#page-70-0)** • **[Hong Kong](#page-67-2)** • **[Hungary](#page-62-3)** • **[India](#page-67-3)** • **[Indonesia](#page-68-0)** • **[Korea](#page-68-1)** • **[Latvia](#page-62-4)** • **[Lithuania](#page-63-0)** • **[Macedonia](#page-62-5)** • **[Malaysia](#page-68-2)** • **[Mexico](#page-65-2)** • **[Morocco](#page-70-1)** • **[New Zealand](#page-66-2)** • **[Pakistan](#page-69-0)** • **[Paraguay](#page-65-3)** • **[Peru](#page-65-4)** • **[Philippines](#page-69-1)** • **[Poland](#page-61-0)** • **[Romania](#page-63-1)** • **[Russia](#page-64-3)** • **[Serbia & Montenegro](#page-63-2)** • **[Singapore](#page-69-2)** • **[Slovakia](#page-63-3)** • **[Slovenia](#page-63-4)** • **[South Africa](#page-70-2)** • **[Taiwan](#page-69-3)** • **[Thailand](#page-70-3)** • **[Turkey](#page-64-4)** • **[Ukraine](#page-64-5)** • **[Uruguay](#page-66-3)** • **[Venezuela](#page-66-4)**

## **Eastern Europe**

## <span id="page-61-2"></span>**BELARUS**

**Technical Center of JV IBA M. Bogdanovich str. 155 BY - 220040 Minsk Tel: +375 17 217 33 86**

## <span id="page-61-1"></span>**ASTLINE**

**Petrus Brovky str. 17-101 BY - 220072 Minsk Tel: +375 17 284 02 03**

## <span id="page-61-3"></span>**BULGARIA**

**LAN Service 140, Mimi Balkanska Str. Office center Translog 1540 Sofia, Bulgaria Tel: +359 2 960 2360 Email: office@lan-service.bg www.lan-service.bg** 

#### <span id="page-61-4"></span>**CZECH REPUBLIC**

**Xpectrum Lu**ž**ná 591/4 CZ - 160 00 Praha 6 Tel: 800 100 697 Email:info@xpectrum.cz www.xpectrum.cz**

## <span id="page-62-0"></span>**BOSNIA & HERZEGOVINA**

**Megatrend d.o.o. Bosnia & Herzegovina D**ž**emala Bijedica 2/11 BA - 7100 Sarajevo Tel: +387 33 613 166 Email: info@megatrend.ba www.megatrend.ba** 

## <span id="page-62-1"></span>**CROATIA**

**Renoprom d.o.o. Ljubljanska 4 HR - 10431 Sv. Nedjelja Tel: +385 1 333 0999 Email: renoprom@renoprom.hr www.renoprom.hr** 

## <span id="page-62-2"></span>**ESTONIA**

**FUJITSU SERVICES OU Akadeemia tee 21G EE-12618 Tallinn Tel: +372 6519900 www.ee.invia.fujitsu.com** 

## <span id="page-62-3"></span>**HUNGARY**

**Profi Service Hungary Külso-Váci út 123 HU - 1044 Budapest Tel: +36 1 814 8080 Email: ugyfelszolgalat@psc.hu www.psc.hu**

## <span id="page-62-4"></span>**LATVIA**

**ServiceNet LV Jelgavas iela 36 LV - 1055 Riga, Tel: +371 7460399 Email: serviss@servicenet.lv**

## <span id="page-62-5"></span>**MACEDONIA**

**AMC - Computers kej Dimitar Vlahov bb MK - 1000 Skopje Tel: +389 2 3125097 www.amc.com.mk** 

## <span id="page-63-0"></span>**LITHUANIA**

**ServiceNet LT Gaiziunu G. 3 LT - 3009 KAUNAS Tel: +370 7400088 Email: servisas@servicenet.lt www.servicenet.lt**

## <span id="page-63-1"></span>**ROMANIA**

**Blue Ridge Int'l Computers SRL 115, Mihai Eminescu St., Sector 2 RO - 020074 Bucharest Tel: +40 21 2101969 Email: tehnic@blueridge.ro www.blueridge.ro** 

## <span id="page-63-2"></span>**SERBIA & MONTENEGRO**

**Tehnicom Service d.o.o. Bulevar Vojvode Misica 37B YU - 11000 Belgrade Tel: +381 11 30 60 881 Email: tehnicom-service@tehnicom.com www.tehnicom-service.com** 

## <span id="page-63-3"></span>**SLOVAKIA**

**Datalan Servisne Stredisko Puchovska 8 SK - 831 06 Bratislava Tel: +421 2 49207155 Email: servis@datalan.sk**

## <span id="page-63-4"></span>**SLOVENIA**

**PC HAND Brezovce 10 SI - 1236 Trzin Tel: +386 1 530 08 24 Email: servis@pchand.si**

## **POLAND**

**Zolter ul.Zytnia 1 PL - 05-500 Piaseczno Tel: +48 22 7501766 Email: servmonitor@zolter.com.pl www.zolter.com.pl**

## <span id="page-64-3"></span>**RUSSIA**

**Tel: +7 095 961-1111 Tel: 8-800-200-0880 Website: www.philips.ru**

## <span id="page-64-4"></span>**TURKEY**

**Türk Philips Ticaret A.S. Yukari Dudullu Org.San.Bolgesi 2.Cadde No:22 34776-Umraniye/Istanbul Tel: (0800)-261 33 02**

#### <span id="page-64-5"></span>**UKRAINE**

**Comel Shevchenko street 32 UA - 49030 Dnepropetrovsk Tel: +380 562320045 www.csp-comel.com** 

## **Latin America**

#### <span id="page-64-0"></span>**ANTILLES**

**Philips Antillana N.V. Kaminda A.J.E. Kusters 4 Zeelandia, P.O. box 3523-3051 Willemstad, Curacao Phone: (09)-4612799 Fax : (09)-4612772**

## <span id="page-64-1"></span>**ARGENTINA**

**Philips Antillana N.V. Vedia 3892 Capital Federal CP: 1430 Buenos Aires Phone/Fax: (011)-4544 2047**

## <span id="page-64-2"></span>**BRASIL**

**Philips da Amazônia Ind. Elet. Ltda. Rua Verbo Divino, 1400-São Paulo-SP CEP-04719-002 Phones: 11 21210203 -São Paulo & 0800-701-0203-Other Regions without São Paulo City**

## <span id="page-65-0"></span>**CHILE**

**Philips Chilena S.A. Avenida Santa Maria 0760 P.O. box 2687Santiago de Chile Phone: (02)-730 2000 Fax : (02)-777 6730**

## <span id="page-65-1"></span>**COLOMBIA**

**Industrias Philips de Colombia S.A.-Division de Servicio CARRERA 15 Nr. 104-33 Bogota, Colombia Phone:(01)-8000 111001 (toll free) Fax : (01)-619-4300/619-4104**

## <span id="page-65-2"></span>**MEXICO**

**Consumer Information Centre Norte 45 No.669 Col. Industrial Vallejo C.P.02300, -Mexico, D.F. Phone: (05)-3687788 / 9180050462 Fax : (05)-7284272**

## <span id="page-65-3"></span>**PARAGUAY**

**Av. Rca. Argentina 1780 c/Alfredo Seiferheld P.O. Box 605 Phone: (595 21) 664 333 Fax: (595 21) 664 336 Customer Desk: Phone: 009 800 54 1 0004**

#### <span id="page-65-4"></span>**PERU**

**Philips Peruana S.A. Customer Desk Comandante Espinar 719 Casilla 1841 Limab18 Phone: (01)-2136200 Fax : (01)-2136276**

## <span id="page-66-3"></span>**URUGUAY**

**Rambla O'Higgins 5303 Montevideo Uruguay Phone: (598) 619 66 66 Fax: (598) 619 77 77 Customer Desk: Phone: 0004054176**

## <span id="page-66-4"></span>**VENEZUELA**

**Industrias Venezolanas Philips S.A. Apartado Postal 1167 Caracas 1010-A Phone: (02) 2377575 Fax : (02) 2376420**

## **Canada**

## <span id="page-66-1"></span>**CANADA**

**Philips Electronics Ltd. 281 Hillmount Road Markham, Ontario L6C 2S3 Phone: (800) 479-6696**

## **Pacific**

## <span id="page-66-0"></span>**AUSTRALIA**

**Philips Consumer Electronics Consumer Care Center Level 1, 65 Epping Rd North Ryde NSW 2113 Phone: 1300 363 391 Fax : +61 2 9947 0063**

#### <span id="page-66-2"></span>**NEW ZEALAND**

**Philips New Zealand Ltd. Consumer Help Desk 2 Wagener Place, Mt.Albert P.O. box 1041 Auckland Phone: 0800 477 999 (toll free) Fax : 0800 288 588**

**Asia**

## <span id="page-67-0"></span>**BANGLADESH**

**Philips Service Centre 100 Kazi Nazrul Islam Avenue Kawran Bazar C/A Dhaka-1215 Phone: (02)-812909 Fax : (02)-813062**

## <span id="page-67-1"></span>**CHINA**

**SHANGHAI Rm 1007, Hongyun Building, No. 501 Wuning road, 200063 Shanghai P.R. China Phone: 4008 800 008 Fax: 21-52710058**

#### <span id="page-67-2"></span>**HONG KONG**

**Philips Electronics Hong Kong Limited Consumer Service Unit A, 10/F. Park Sun Building 103-107 Wo Yi Hop Road Kwai Chung, N.T. Hong Kong Phone: (852)26199663 Fax: (852)24815847**

## <span id="page-67-3"></span>**INDIA**

**Phone: 91-20-712 2048 ext: 2765 Fax: 91-20-712 1558**

**BOMBAY Philips India Customer Relation Centre Bandbox House 254-D Dr. A Besant Road, Worli Bombay 400 025**

**CALCUTTA Customer Relation Centre 7 justice Chandra Madhab Road Calcutta 700 020**

**MADRAS Customer Relation Centre 3, Haddows Road**

#### **Madras 600 006**

**NEW DELHI Customer Relation Centre 68, Shivaji Marg New Dehli 110 015**

## <span id="page-68-0"></span>**INDONESIA**

**Philips Group of Companies in Indonesia Consumer Information Centre Jl.Buncit Raya Kav. 99-100 12510 Jakarta Phone: (021)-7940040 ext: 2100 Fax : (021)-794 7511 / 794 7539**

## <span id="page-68-1"></span>**KOREA**

**Philips Consumer Service Jeong An Bldg. 112-2 Banpo-dong, Seocho-Ku Seoul, Korea Customer Careline: 080-600-6600 Phone: (02) 709-1200 Fax : (02) 595-9688**

## <span id="page-68-2"></span>**MALAYSIA**

**After Market Solutions Sdn Bhd, Philips Authorised Service Center, Lot 6, Jalan 225, Section 51A, 46100 Petaling Jaya, Selangor Darul Ehsan, Malaysia. Phone: (603)-7954 9691/7956 3695 Fax: (603)-7954 8504 Customer Careline: 1800-880-180**

## <span id="page-69-0"></span>**PAKISTAN**

**Philips Consumer Service Mubarak manzil, 39, Garden Road, Saddar, Karachi-74400 Tel: (9221) 2737411-16 Fax: (9221) 2721167 E-mail: care@philips.com Website: www.philips.com.pk**

#### <span id="page-69-1"></span>**PHILIPPINES**

**PHILIPS ELECTRONICS & LIGHTING, INC. Consumer Electronics 48F PBCOM tower 6795 Ayala Avenue cor VA Rufino St. Salcedo Village 1227 Makati City, PHILS Phone: (02)-888 0572, Domestic Toll Free: 1-800-10-PHILIPS or 1-800-10-744 5477 Fax: (02)-888 0571**

## <span id="page-69-2"></span>**SINGAPORE**

**Accord Customer Care Solutions Ltd Authorized Philips Service Center Consumer Service 620A Lorong 1 Toa Rayoh Singapore 319762 Tel: +65 6882 3999 Fax: +65 6250 8037**

## <span id="page-69-3"></span>**TAIWAN**

**Philips Taiwan Ltd. Consumer Information Centre 13F, No. 3-1 Yuan Qu St., Nan Gang Dist., Taipei 115, Taiwan Phone: 0800-231-099 Fax : (02)-3789-2641**

## <span id="page-70-3"></span>**THAILAND**

**Philips Electronics (Thailand) Ltd. 26-28th floor, Thai Summit Tower 1768 New Petchburi Road Khwaeng Bangkapi, Khet Huaykhwang Bangkok10320 Thailand Tel: (66)2-6528652 E-mail: cic Thai@philips.com**

## **Africa**

### <span id="page-70-1"></span>**MOROCCO**

**Philips Electronique Maroc 304,BD Mohamed V Casablanca Phone: (02)-302992 Fax : (02)-303446**

#### <span id="page-70-2"></span>**SOUTH AFRICA**

**PHILIPS SA (PTY) LTD Customer Care Center 195 Main Road Martindale, Johannesburg P.O. box 58088 Newville 2114 Telephone: +27 (0) 11 471 5194 Fax: +27 (0) 11 471 5123 E-mail: customercare.za@philips.com**

## **Middle East**

## <span id="page-70-0"></span>**DUBAI**

l

**Philips Middle East B.V. Consumer Information Centre P.O.Box 7785 DUBAI Phone: (04)-335 3666 Fax : (04)-335 3999**

# <span id="page-71-0"></span>**Garanţia internaţională**

## **Stimate client,**

**Vă mulţumim pentru achiziţionarea acestui produs Philips, care a fost proiectat şi fabricat la cele mai înalte standarde de calitate.** 

**Dacă se întâmplă ceva cu acest produs, Philips garantează înlocuirea componentelor şi manoperă gratuite, indiferent de ţara în care produsul este reparat, pe o perioadă de 12 luni de la data achiziţiei. Această garanţie internaţională Philips vine în completarea obligaţiilor**  de garantie natională fată de dvs. Această garantie completează obligatiile distribuitorilor și companiei Philips din tara de achizitie și nu afectează drepturile dvs. statutare de client.

**Garanţia Philips se aplică dacă produsul este manevrat corespunzător şi utilizat în scopul pentru care a fost proiectat, în conformitate cu instrucţiunile de operare şi dacă este**  prezentată factura sau chitanta în original, care să ateste data achizitiei, numele **distribuitorului, numărul produsului şi numărul modelului.**

**Garanţia Philips nu se aplică dacă:**

- **documentele au fost modificate în orice mod sau au devenit ilizibile;**
- **numerele de pe produs (numărul produsului şi numărul modelului) au fost modificate, şterse, eliminate sau au devenit ilizibile**
- **au fost executate reparaţii, modificări sau alterări ale produsului de către centre de service sau persoane neautorizate;**
- **au fost cauzate daune prin accidente, inclusiv, dar fără a se limita la accidente prin**  descărcări electrice, inundații, incedii, utilizare necorespunzătoare sau neglijență.

**Reţineţi că produsul nu este considerat defect în conformitate cu această garanţie, dacă sunt necesare modificări astfel încât acesta să corespundă standardelor tehnice locale sau**  nationale din tări pentru care produsul nu a fost proiectat si/sau fabricat initial. Prin urmare, **verificaţi întotdeauna dacă un produs poate fi utilizat într-o anumită ţară.**

**În cazul în care produsul dvs. Philips nu funcţionează corespunzător sau este defect,**  contactati distribuitorul Philips. Dacă aveti nevoie de service atunci când vă aflati în altă **ţară, Serviciul de asistenţă pentru clienţi Philips din ţara respectivă (ale cărui numere de**  telefon și de fax le puteți găsi în această broșură) vă poate furniza adresa unui distribuitor **local.**

Pentru a evita eventualele inconveniente, vă recomandăm să cititi cu atentie instructiunile de **operare înainte de a contacta distribuitorul. Dacă aveţi întrebări la care distribuitorul nu vă poate răspunde sau orice alte întrebări, contactaţi telefonic [Centrele de informare pentru](#page-61-0) [clienţi Philips](#page-61-0) sau consultaţi** 

**site-ul Web:** *[http://www.philips.com](http://www.philips.com/)*
# 

# **LIMITED WARRANTY (Computer Monitor)**

# **Three Years Free Labor/Three Years Free Service on Parts**

*\*This product must be shipped in at your expense for service.*

## **WHO IS COVERED?**

**You must have proof of purchase to receive warranty service. A sales receipt or other document showing that you purchased the product is considered proof of purchase. Attach it to this owner's manual and keep both nearby.** 

# **WHAT IS COVERED?**

**Warranty coverage begins the day you buy your product.** *For three years thereafter,* **all parts will be repaired or replaced, and labor is free.** *After three years from the day of purchase,* **you pay for the replacement or repair of all parts, and for all labor charges.** 

**All parts, including repaired and replaced parts, are covered only for the original warranty period. When the warranty on the original product expires, the warranty on all replaced and repaired products and parts also expires.** 

#### **WHAT IS EXCLUDED?**

**Your warranty does not cover:** 

- **labor charges for installation or setup of the product, adjustment of customer controls on the product, and installation or repair of antenna systems outside of the product.**
- **product repair and/or part replacement because of misuse, accident, unauthorized repair or other cause not within the control of Philips Consumer Electronics.**
- **reception problems caused by signal conditions or cable or antenna systems outside the unit.**
- a product that requires modification or adaptation to enable it to operate in any **country other than the country for which it was designed, manufactured, approved and/or authorized, or repair of products damaged by these modifications.**
- **incidental or consequential damages resulting from the product. (Some states do not allow the exclusion of incidental or consequential damages, so the above exclusion may not apply to you. This includes, but is not limited to, prerecorded material, whether copyrighted or not copyrighted.)**
- the model or production number on the product has been altered, deleted, removed **or made illegible.**

# **Where IS SERVICE AVAILABLE?**

**Warranty service is available in all countries where the product is officially distributed by** 

**Philips Consumer Electronics. In countries where Philips Consumer Electronics does not distribute the product, the local Philips service organization will attempt to provide service (although there may be a delay if the appropriate spare parts and technical manual(s) are not readily available).** 

# **Where CAN I GET MORE INFORMATION?**

**For more information, contact the Philips Customer Care Center by calling (877) 835-1838 (U. S.A. customers only) or** *(919) 573-7855***.** 

*Before Requesting Service...*

**Please check your owner's manual before requesting service. Adjustments of the controls discussed there may save you a service call.** 

# **TO GET WARRANTY SERVICE IN U.S.A., PUERTO RICO OR U.S. VIRGIN ISLANDS...**

**Contact the Philips Customer Care Center phone number listed below for product assistance and procedures for servicing:** 

*Philips Customer Care Center* 

*(877) 835-1838 or (919) 573-7855*

*(In U.S.A., Puerto Rico and U.S. Virgin Islands, all implied warranties, including implied warranties of merchantability and fitness for a particular purpose, are limited in duration to the duration of this express warranty. But, because some states do not allow limitations on how long an implied warranty may last, this limitation may not apply to you.)*

**REMEMBER... Please record the model and serial numbers found on the product below.** 

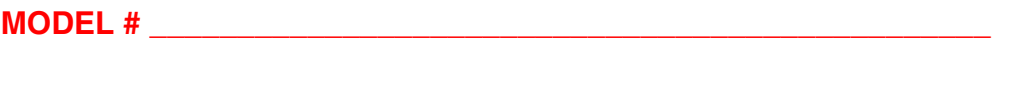

**SERIAL #**  $\blacksquare$ 

*This warranty gives you specific legal rights. You may have other rights which vary from state/ province to state/province.*

**Before contacting Philips, please prepare the following details so we can solve your problem quickly.** 

- **Philips type number**
- **Philips serial number**
- **Purchase date (copy of purchase may be required)**
- **PC environment Processor:**

❍ **286/386/486/Pentium Pro/Internal memory**

- ❍ **Operating system (Windows, DOS, OS/2, Apple Macintosh)**
- ❍ **Fax/Modem/Internet program?**
- **Other cards installed Having the following information available will also help speed up the process:**
- **Your proof of purchase indicating: date of purchase, dealer name, model and product serial number.**
- **The full address to which the swap model should be delivered.**

#### **Just a phone call away**

ļ

**Philips**' **customer help desks are located worldwide. Within the U.S. you can contact Philips customer care Monday-Friday from 8:00 AM-9:00 PM Eastern Time (ET) and on Saturdays from 10:00 AM-5:00 PM ET hrs by using one of the contact phone numbers.**

**For more information on this and more great Philips products visit our website at:**

**Website:** *[http://www.philips.com](http://www.philips.com/)*

# <span id="page-76-2"></span>**Glosar**

# **[A](#page-76-0) Ă Â [B](#page-76-1) [C](#page-77-0) [D](#page-77-1) [EF](#page-78-0)[G](#page-78-1) [H](#page-79-0) [I](#page-79-1) Î J K [L](#page-79-2) M [N](#page-80-0) O [P](#page-80-1) [R](#page-81-0) [S](#page-81-1) Ş [T](#page-82-0) Ţ [U](#page-83-0) V X Z W**

#### <span id="page-76-0"></span>**A**

## *Active matrix (Matricea activă)*

**Este un tip de structură de afişaj cu cristale lichide, în care, fiecărui pixel îi este ataşat un tranzistor de comutare, pentru controlul tensiunii de pornire/oprire. Astfel, se obţine un afişaj mai strălucitor şi mai clar, cu un unghi de vizionare mai larg decât cel al afişajelor matriceale pasive. Vezi şi TFT (tranzistori peliculari).**

# *Amorphous silicon (a-Si) (Siliciu amorf)*

**Siliciul amorf este un material folosit la producerea stratului de tranzistori peliculari (TFT), al unei matrici cu cristale lichide active.**

# *Aspect ratio (Proporţiile imaginii)*

**Raportul lăţime-înălţime al suprafeţei active a afişajului. În general, la majoritatea monitoarelor, acest raport este de 4:3. Monitoarele sau televizoarele cu ecran lat prezintă rapoarte de 16:9 sau 16:10.**

# **[REVENIRE ÎN PARTEA SUPERIOARĂ A PAGINII](#page-76-2)**

#### <span id="page-76-1"></span>**[B](#page-76-1)**

#### *Backlight (Retrolumina)*

**Sursa de lumină a unui afişaj cu cristale lichide, emiţător. Astăzi, există două tehnici utilizate la producerea afişajelor cu cristale lichide. Majoritatea panourilor cu cristale lichide dotate cu TFT, utilizează CCFL (lumină fluorescentă produsă de catod rece), precum şi un panou difuzor plasat direct în spatele stratului de cristale lichide. Noile tehnologii ce folosesc LEDuri sunt, încă, în faza de dezvoltare.**

# *Brightness (Strălucirea)*

**Mărime ataşată culorii, relativ la o scară acromatică, ce variază de la negru la alb, numită şi luminozitate sau reflectanţă luminoasă. Utilizarea acestui termen nu este recomandabilă, din cauza confuziei cu "saturaţia".**

<span id="page-77-0"></span>**C**

# *CCFL (cold cathode fluorescent light) (lumină fluorescentă produsă de catod rece)*

**Acestea sunt tuburile fluorescente, ce furnizează lumina pentru modulul cu cristale lichide. În general, aceste tuburi sunt foarte subţiri, având un diametru de aproximativ 2 mm.**

# *Chromaticity (Crominanţa)*

**Este o parte a specificaţiei culorii, ce nu implică luminanţa. Crominanţa este o mărime bi**dimensională, evidentiată prin perechi de numere, cum ar fi lungimea de undă dominantă, **sau puritatea.**

*CIE (Commission International de I'Eclairage) (Comisia internaţională pentru Iluminare)*

**Comisia Internaţională pentru Iluminare este prima organizaţie internaţională având ca preocupare culoarea şi măsurarea acesteia.**

*Color temperature (Temperatura culorii)*

**Mărime a culorii luminii radiate de un obiect, în timp ce este încălzit. Această mărime se exprimă în termenii scării absolute, (grade Kelvin). Temperaturile scăzute pe scara Kelvin, cum ar fi cea de 2400° K, sunt indicate cu roşu; temperaturile ridicate, cum ar fi cea de 9300° K, sunt indicate cu albastru. Temperatura neutră este albă, la 6504° K. Monitoarele Philips**  functionează, în general, la 9300° K, 6500° K și la temperatura stabilită de utilizator.

#### *Contrast*

**Reprezintă variaţia luminozităţii între zonele luminoase şi cele întunecate dintr-o imagine.**

# *Contrast ratio (Rata contrastului)*

**Reprezintă raportul dintre luminozitatea celei mai strălucitoare imagini albe şi celei mai întunecate imagini negre.**

# **[REVENIRE ÎN PARTEA SUPERIOARĂ A PAGINII](#page-76-2)**

<span id="page-77-1"></span>*D-SUB* 

**Este un conector de intrare a semnalului analog VGA. Monitorul este dotat cu un cablu tip D-Sub.**

*Interfaţă DVI*

**Interfaţa DVI (Digital Visual Interface) oferă o conexiune digitală de mare viteză pentru diverse tipuri de date vizuale, independent de tehnologia de afişare. Interfaţa este concepută în principal pentru a stabili conexiunea dintre un calculator şi dispozitivul de afişare al acestuia. Specificaţiile DVI corespund cerinţelor tuturor segmentelor din industria calculatoarelor (staţie de lucru, desktop, laptop etc.) şi permit asocierea acestor segmente diferite într-un singur standard de interfaţă pentru monitor.**

**Interfaţa DVI permite:**

- 1. **Păstrarea conţinutului digital fără pierderi, de la creare până la consum.**
- 2. **Independenţa tehnologiei de afişare.**
- 3. **Plug and play cu hot plug, EDID şi DDC2B.**
- 4. **Suport digital şi analog într-un singur conector.**

# **[REVENIRE ÎN PARTEA SUPERIOARĂ A PAGINII](#page-76-2)**

<span id="page-78-0"></span>**F**

#### *FPadjust Program*

Programul FP Adjust generează modele de aliniere care vă vor ajuta să ajustati setările **monitorului, cum ar fi CONTRAST, LUMINOZITATE, POZIŢIE ORIZONTALĂ & VERTICALĂ, FAZĂ şi CEAS.**

# **[REVENIRE ÎN PARTEA SUPERIOARĂ A PAGINII](#page-76-2)**

<span id="page-78-1"></span>**[G](#page-78-1)**

*Gamma*

**Luminozitatea ecranului ca funcţie a tensiunii video, urmăreşte, aproximativ, o funcţie matematică de tip "putere", al cărei exponent este numit gamma.**

*Grayscale (Scara nuanţelor de gri)*

Este o scară acromatică, ce variază între negru și o serie de nuante de gri, succesiv **descrescătoare până la alb. O astfel de serie poate fi constituită din elemente, ce par a fi**  echidistante una fată de cealaltă. În cazul în care convertorul analog/digital este de 8 biti, **monitorul poate afişa ce mult 256 de nivele, adică 2 la puterea a 8-a. În cazul unui monitor color R.G.B., fiecare culoare are 256 de nivele. Astfel, numărul total de culori ce pot fi afişate este 256x256x256= 16,7 milioane.**

# **[REVENIRE ÎN PARTEA SUPERIOARĂ A PAGINII](#page-76-2)**

## **H**

<span id="page-79-0"></span>**HDCP**

**HDCP (High-Bandwidth Digital Content Protection) este un sistem de protejare a copyrightului care este incorporat în conectorul DVI. El ajută la oprirea copierii neautorizate a conţinutului protejat prin copyright. HDCP vă permite să redaţi medii cu conţinut protejat, cum ar fi filme şi concerte. El verifică semnalul pentru a preveni pirateria, permiţând numai afişarea copiilor legale ale conţinutului.**

**Hue (Nuanţa)**

<span id="page-79-1"></span>**Caracteristica principală a unei culori, ce o deosebeşte de altele. De exemplu, o culoare**  poate avea o nuantă verde, galbenă, sau purpurie. Culorile ce dispun de nuante sunt **cunoscute sub denumirea de culori cromatice. Culorile alb, negru şi gri nu au nuanţe.**

# **[REVENIRE ÎN PARTEA SUPERIOARĂ A PAGINII](#page-76-2)**

**I**

**Intrare duala** 

**Intrarea duala furnizeaza conectori care accepta atât semnale VGA analogice, cât si DVI digitale.** 

**IPS (In Plane Switching) (Comutarea Plană)**

Este o tehnică de îmbunătătire a unghiului de vizualizare a unui afișaj cu cristale lichide, prin **care cristalele sunt comutate în planul stratului din care fac parte, nu şi perpendicular pe acesta.**

# **[REVENIRE ÎN PARTEA SUPERIOARĂ A PAGINII](#page-76-2)**

#### <span id="page-79-2"></span>**L**

**LCD (liquid crystal display) (afişaj cu cristale lichide)**

**Este un afişaj compus din cristale lichide în suspensie între două pelicule transparente. Afişajul este compus din mii de pixeli ce pot fi activaţi sau dezactivaţi prin stimulare electrică. Astfel se pot genera imagini/texte color.** 

**Liquid crystal (Cristal lichid)**

**Compusul ce se găseşte în afişajele cu cristale lichide. Cristalul lichid reacţionează într-un** 

**mod previzibil, atunci când este stimulat. Acest fapt face din cristalul lichid compusul ideal pentru activarea/dezactivarea pixelilor LCD. Uneori, pentru cristal lichid se foloseşte abrevierea LC.**

*Luminance (Luminanţa)*

**Este o măsură a strălucirii sau intensităţii luminoase a luminii, exprimată, de obicei, în Candele pe metru pătrat (cd/m2), sau picior Lamberts. 1 fL=3,426 cd/m2.**

# **[REVENIRE ÎN PARTEA SUPERIOARĂ A PAGINII](#page-76-2)**

<span id="page-80-0"></span>**[N](#page-80-0)**

*Nit*

**Unitate de măsură a luminanţei, egală cu 1 cd/m2 sau 0,292 ftL.**

# **[REVENIRE ÎN PARTEA SUPERIOARĂ A PAGINII](#page-76-2)**

<span id="page-80-1"></span>**[P](#page-80-1)**

*Pixel*

**Element PICtural (unitate de bază a imaginii); cel mai mic element constitutiv al unei imagini computerizate CRT sau LCD, adică a unui afişaj.**

# *Polarizer (Polarizator)*

**Polarizatorul este un filtru uşor, ce permite numai trecerea undelor cu un anumit unghi de polarizare. Mterialul polarizat cu filtre perpendiculare se utilizează în afişajele cu cristale lichide pentru a fixa cristalul lichid. Ulterior, cristalul lichid este utilizat ca mediu, ce deviază undele luminoase cu 90°, pentru a permite sau bloca trecerea luminii.**

#### *Programul Energy Star pentru calculatoare*

Este un program de conservare a energiei lansat de Agentia de Protectie a Mediului S.U.A. **(EPA) care are drept scop principal promovarea fabricării şi comercializării echipamentelor de birou automate eficiente din punct de vedere energetic. Companiile care aderă la acest program trebuie să fie dispuse să se angajaze în fabricarea unuia sau mai multor produse capabile să intre într-o stare de consum energetic scăzut (< 30 W) fie după o perioadă de inactivitate, fie după un interval prestabilit de utilizator.**

<span id="page-81-0"></span>**[R](#page-81-0)**

## *Rată de reîmprospătare pe verticală*

**Exprimată în Hz, reprezintă numărul de cadre (imagini complete) încărcate pe ecran în fiecare secundă.**

#### *Refresh rate (Rata de reînnoire)*

**Reprezintă numărul de reînoiri sau retrasări ale unui ecran pe secundă. De obicei, acest număr este dat în Hz (Herţi) sau cicluri pe secundă. O rată de 60 Hz înseamnă de 60 de ori pe secundă.**

# **[REVENIRE ÎN PARTEA SUPERIOARĂ A PAGINII](#page-76-2)**

# <span id="page-81-1"></span>**S**

#### *SmartControl*

**Program PC pentru reglarea fina a perfomantei si parametrilor afisajului. Philips ofera utilizatorilor doua alternative pentru reglarea configuratiei afisajului. Fie navigati la ecranul multinivel On Screen Display cu ajutorul butoanelor de pe afisaj, fie folositi programul Philips SmartControl pentru a regla cu usurinta diversii parametri de afisare într-un mod familiar.** 

#### *SmartImage Lite*

**Program PC pentru reglarea fina a perfomantei si parametrilor afisajului. Philips ofera utilizatorilor doua alternative pentru reglarea configuratiei afisajului. Fie navigati la ecranul multinivel On Screen Display cu ajutorul butoanelor de pe afisaj, fie folositi programul Philips SmartControl pentru a regla cu usurinta diversii parametri de afisare într-un mod familiar.** 

#### *SmartManage*

**Firmware avansat intern care furnizeaza iesire audio de la dispozitive audio externe, inclusiv un casetofon portabil, CD sau MP3 player, chiar si atunci când nu exista semnal video.** 

#### *SmartResponse*

**SmartResponse is o tehnologie exclusivă Philips prin care se reglează timpul de răspuns în**  functie de necesitățile aplicațiilor, obținându-se un timp de răspuns mai scurt pentru jocuri **şi aplicaţii video, sau o saturare superioară a culorilor pentru vizionarea de fotografii şi imagini statice.** 

#### *Controale SmartTouch*

**Controalele SmartTouch sunt pictograme inteligente, ultra-responsive, sensibile la atingere, care înlocuiesc butoanele în relief. Raspunzând la cea mai usoara atingere, controalele SmartTouch, de exemplu, pornesc monitorul sau sporesc sau scad luminozitatea afisajului cu LightFrame . Atunci când sunt activate, pictogramele SmartTouch se aprind pentru a indica implementarea comenzilor dv.**

# *Functie audio independenta*

**Firmware avansat intern care furnizeaza iesire audio de la dispozitive audio externe, inclusiv un casetofon portabil, CD sau MP3 player, chiar si atunci când nu exista semnal video.**

#### *sRGB*

**Sistemul sRGB este standard în privinţa asigurării schimbului de culori între diverse dispozitive (de ex. camere, monitoare, imprimante, scanere, etc.).**

Prin folosirea unui spatiu color unificat, sRGB ajută la reprezentarea corectă a imaginilor obtinute de un dispozitiv compatibil sRGB, pe monitoarele Philips dotate cu acest sistem. **Astfel se realizează calibrarea culorilor, acestea fiind în mod cert corect afişate pe ecran.**

**Un aspect important al utilizării sRGB este faptul că luminozitatea şi contrastul monitorului, sunt fixate la o valoare predefinită, la fel ca şi gama culorilor. Din acest motiv este importantă selectarea sRGB, din fereastra de control afişată pe ecran.**

**Pentru aceasta, deschideti OSD apasând pe butonul OK de pe partea laterala a monitorului. Deplasati butonul jos pentru a ajunge la Color (Culoare) si apasati din nou pe OK. Folositi butonul drepta pentru a va deplasa la sRGB. Apoi deplasati butonul jos si apasati pe OK din nou pentru a iesi din OSD.**

Ulterior acestei operatiuni, nu trebuie modificate setările contrastului și luminozității **monitorului. Prin modificarea acestora, monitorul va ieşi din modul sRGB şi va trece la o setare a culorii cu temperatura de 6500K.**

# *Sursa de alimentare inclusa*

**O sursa de alimentare inclusa este un transformator de tensiune aflat în interiorul carcasei dispozitivului de afisare si care înlocuieste un transformator de tensiune extern.**

# **[REVENIRE ÎN PARTEA SUPERIOARĂ A PAGINII](#page-76-2)**

<span id="page-82-0"></span>**[T](#page-82-0)**

# *TFT (tranzistor pelicular)*

**În general, aceştia sunt produşi din siliciu amorf (a-Si) şi acţionează ca şi comutator pentru** 

**un dispozitiv de stocare a sarcinii electrice, plasat sub fiecare sub-pixel, în cazul unui afişaj cu cristale lichide tip matrice activă.**

#### *Timp de raspuns*

**Timpul de raspuns este perioada necesara unei celule de cristal lichid pentru a trece de la starea activa (negru) la inactiva (alb) si apoi înapoi la starea activa (negru) . Se masoara în milisecunde. Cu cât mai mic, cu atât mai bine. Un timp de raspuns mai mic înseamna tranzitii mai rapide si, prin urmare, conduce la mai putine artifacte de imagine vizibile la afisarea imaginilor care se deplaseaza rapid.**

# **[REVENIRE ÎN PARTEA SUPERIOARĂ A PAGINII](#page-76-2)**

<span id="page-83-0"></span>**U**

ļ

*USB sau Universal Serial Bus*

**Magistrala universala seriala sau USB este un protocol standard pentru a lega PC-urile de dispozitivele periferice. Deoarece furnizeaza o viteza superioara la un cost redus, USB a devenit metoda cea mai populara pentru conectarea dispozitivelor periferice la un calculator. Un port USB 2.0 aflat pe monitor, vizibil cu ochiul liber de catre utilizator, furnizeaza o conexiune facila si de mare viteza pentru dispozitivele USB, într-o locatie convenabila.**

# **Descărcarea şi tipărirea**

**Instalarea driver-ului pentru monitorul LCD Instrucţiuni pentru descărcare şi tipărire Instalarea programului FPadjust**

#### **Instalarea driver-ului pentru monitorul LCD**

*Cerinţe de sistem:* 

●

- 
- **Calculator cu sistem de operare Windows® 95, Windows® 98, Windows® 2000, Windows® Me, Windows® XP, Vista sau versiune ulterioară**
- **Căutaţi driver-ul ".inf/.icm/.cat" la adresa: lcd\pc\drivers**

**Citiţi fişierul "Readme.txt" înainte de instalare.**

**Această pagină vă oferă posibilitatea de a citi manualul în format .pdf. Fişierele PDF pot fi descărcate pe hard discul calculatorului dvs., apoi pot fi vizualizate şi tipărite utilizând Acrobat Reader sau prin intermediul browser-ului.** 

**Dacă nu aveţi Adobe® Acrobat Reader instalat, executaţi clic pe legătura corespunzătoare pentru a instala aplicaţia. [Adobe® Acrobat Reader pentru PC](file:///P|/P_TranslateFile/O9/2007/1/O9003553-Techview/220_Philips/lcd/pc/acrobat/ar405eng.exe) / [Adobe® Acrobat Reader](file:///P|/P_TranslateFile/O9/2007/1/O9003553-Techview/220_Philips/lcd/mac/acrobat/Reader%204.05%20Installer)  [pentru Mac.](file:///P|/P_TranslateFile/O9/2007/1/O9003553-Techview/220_Philips/lcd/mac/acrobat/Reader%204.05%20Installer)**

*Instrucţiuni pentru descărcare:*

**Pentru a descărca fişierul:**

**1. Executaţi clic şi menţineţi cursorul deasupra pictogramei de mai jos. (utilizatorii Win95/98/2000/Me/XP/Vista vor executa clic dreapta)**

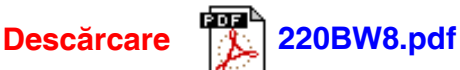

**2. În meniul afişat, optaţi pentru 'Save Link As...', 'Save Target As...' sau 'Download Link to Disk'.**

3. Selectati locatia la care doriti să salvati fișierul; executati clic pe 'Save' (Dacă vi se solicită **să salvaţi ca 'text' sau 'source', optaţi pentru 'source').**

*Instrucţiuni pentru tipărire:*

**Pentru a tipări manualul:**

1. Cu fișierul manualului deschis, urmati instructiunile pentru imprimantă și tipăriti paginile **de care aveţi nevoie.**

#### **Instalarea programului FPadjust**

Programul FP Adjust generează modele de aliniere care vă vor ajuta să ajustati setările **monitorului, cum ar fi CONTRAST, LUMINOZITATE, POZIŢIE ORIZONTALĂ & VERTICALĂ, FAZĂ şi CEAS.**

*Cerinţe de sistem:* 

●

●

l

● **Calculator cu sistem de operare Windows® 95, Windows® 98, Windows® 2000, Windows® Me, Windows® XP, Vista sau versiune ulterioară**

*Pentru a instala programul FPadjust:*

**Executaţi clic pe legătură sau pictogramă pentru a instala programul FPadjustment. sau**

**Executaţi clic şi menţineţi cursorul deasupra pictogramei. (utilizatorii Win95/98/2000/ Me/XP/Vista vor executa clic dreapta)**

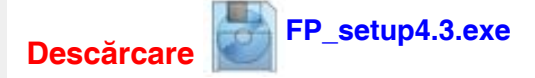

- **În meniul afişat, optaţi pentru 'Save Link As...', 'Save Target As...' sau 'Download Link to Disk'.**
- **Selectaţi locaţia la care doriţi să salvaţi fişierul; executaţi clic pe 'Save' (Dacă vi se**  solicită să salvati ca 'text' sau 'source', optati pentru 'source').
- **Părăsiţi browser-ul şi instalaţi programul FPadjust.**

**Citiţi fişierul "FP\_Readme4.3.txt" înainte de instalare.**